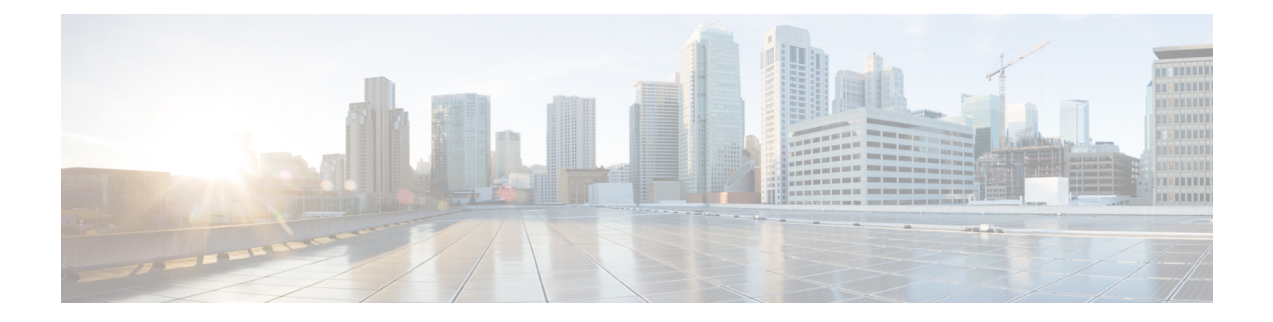

# **Virtual Private Network Commands**

For detailed information about virtual private network concepts, configuration tasks, and examples, refer to the *Virtual Private Network Configuration Guide for Cisco CRS Routers*

- [authentication](#page-2-0) (L2TP), on page 3
- backup disable [\(L2VPN\),](#page-4-0) on page 5
- clear l2tp [counters](#page-6-0) control session, on page 7
- clear l2tp [counters](#page-7-0) control tunnel, on page 8
- clear l2tp [tunnel,](#page-8-0) on page 9
- clear l2vpn [collaborators,](#page-9-0) on page 10
- clear l2vpn [counters](#page-10-0) l2tp, on page 11
- clear l2vpn counters bridge [mac-withdrawal,](#page-11-0) on page 12
- clear l2vpn [forwarding](#page-12-0) counters, on page 13
- clear l2vpn forwarding [mac-address-table,](#page-13-0) on page 14
- clear l2vpn [forwarding](#page-15-0) message counters, on page 16
- clear l2vpn [forwarding](#page-16-0) table, on page 17
- digest [\(L2TP\),](#page-17-0) on page 18
- [hello-interval](#page-19-0) (L2TP), on page 20
- hidden [\(L2TP\),](#page-21-0) on page 22
- [hostname](#page-23-0) (L2TP), on page 24
- [interface](#page-25-0) (p2p), on page 26
- [l2tp-class,](#page-27-0) on page 28
- [l2transport,](#page-28-0) on page 29
- l2transport [l2protocol,](#page-30-0) on page 31
- [l2transport](#page-32-0) propagate, on page 33
- l2transport [service-policy,](#page-34-0) on page 35
- [l2vpn,](#page-35-0) on page 36
- [load-balancing](#page-36-0) flow-label, on page 37
- logging [\(l2vpn\),](#page-38-0) on page 39
- [logging](#page-39-0) nsr, on page 40
- [monitor-session](#page-40-0) (l2vpn), on page 41
- mpls static label [\(L2VPN\),](#page-41-0) on page 42
- neighbor [\(L2VPN\),](#page-43-0) on page 44
- nsr [\(L2VPN\),](#page-45-0) on page 46
- [password](#page-46-0) (L2TP), on page 47
- pw-class [\(L2VPN\),](#page-48-0) on page 49
- pw-class [encapsulation](#page-49-0) l2tpv3, on page 50
- pw-class [encapsulation](#page-51-0) mpls, on page 52
- [pw-ether,](#page-53-0) on page 54
- [pw-grouping,](#page-55-0) on page 56
- p2p, on [page](#page-56-0) 57
- [receive-window](#page-57-0) (L2TP), on page 58
- [retransmit](#page-59-0) (L2TP), on page 60
- rollover [\(L3VPN\),](#page-61-0) on page 62
- show [generic-interface-list](#page-62-0), on page 63
- show l2tp [class,](#page-64-0) on page 65
- show l2tp counters [forwarding](#page-66-0) session, on page 67
- show l2tp [session,](#page-68-0) on page 69
- show 12tp [tunnel,](#page-70-0) on page 71
- show [l2vpn,](#page-72-0) on page 73
- show l2vpn [atom-db,](#page-73-0) on page 74
- show l2vpn [collaborators,](#page-76-0) on page 77
- show l2vpn [database,](#page-78-0) on page 79
- show l2vpn [forwarding,](#page-81-0) on page 82
- show l2vpn [forwarding](#page-89-0) l2tp, on page 90
- show l2vpn [generic-interface-list,](#page-90-0) on page 91
- show l2vpn [index,](#page-92-0) on page 93
- show [l2vpn](#page-94-0) nsr, on page 95
- show l2vpn [provision](#page-96-0) queue, on page 97
- show l2vpn [pw-class,](#page-98-0) on page 99
- show l2vpn [pwhe,](#page-100-0) on page 101
- show l2vpn [resource,](#page-102-0) on page 103
- show [l2vpn](#page-103-0) trace, on page 104
- show l2vpn [xconnect,](#page-105-0) on page 106
- show [tunnel-template,](#page-115-0) on page 116
- [storm-control](#page-117-0) , on page 118
- [tag-impose,](#page-120-0) on page 121
- [tag-rewrite,](#page-121-0) on page 122
- timeout setup [\(L2TP\),](#page-122-0) on page 123
- transport mode [\(L2VPN\),](#page-124-0) on page 125
- transport mode vlan [passthrough,](#page-125-0) on page 126
- [tunnel-template,](#page-126-0) on page 127
- [xconnect](#page-127-0) group, on page 128

#### <span id="page-2-0"></span>**authentication (L2TP)**

To enable L2TP authentication for a specified L2TP class name, use the **authentication** command in L2TP class configuration mode. To return to the default behavior, use the **no** form of this command.

**authentication no authentication**

**Syntax Description** This command has no arguments or keywords.

**Command Default** None

**Command Modes** L2TP class configuration

**Command History Release Modification**

Release 3.9.0 This command was introduced.

**Usage Guidelines** To use this command, you must be in a user group associated with a task group that includes appropriate task IDs. If the user group assignment is preventing you from using a command, contact your AAA administrator for assistance.

You can also enable L2TP authentication for a specified class name from L2TP class configuration submode. To enter this submode, enter the **l2tp-class** command followed by the class name. **Note**

**Task ID Task Operations ID** read, write l2vpn

**Examples** The following example shows how to configure L2TP authentication for the specified L2TP class name "cisco":

> RP/0/RP0/CPU0:router# **configure** RP/0/RP0/CPU0:router(config)# **l2tp-class cisco** RP/0/RP0/CPU0:router(config-l2tp-class)# **authentication**

#### **Related Commands Command Description** Configures the hello-interval value for L2TP (duration between control channel hello packets). [hello-interval](#page-19-0) (L2TP), on page 20 [hidden](#page-21-0) (L2TP), on page 22 **Enables hidden attribute-value pairs (AVPs)**. [hostname](#page-23-0) (L2TP), on page 24 Defines the name used in the L2TP hostname AVP.

I

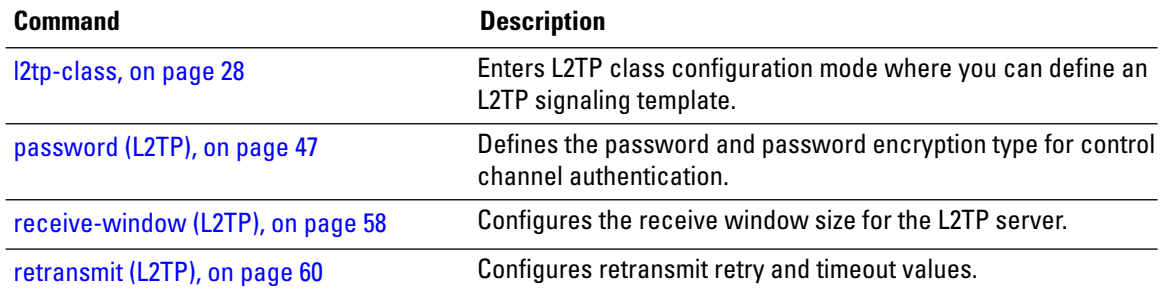

#### <span id="page-4-0"></span>**backup disable (L2VPN)**

To specify how long a backup pseudowire should wait before resuming primary pseudowire operation after the failure with primary pseudowire has been cleared, use the**backupdisable** command in L2VPN pseudowire class configuration mode. To disable this feature, use the **no** form of this command.

**backup disable** {**delay** *value* | **never**} **no backup disable** {**delay** *value* | **never**}

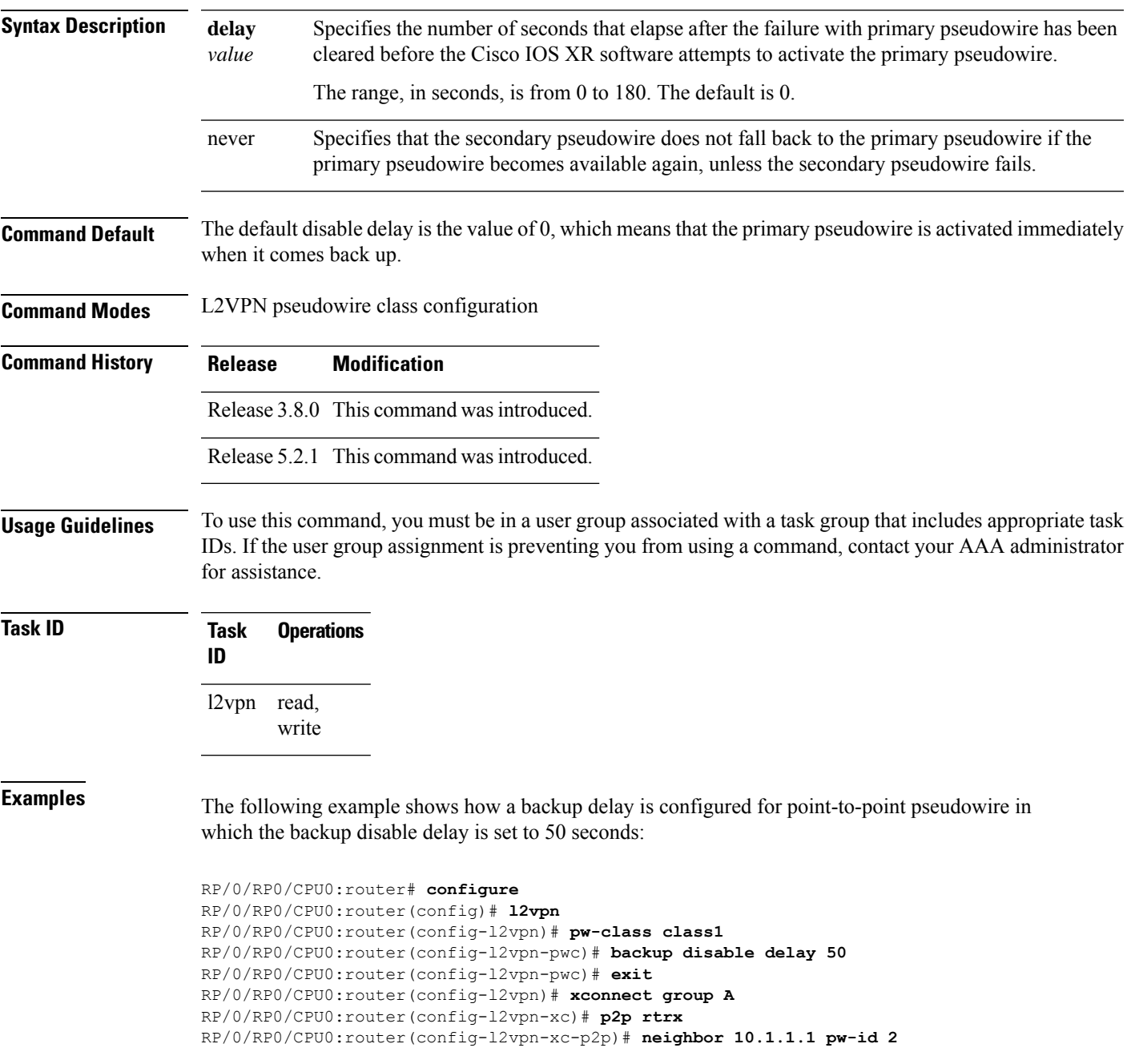

RP/0/RP0/CPU0:router(config-l2vpn-xc-p2p-pw)# **pw-class class1** RP/0/RP0/CPU0:router(config-l2vpn-xc-p2p-pw)# **backup neighbor 10.2.2.2 pw-id 5** RP/0/RP0/CPU0:router(config-l2vpn-xc-p2p-pw-backup)#

#### **Related Commands**

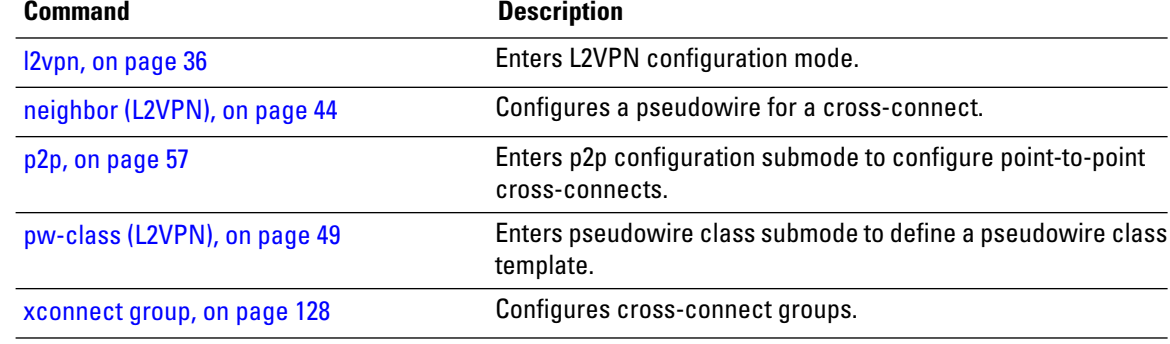

## <span id="page-6-0"></span>**clear l2tp counters control session**

To clear L2TP control counters for a session, use the **clear l2tp counters control session** command in EXEC mode.

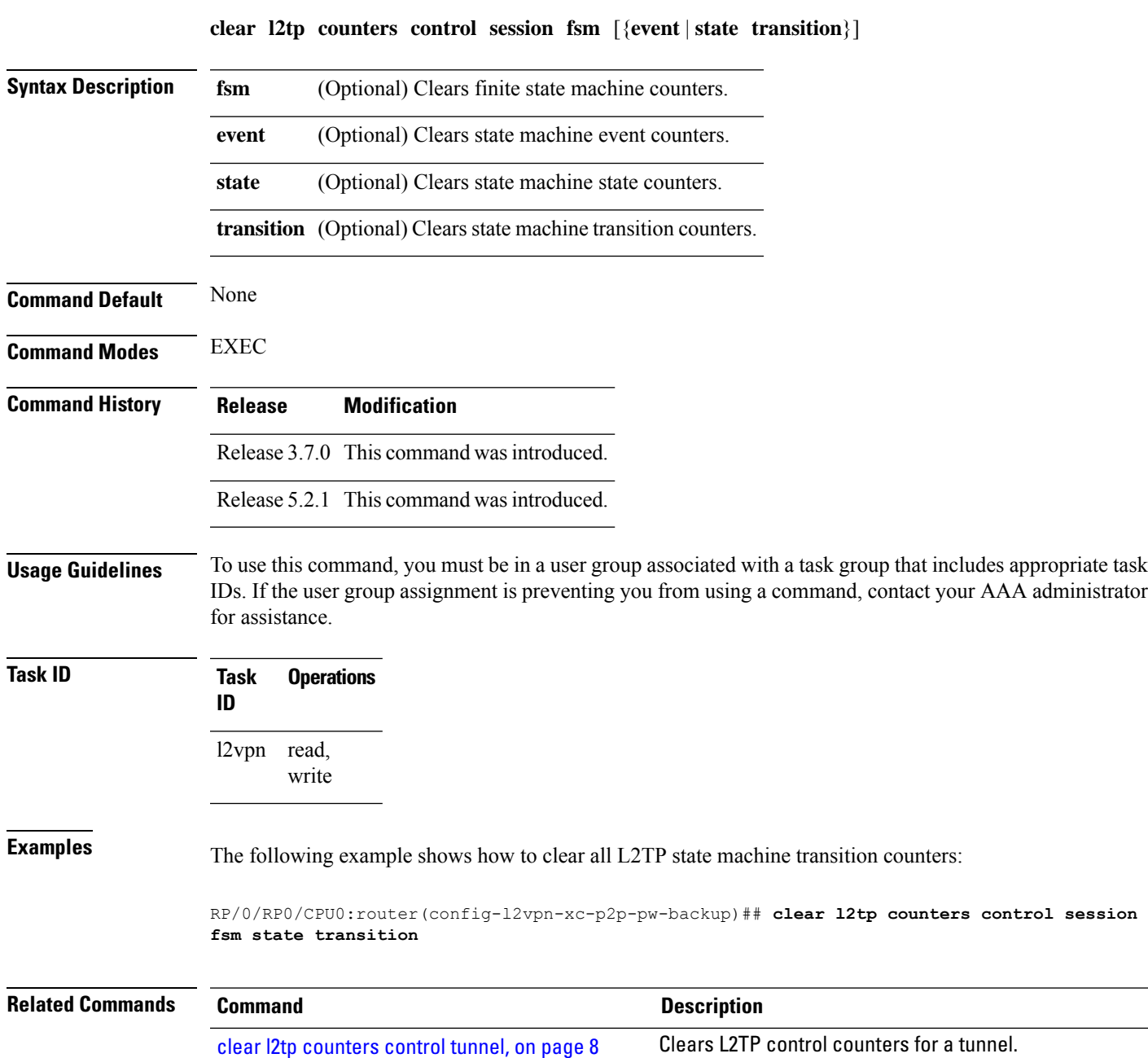

clear l2vpn [counters](#page-10-0) l2tp, on page 11

Clears L2VPN statistical information, such as, packets

dropped.

# <span id="page-7-0"></span>**clear l2tp counters control tunnel**

To clear L2TP control counters for a tunnel, use the **clear l2tp counters control tunnel** command in EXEC mode.

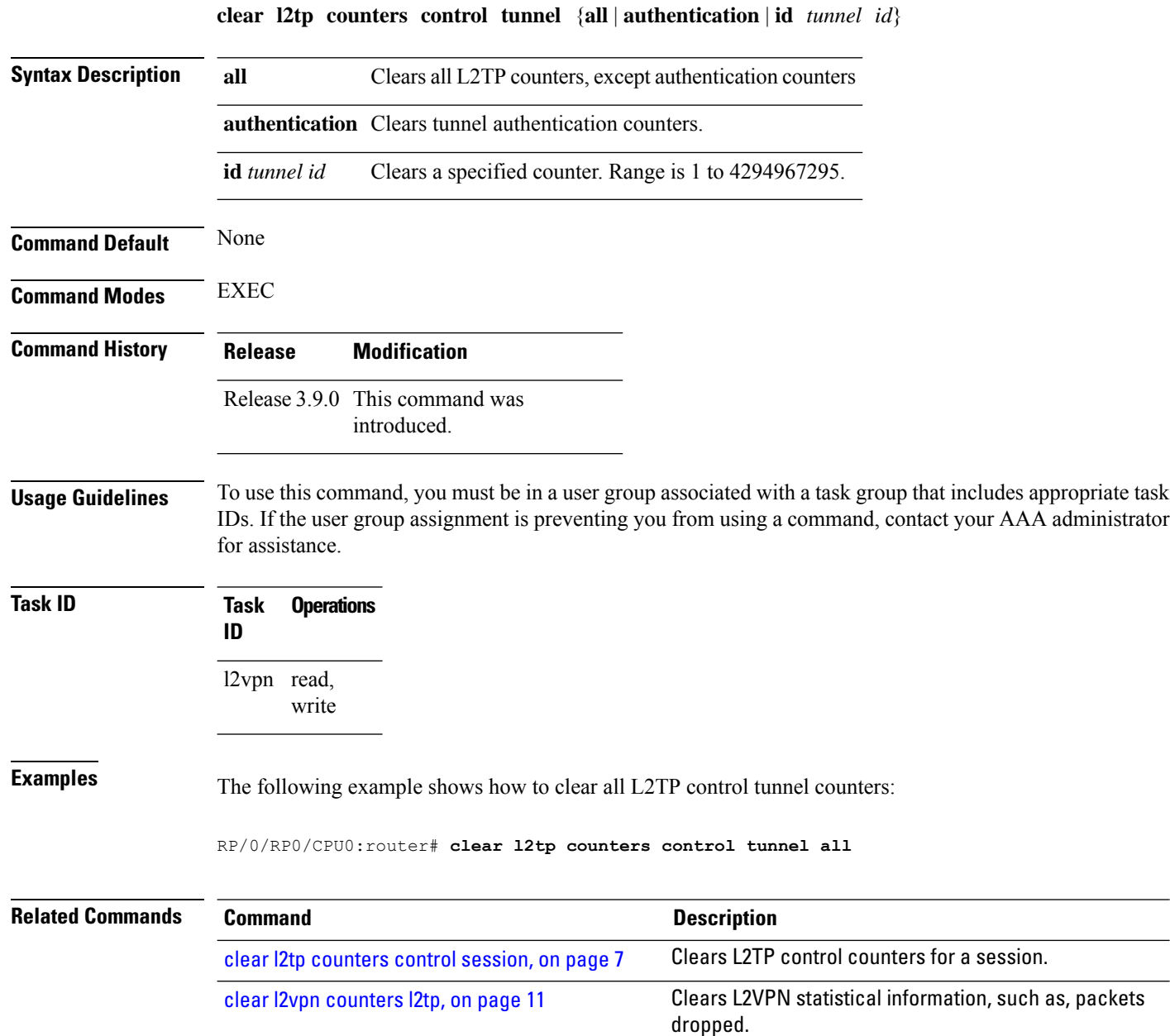

# <span id="page-8-0"></span>**clear l2tp tunnel**

To clear L2TP tunnels, use the **clear l2tp tunnel** command in EXEC mode.

**clear l2tp tunnel** {**all** | **id** *tunnel id* | **l2tp-class** *class name* | **local ipv4** *ipv4 address* | **remote ipv4** *ipv4 address*}

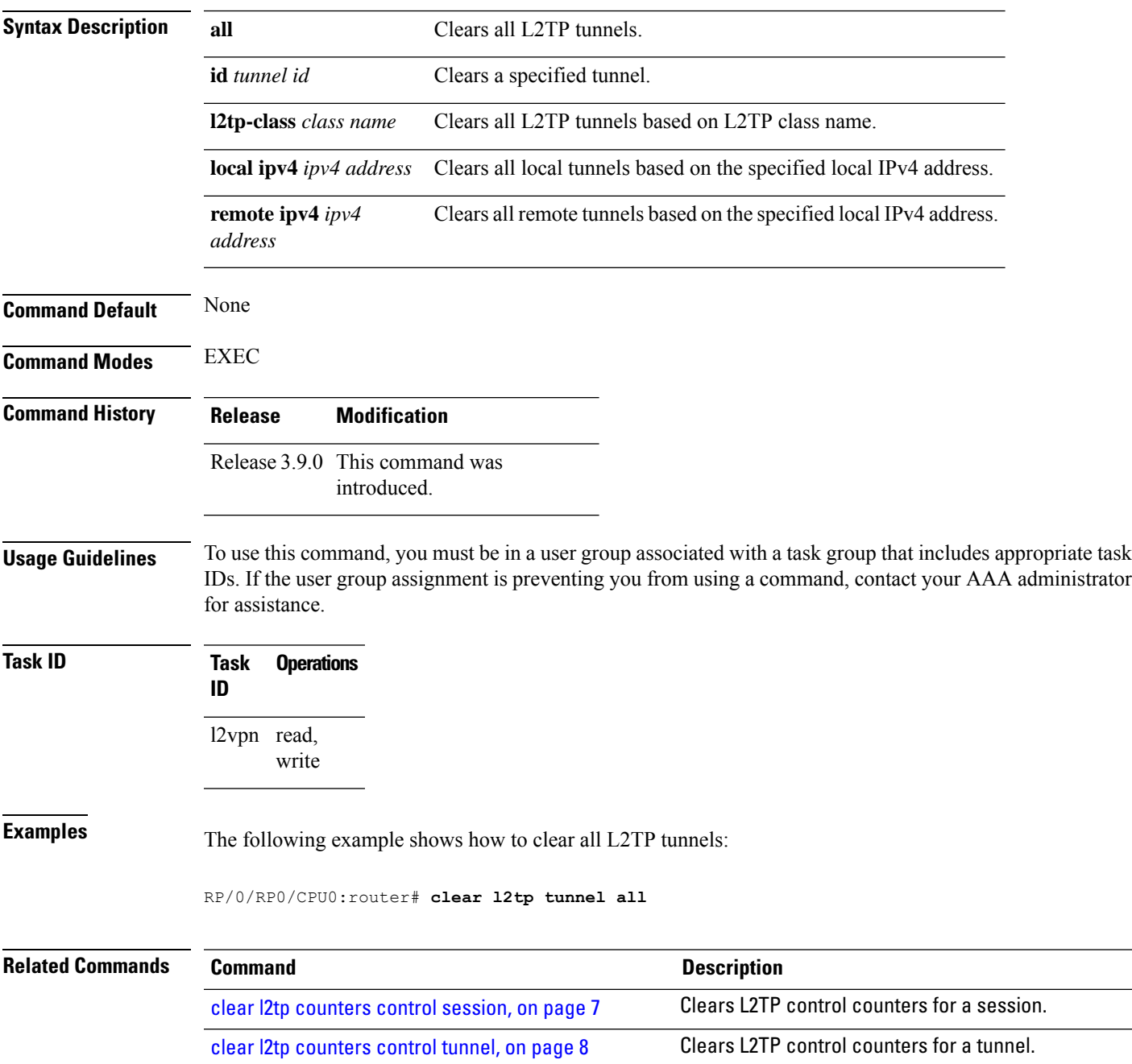

# <span id="page-9-0"></span>**clear l2vpn collaborators**

To clear the state change counters for L2VPN collaborators, use the **clear l2vpn collaborators** command in EXEC mode.

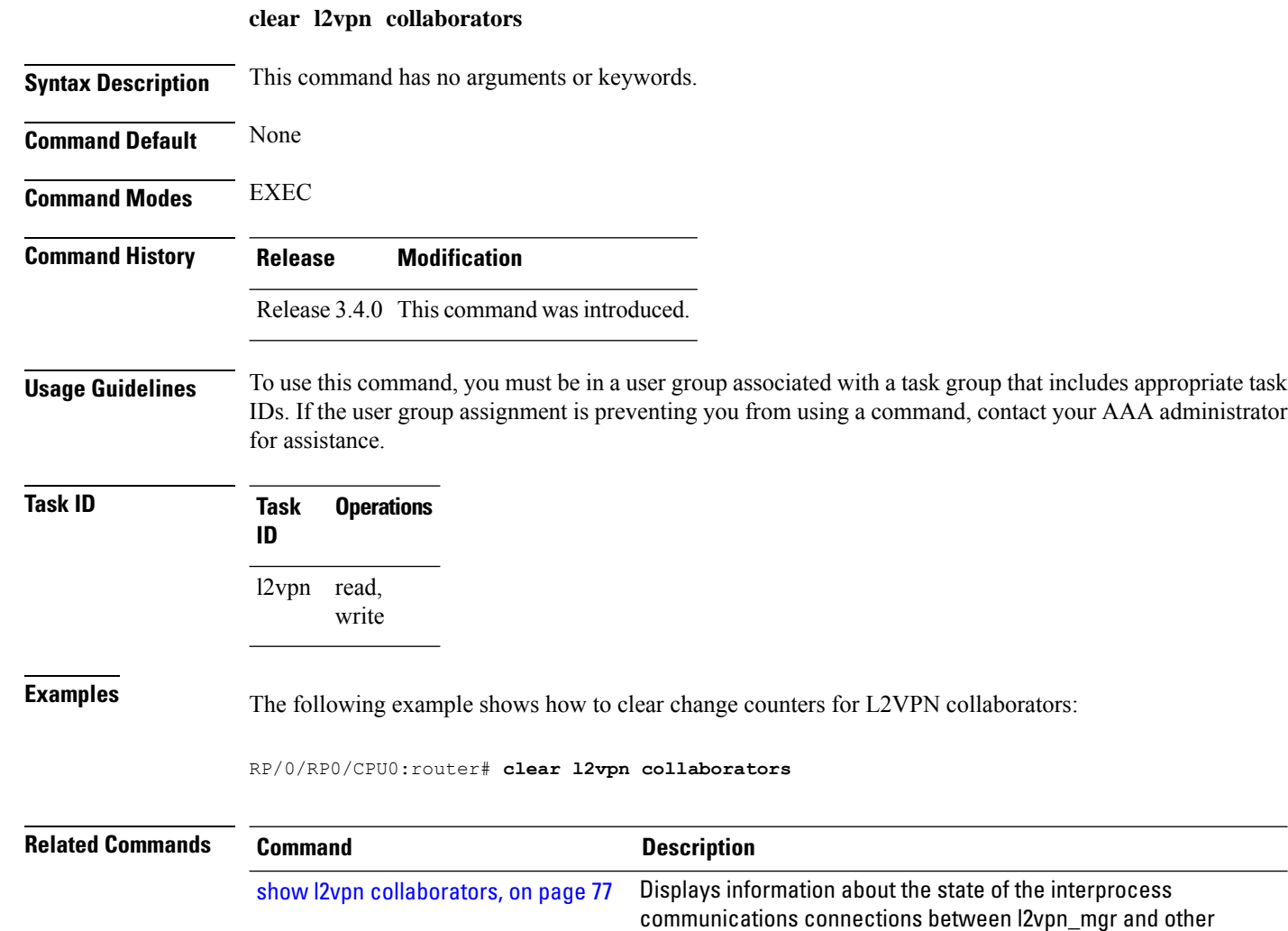

processes.

# <span id="page-10-0"></span>**clear l2vpn counters l2tp**

To clear L2VPN statistical information, such as, packets dropped, use the **clear l2vpn counters l2tp** command in EXEC mode.

**clear l2vpn counters l2tp** [**neighbor** *ip-address* [**pw-id** *value*]]

| <b>Syntax Description</b> | Clears all L2TP counters.<br>12tp<br>neighbor<br>ip-address<br>pw-id value                                                                                                    |  |                                                                                                    |  |
|---------------------------|----------------------------------------------------------------------------------------------------|--|----------------------------------------------------------------------------------------------------|--|
|                           |                                                                                                    |  | (Optional) Clears all L2TP counters for the specified neighbor.                                                                  |  |
|                           |                                                                                                    |  | (Optional) Configures the pseudowire ID. The range is from 1 to 4294967295.                                                      |  |
| <b>Command Default</b>    | None                                                                                                    |  |                                                                                                    |  |
| <b>Command Modes</b>      | <b>EXEC</b>                                                                                                    |  |                                                                                                    |  |
| <b>Command History</b>    | <b>Modification</b><br><b>Release</b>                                                                                                    |  |                                                                                                    |  |
|                           | Release 3.9.0 This command was<br>introduced.                                                                                                    |  |                                                                                                    |  |
| <b>Usage Guidelines</b>   | To use this command, you must be in a user group associated with a task group that includes appropriate task<br>IDs. If the user group assignment is preventing you from using a command, contact your AAA administrator<br>for assistance. |  |                                                                                                    |  |
| <b>Task ID</b>            | <b>Operations</b><br><b>Task</b><br>ID                                                                                                    |  |                                                                                                    |  |
|                           | l2vpn read,<br>write                                                                                                    |  |                                                                                                    |  |
| <b>Examples</b>           | The following example shows how to clear all L2TP counters:                                                                                                    |  |                                                                                                    |  |
|                           | RP/0/RP0/CPU0:router# clear 12vpn counters 12tp                                                                                                    |  |                                                                                                    |  |
| <b>Related Commands</b>   | <b>Command</b>                                                                                                    |  | <b>Description</b>                                                                                                    |  |
|                           | show I2vpn collaborators, on page 77                                                                                                    |  | Displays information about the state of the interprocess<br>communications connections between I2vpn_mgr and other<br>processes. |  |

# <span id="page-11-0"></span>**clear l2vpn counters bridge mac-withdrawal**

To clear the MAC withdrawal statistics for the counters of the bridge domain, use the **clear l2vpn counters bridge mac-withdrawal** command in EXEC mode.

**clear l2vpn counters bridge mac-withdrawal** {**all**| **group** *group-name* **bd-name** *bd-name* |**neighbor** *ip-address* **pw-id** *value*}

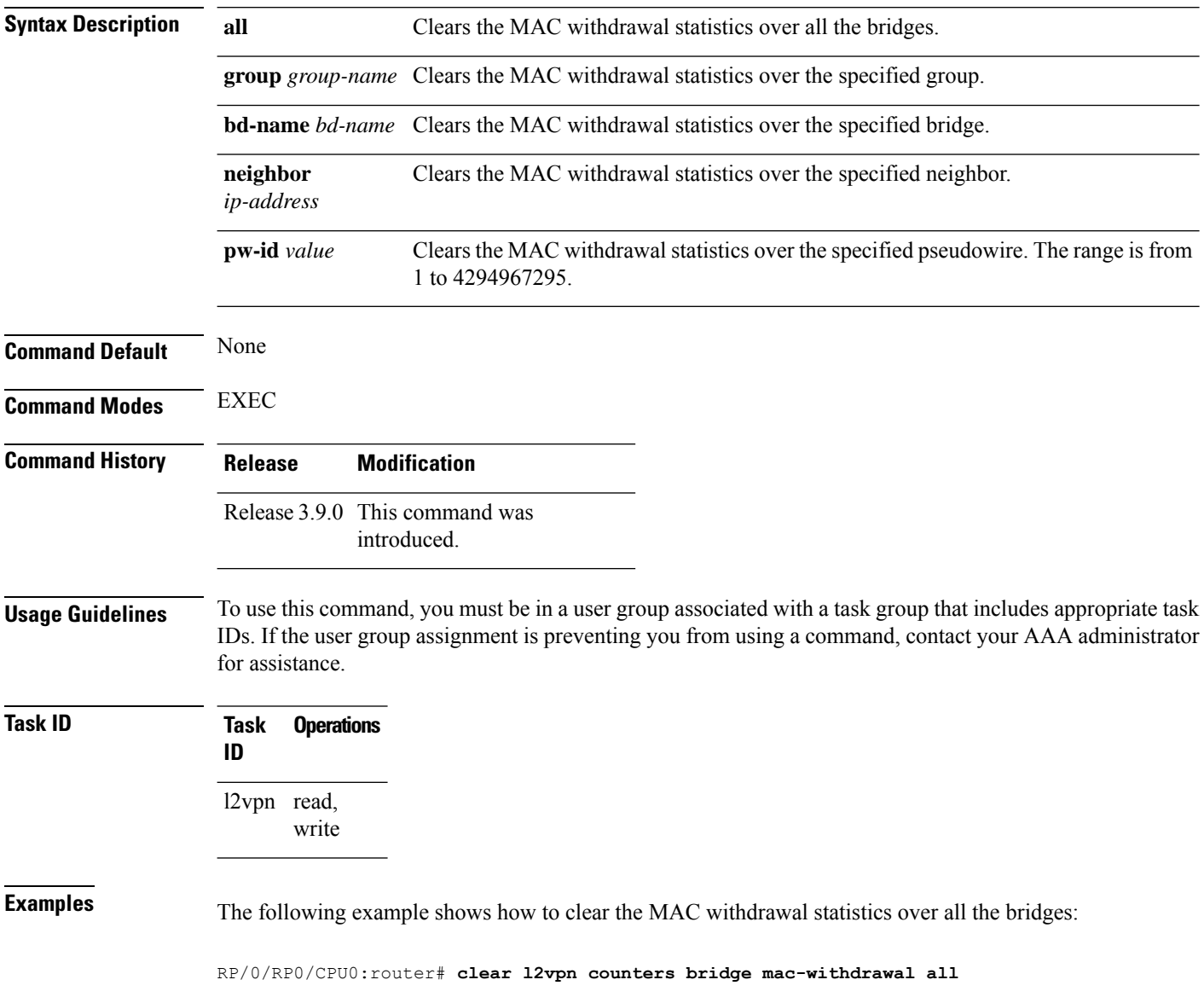

# <span id="page-12-0"></span>**clear l2vpn forwarding counters**

To clear L2VPN forwarding counters, use the **clear l2vpn forwarding counters** command in EXEC mode.

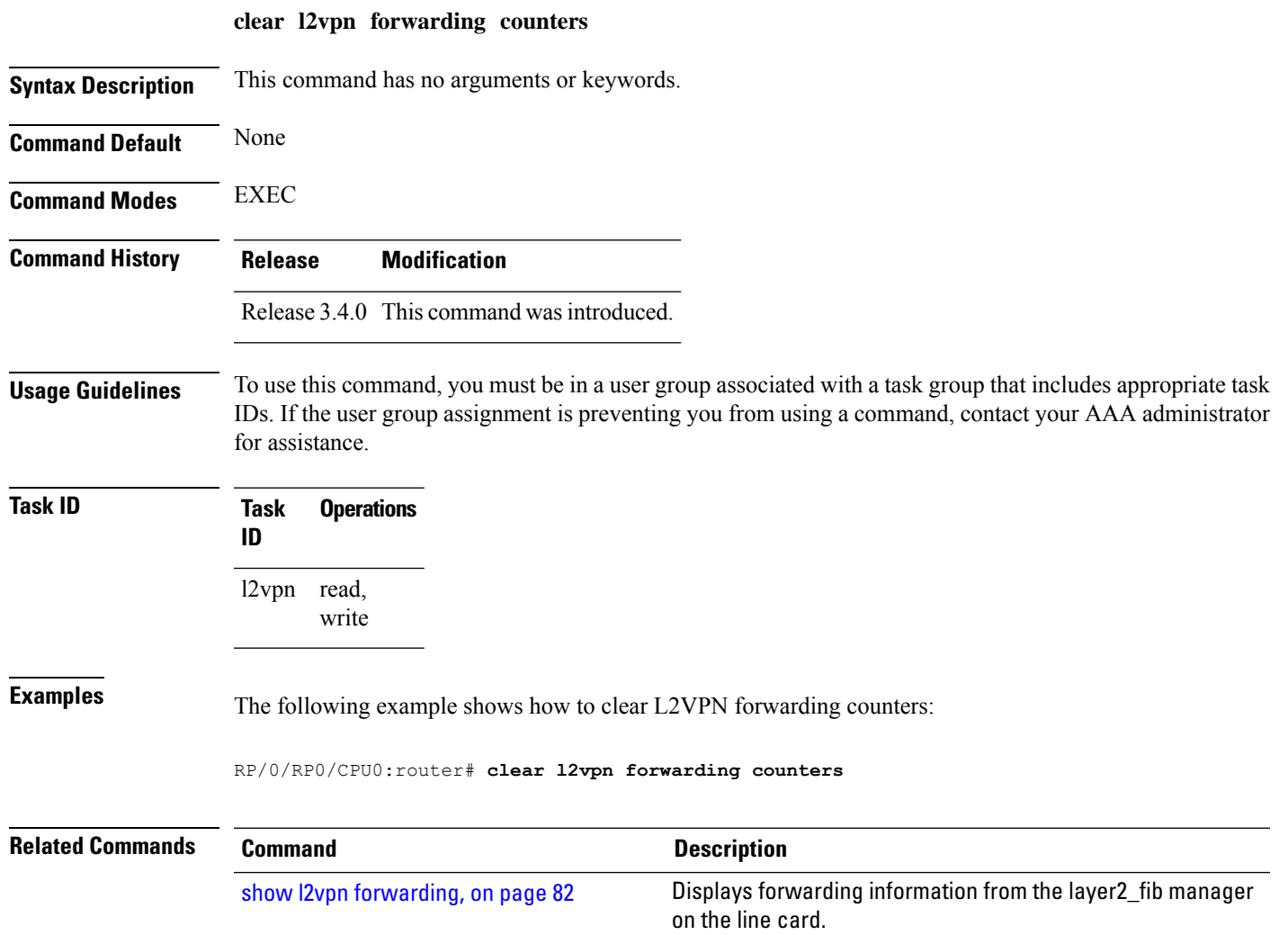

## <span id="page-13-0"></span>**clear l2vpn forwarding mac-address-table**

To clear L2VPN forwarding MAC address tables, use the **clear l2vpn forwarding mac-address-table** command in EXEC mode.

**clear l2vpn forwarding mac-address-table** {**address** *address* | **bridge-domain name** | **interface** *type interface-path-id* | **location** *node-id*}

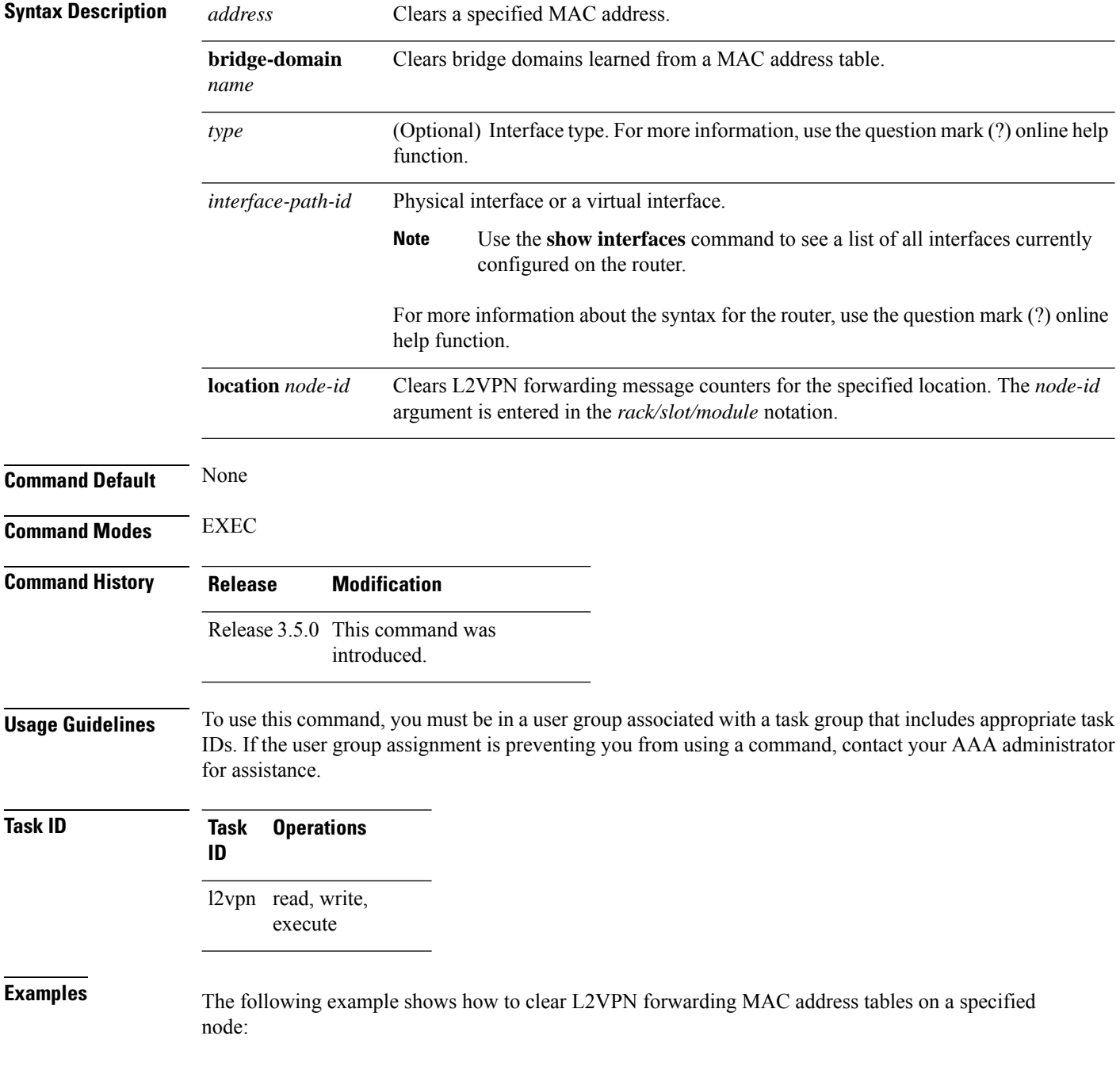

 $\overline{\phantom{a}}$ 

RP/0/RP0/CPU0:router# **clear l2vpn forwarding mac-address location 1/1/1**

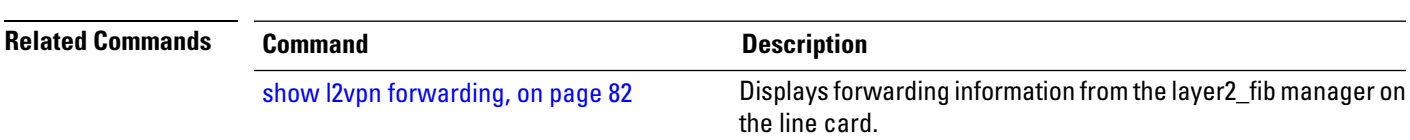

# <span id="page-15-0"></span>**clear l2vpn forwarding message counters**

To clear L2VPN forwarding message counters, use the **clear l2vpn forwarding message counters** command in EXEC mode.

**clear l2vpn forwarding message counters location** *node-id*

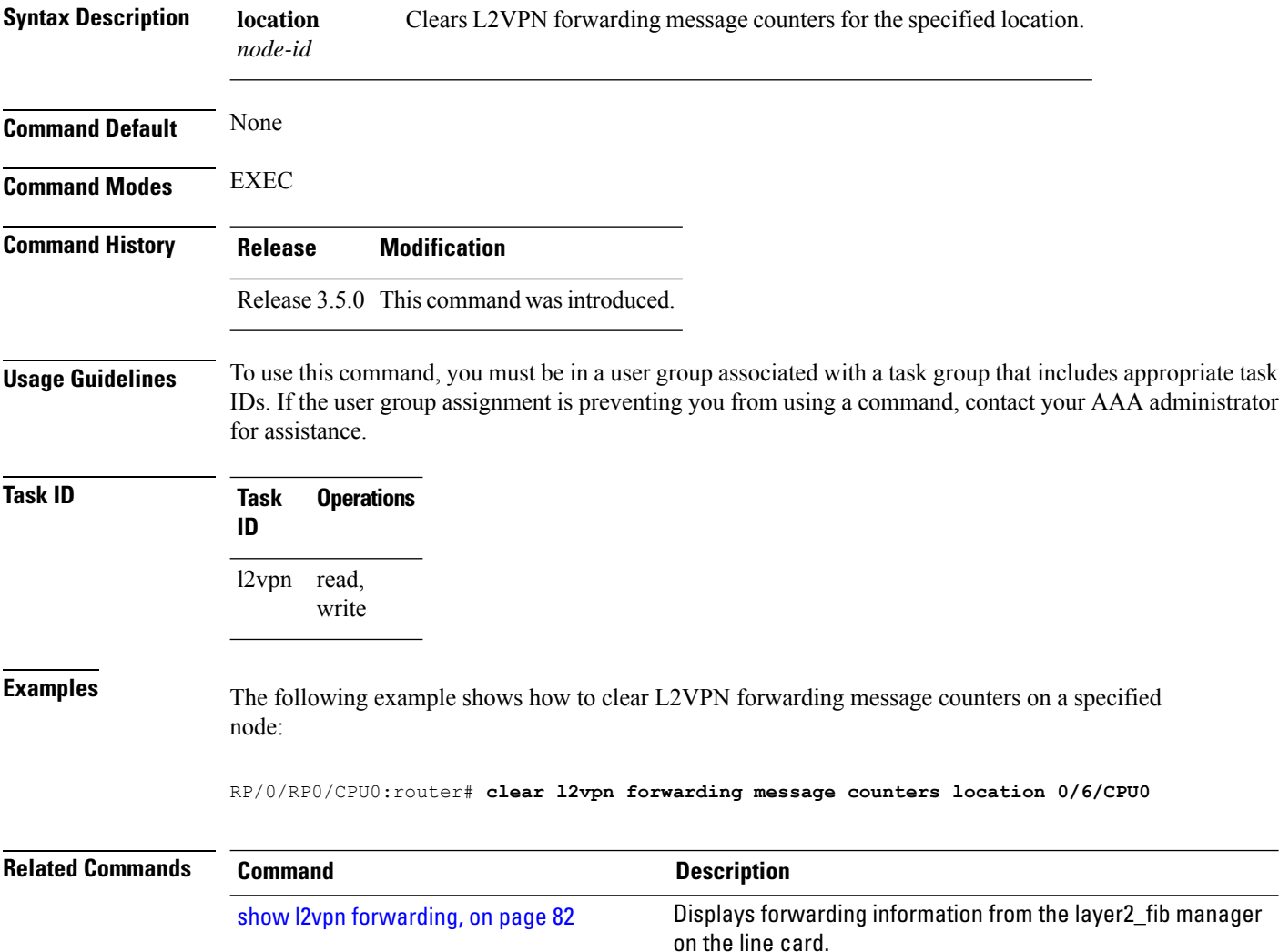

# <span id="page-16-0"></span>**clear l2vpn forwarding table**

To clear an L2VPN forwarding table at a specified location, use the **clear l2vpn forwarding table** command in EXEC mode.

**clear l2vpn forwarding table location** *node-id*

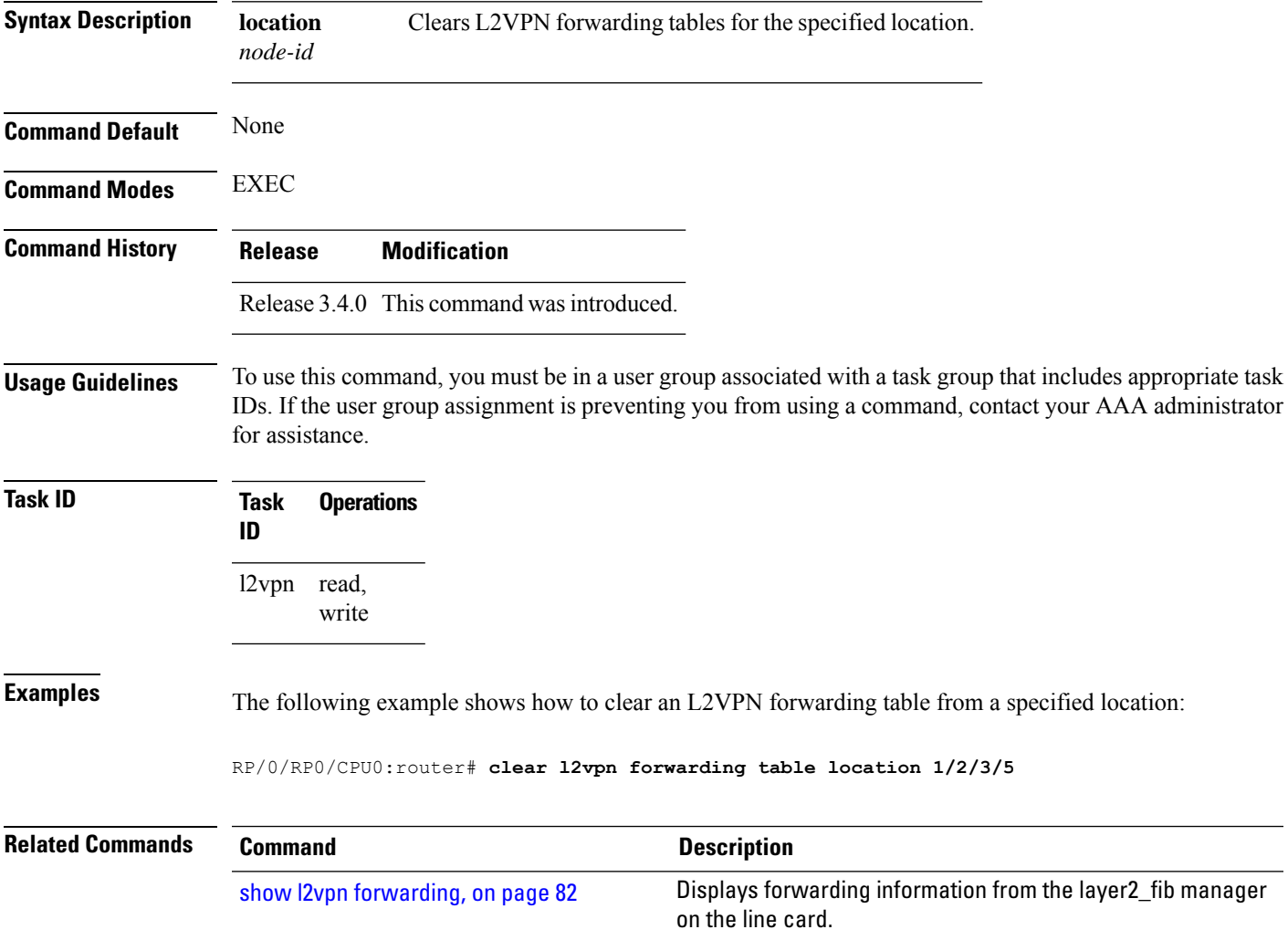

# <span id="page-17-0"></span>**digest (L2TP)**

To configure digest options, use the **digest** command in L2TP class configuration mode. To return to the default behavior, use the **no** form of this command.

**digest** {**check disable** | **hash** {**MD5** | **SHA1**} | **secret** {**0** | **7***word*}} **no digest** {**check disable** | **hash** {**MD5** | **SHA1**} | **secret** {**0** | **7***word*}}

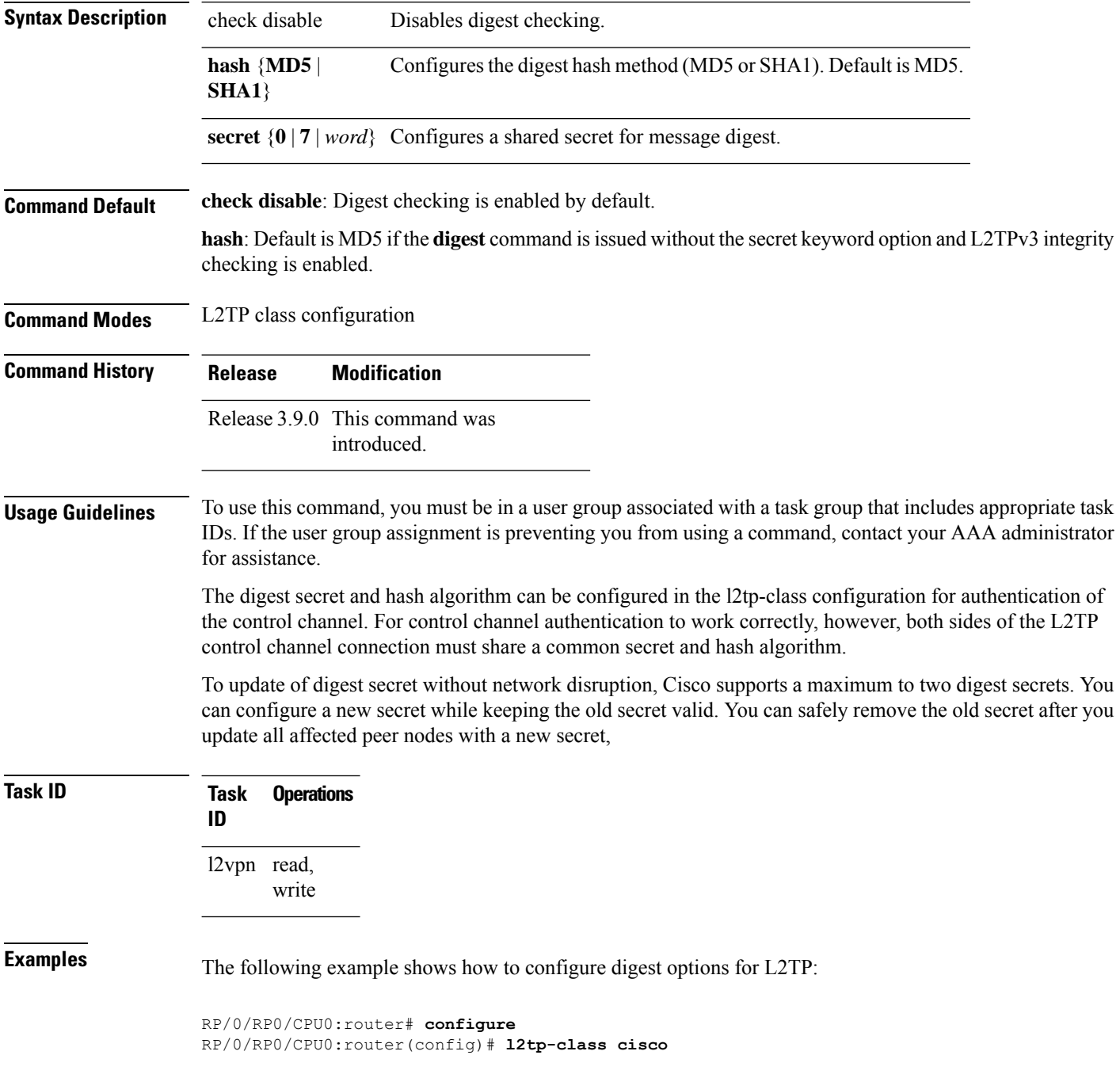

 $\overline{\phantom{a}}$ 

RP/0/RP0/CPU0:router(config-l2tp-class)# **digest check disable** RP/0/RP0/CPU0:router(config-l2tp-class)# **digest secret cisco hash md5**

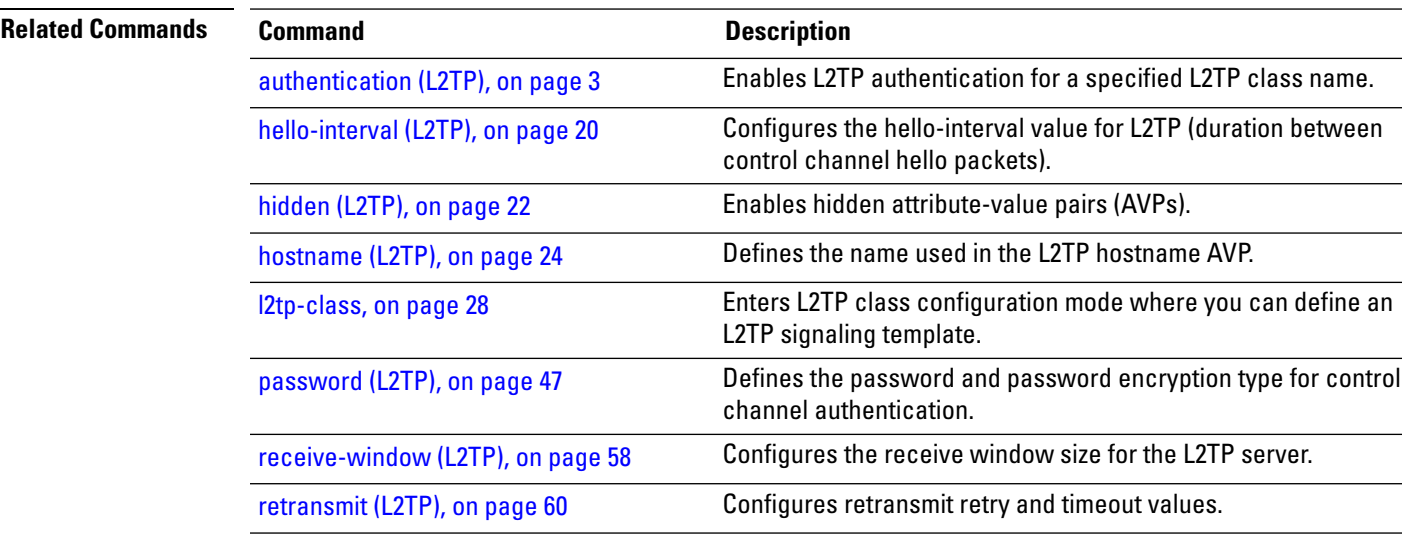

#### <span id="page-19-0"></span>**hello-interval (L2TP)**

To configure the hello-interval value for L2TP(duration between control channel hello packets), use the**hello interval (L2TP)** command in L2TP class configuration mode. To return to the default behavior, use the **no** form of this command.

**hello-interval** *interval* **no hello-interval** *interval*

**Syntax Description** *interval* Interval (in seconds) between control channel hello packets. The range is from 0 to 1000. Default is 60 seconds.

**Command Default** *interval*: 60 seconds

**Command Modes** L2TP class configuration

**Command History Release Modification** Release 3.9.0 This command was

introduced.

**Usage Guidelines** To use this command, you must be in a user group associated with a task group that includes appropriate task IDs. If the user group assignment is preventing you from using a command, contact your AAA administrator for assistance.

**Task ID Task Operations ID** l2vpn read, write

**Examples** The following example shows how to configure the hello-interval value for L2TP to 22 seconds:

```
RP/0/RP0/CPU0:router# configure
RP/0/RP0/CPU0:router(config)# l2tp-class cisco
RP/0/RP0/CPU0:router(config-l2tp-class)# hello-interval 22
```
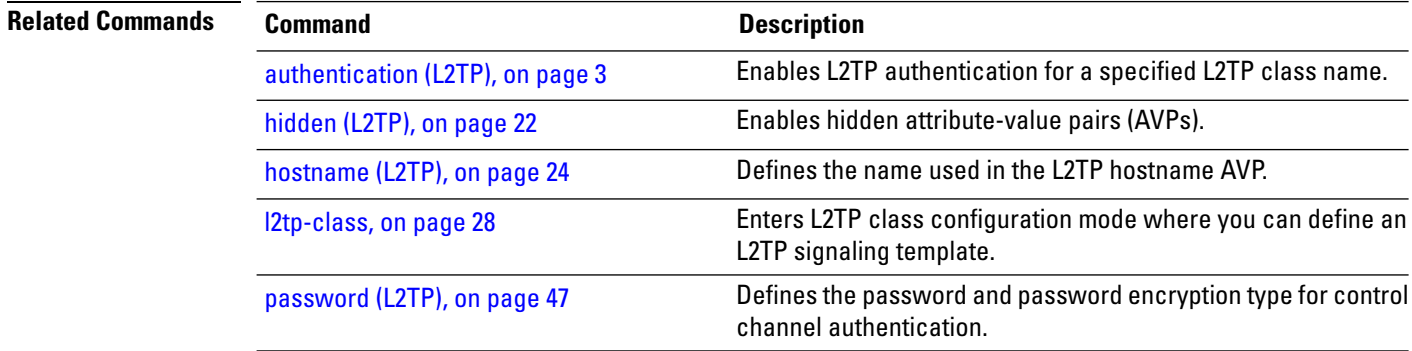

 $\mathbf l$ 

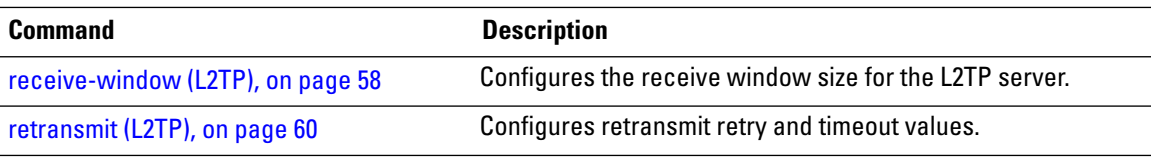

# <span id="page-21-0"></span>**hidden (L2TP)**

To enable hidden attribute-value pairs (AVPs), use the **hidden** command in L2TP class configuration mode. To return to the default behavior, use the **no** form of this command.

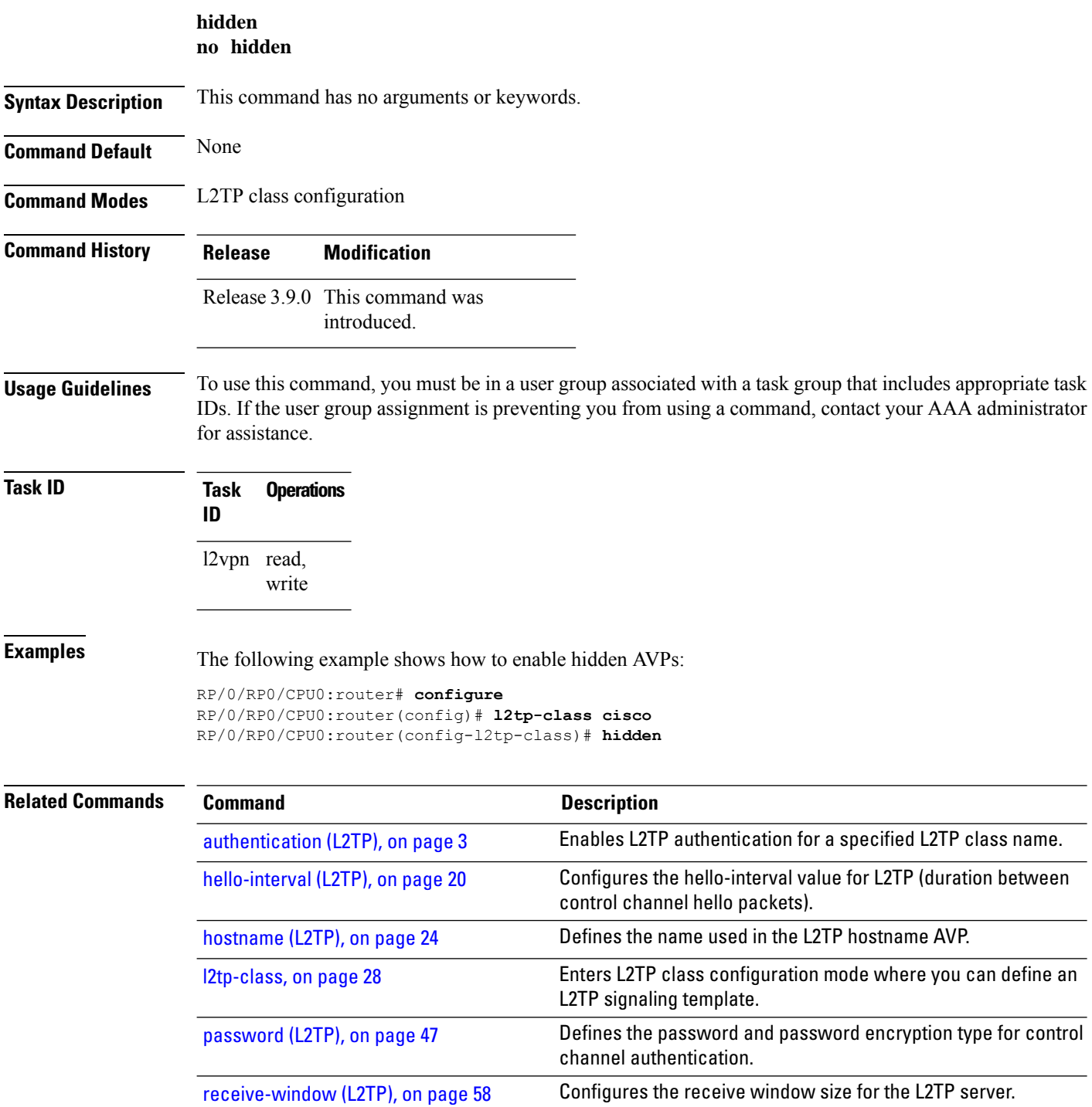

 $\mathbf{l}$ 

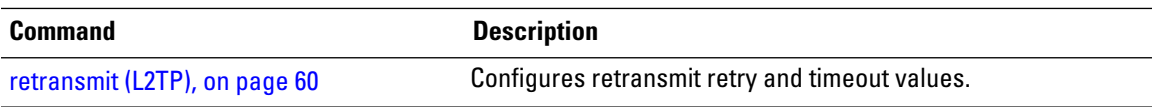

#### <span id="page-23-0"></span>**hostname (L2TP)**

To define the name used in the L2TP hostname AVP, use the **hostname** command in L2TP class configuration mode. To return to the default behavior, use the **no** form of this command.

**hostname** *name* **no hostname** *name*

**Syntax Description** *name* Hostname used to identify the router during L2TP control channel authentication.

**Command Default** None

**Command Modes** L2TP class configuration

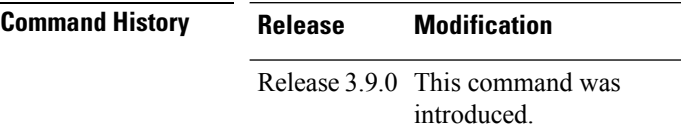

**Usage Guidelines** To use this command, you must be in a user group associated with a task group that includes appropriate task IDs. If the user group assignment is preventing you from using a command, contact your AAA administrator for assistance.

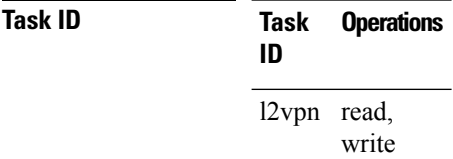

**Examples** The following example shows how to configure a hostname using the word "cisco":

RP/0/RP0/CPU0:router# **configure** RP/0/RP0/CPU0:router(config)# **l2tp-class cisco** RP/0/RP0/CPU0:router(config-l2tp-class)# **hostname cisco**

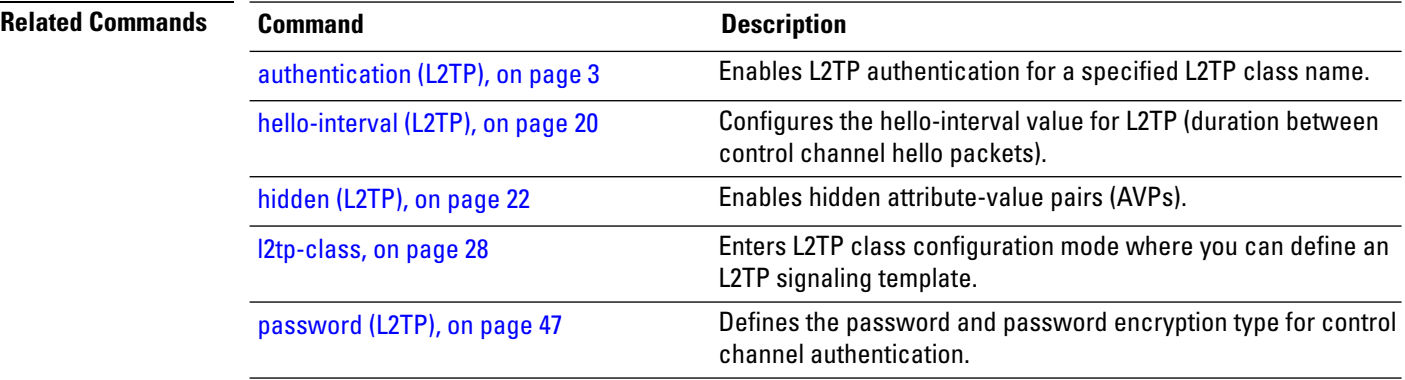

 $\mathbf{l}$ 

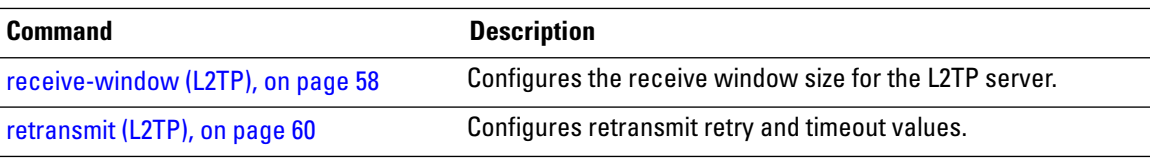

# <span id="page-25-0"></span>**interface (p2p)**

To configure an attachment circuit, use the **interface** command in p2p configuration submode. To return to the default behavior, use the **no** form of this command.

**interface** *type interface-path-id* [**PW-Ether | PW-IW**] **no interface** *type interface-path-id* [**PW-Ether | PW-IW**]

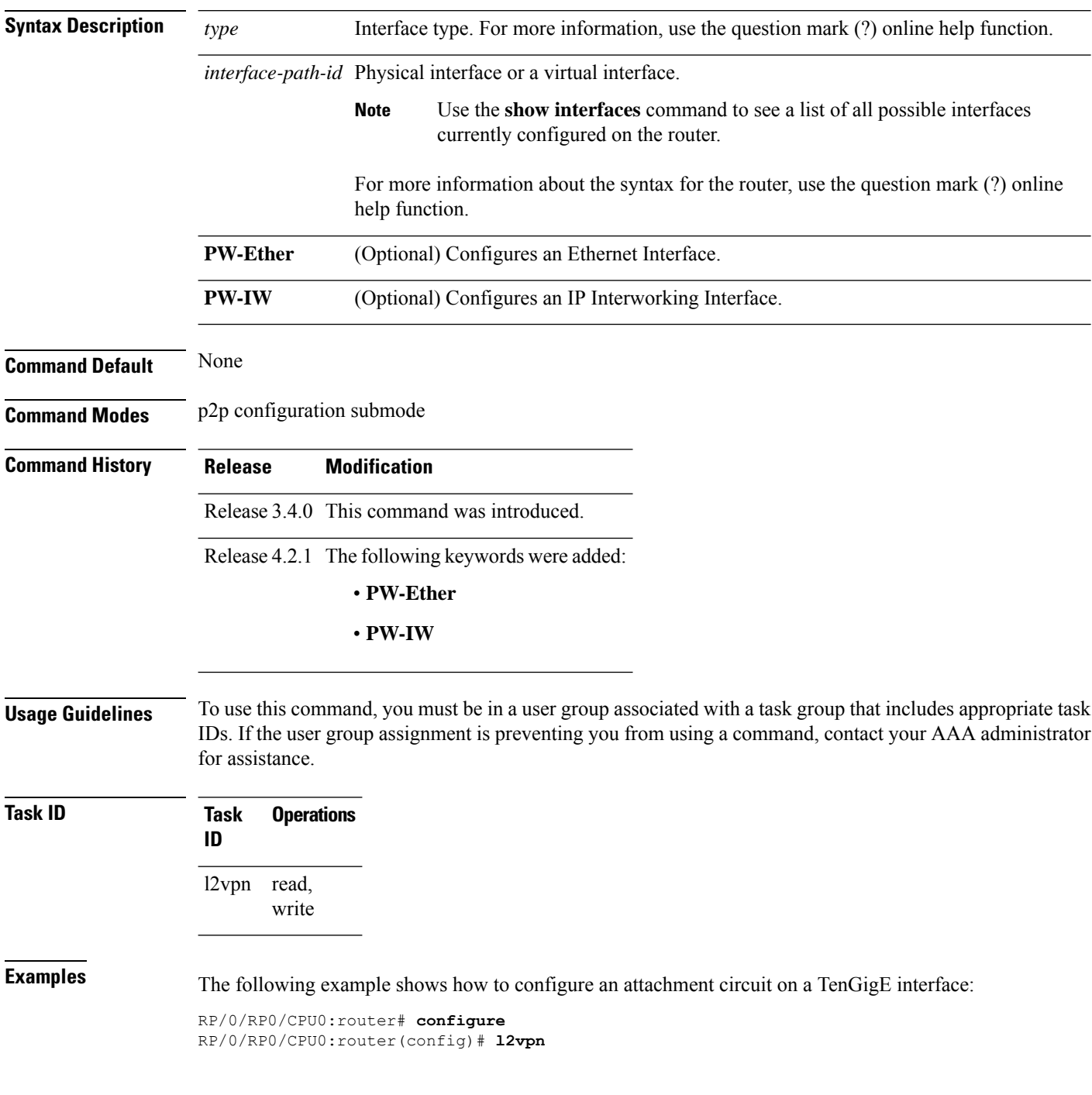

RP/0/RP0/CPU0:router(config-l2vpn)# **xconnect group gr1** RP/0/RP0/CPU0:router(config-l2vpn-xc)# **p2p p001** RP/0/RP0/CPU0:router(config-l2vpn-xc-p2p)# **interface TenGigE 1/1/1/1**

| <b>Related Commands</b> | <b>Command</b>  | <b>Description</b>                                                              |
|-------------------------|-----------------|---------------------------------------------------------------------------------|
|                         | p2p, on page 57 | Enters p2p configuration submode to configure point-to-point<br>cross-connects. |

#### <span id="page-27-0"></span>**l2tp-class**

To enter L2TP class configuration mode where you can define an L2TP signaling template, use the **l2tp-class** command in global configuration mode. To delete the L2TP class, use the **no** form of this command.

**l2tp-class** *l2tp-class-name* **no l2tp-class** *l2tp-class-name*

- **Syntax Description** l2tp-class-name L2TP class name.
- **Command Default** No L2TP classes are defined.
- **Command Modes** Global configuration
- **Command History Release Modification** Release 3.9.0 This command was introduced.
- **Usage Guidelines** To use this command, you must be in a user group associated with a task group that includes appropriate task IDs. If the user group assignment is preventing you from using a command, contact your AAA administrator for assistance.

**Note** An L2TP class name must be defined before configuring L2TP control plane configuration settings.

**Task ID Task Operations ID** l2vpn read, write

**Examples** The following example shows how to enter L2TP configuration mode to create a template of L2TP control plane configuration settings that can be inherited by different pseudowire classes (in this case, the word "cisco" is used):

> RP/0/RP0/CPU0:router# **configure** RP/0/RP0/CPU0:router(config)# **l2tp-class cisco** RP/0/RP0/CPU0:router(config-l2tp-class)#

## <span id="page-28-0"></span>**l2transport**

To configure a physical interface to operate in Layer 2 transport mode, use the **l2transport** command in interface configuration mode. To return to the default behavior, use the **no** form of this command.

**l2transport no l2transport** This command has no arguments or keywords.

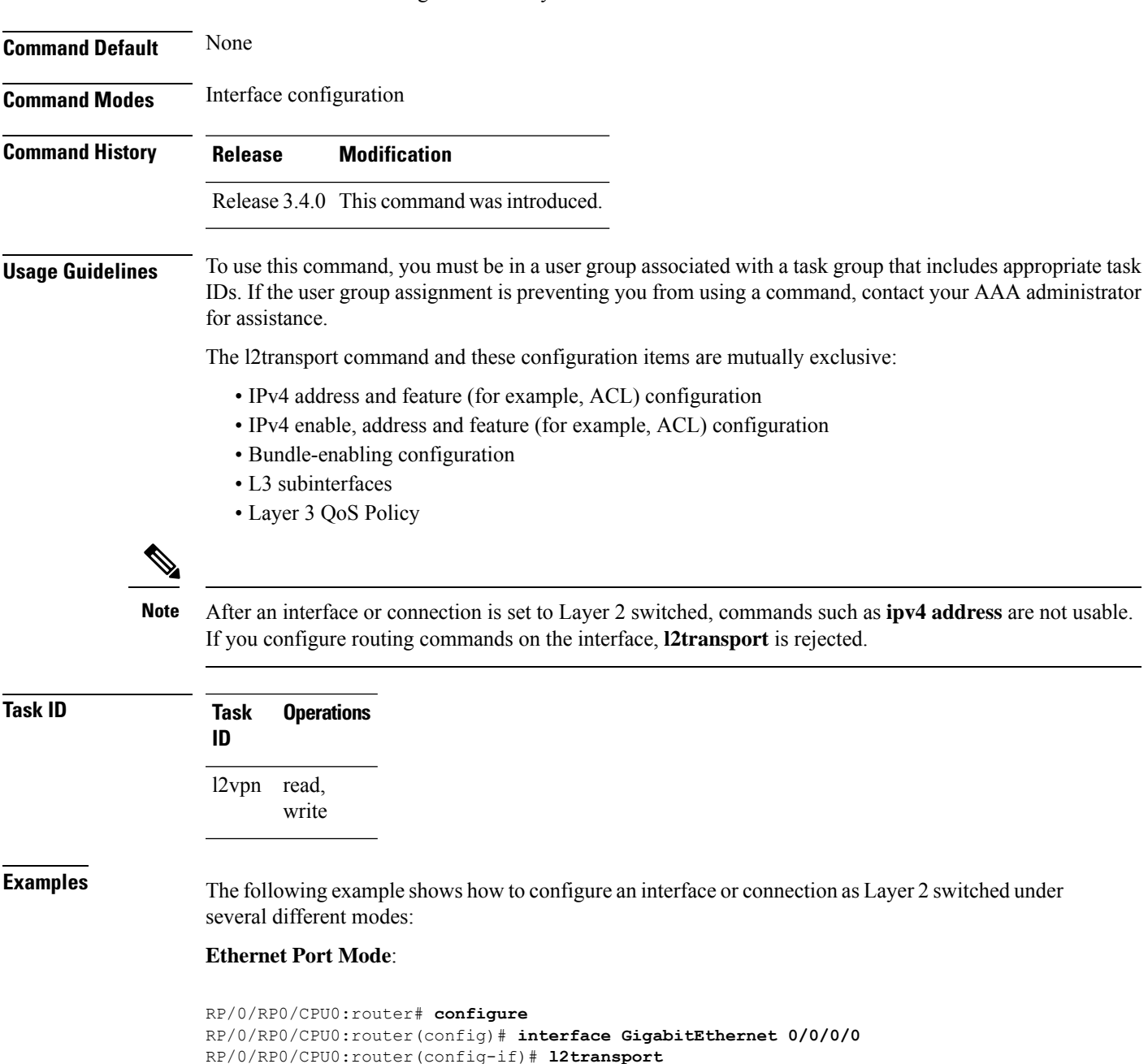

#### **Ethernet VLAN Mode**:

RP/0/RP0/CPU0:router# **configure** RP/0/RP0/CPU0:router(config)# **interface GigabitEthernet 0/0/0/0.900 l2transport** RP/0/RP0/CPU0:router(config-if)# **encapsulation dot1q 100do1q vlan 999**

#### Ethernet VLAN Mode (QinQ):

RP/0/RP0/CPU0:router# **configure** RP/0/RP0/CPU0:router(config)# **interface GigabitEthernet 0/0/0/0.900 l2transport** RP/0/RP0/CPU0:router(config-if)# **encapsulation dot1q 20 second-dot1q 10vlan 999 888**

#### **Ethernet VLAN Mode (QinAny)**:

RP/0/RP0/CPU0:router# **configure** RP/0/RP0/CPU0:router(config)# **interface GigabitEthernet 0/0/0/0.900 l2transport** RP/0/RP0/CPU0:router(config-if)# **encapsulation dot1q 30 second-dot1q do1q vlan 999 any**

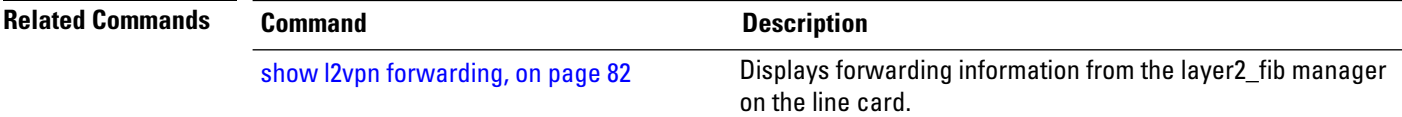

## <span id="page-30-0"></span>**l2transport l2protocol**

To configure Layer 2 protocol handling, use the **l2transport l2protocol** command in interface configuration mode. To return to the default behavior, use the **no** form of this command.

**l2transport l2protocol** {**cdp** | **pvst** | **stp** | **vtp**} {**drop** | **experimental** *bits* | **tunnel experimental** *bits*} **no l2transport l2protocol** {**cdp** | **pvst** | **stp** | **vtp**} {**drop** | **experimental** *bits* | **tunnel experimental** *bits*}

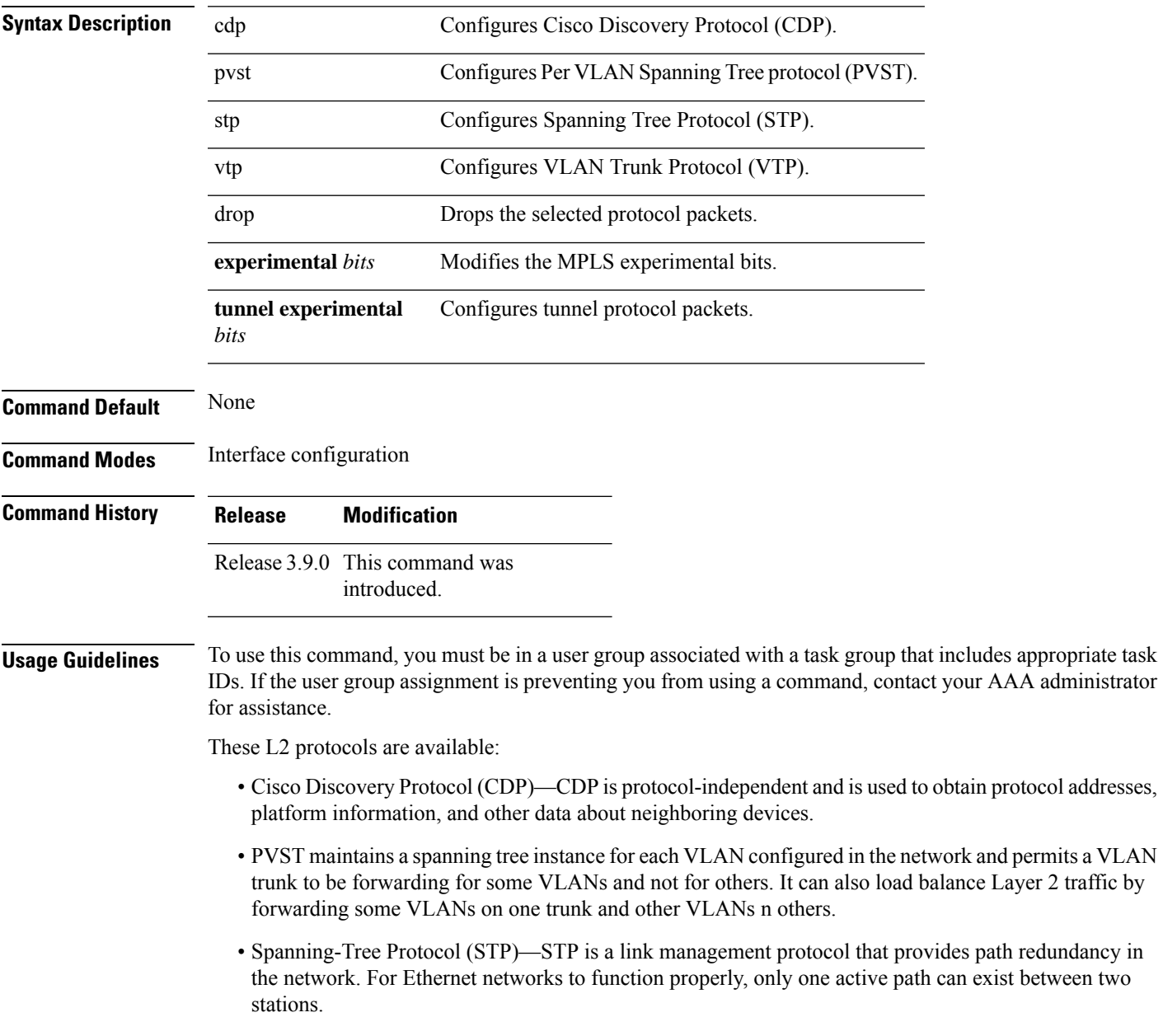

• VLAN Trunk Protocol (VTP)—VTP is a Cisco-proprietary protocol that reduces administration in a switched network. When you configure a new VLAN on one VTP server, the VLAN is distributed through all switches in the domain.

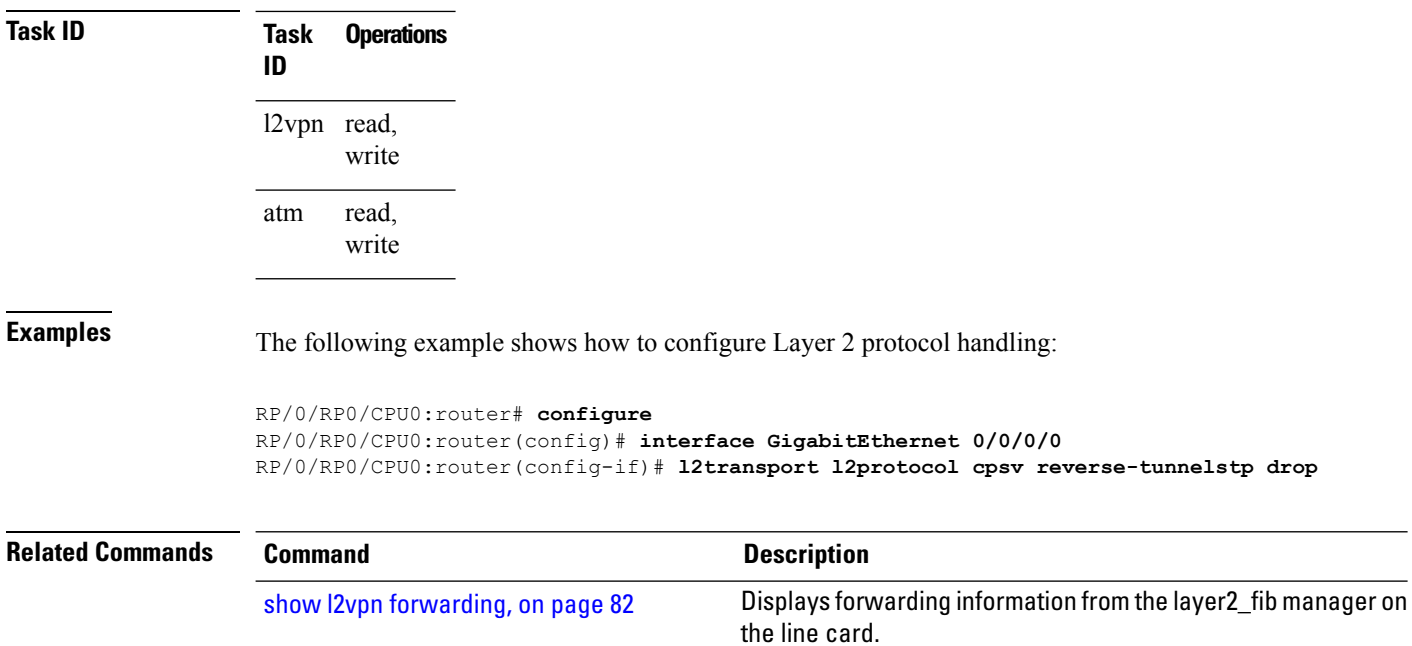

#### <span id="page-32-0"></span>**l2transport propagate**

To propagate Layer 2 transport events, use the **l2transport propagate** command in interface configuration mode. To return to the default behavior, use the **no** form of this command.

**l2transport propagate remote-status no l2transport propagate remote-status**

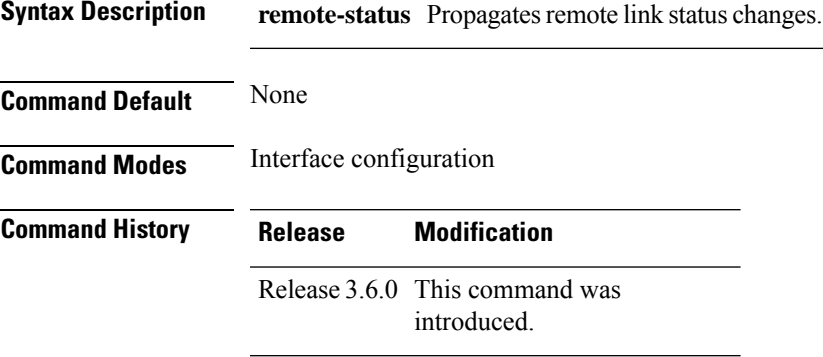

**Usage Guidelines** To use this command, you must be in a user group associated with a task group that includes appropriate task IDs. If the user group assignment is preventing you from using a command, contact your AAA administrator for assistance.

> The **l2transport propagate** command provides a mechanism for the detection and propagation of remote link failure for port mode EoMPLS.

To display the state of l2transport events, use the **show controller internal** command in *Interface and Hardware Component Configuration Guide for Cisco CRS Routers*

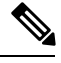

**Note**

This command is supported on the following Cisco CRS Router SPA cards:

- Cisco 1-Port 10 Gigabit Ethernet Shared Port Adapter, Version 2
- Cisco 2-port, 5-port, 8-port, and 10-port Gigabit Ethernet Shared Port Adapters
- Cisco 2-, 5-, 8-, and 10-Port Gigabit Ethernet Shared Port Adapters, Version 2
- Cisco 1-Port 10 Gigabit Ethernet LAN/WAN-PHY Shared Port Adapter

Any port on 6-10GE-WLO-FLEX (irrespective of SPA or fixed) does not support the **l2transport propagate** command.

For more information about the Ethernet remote port shutdown feature, see *MPLS Configuration Guide for the Cisco CRS Routers*.

 $\mathbf I$ 

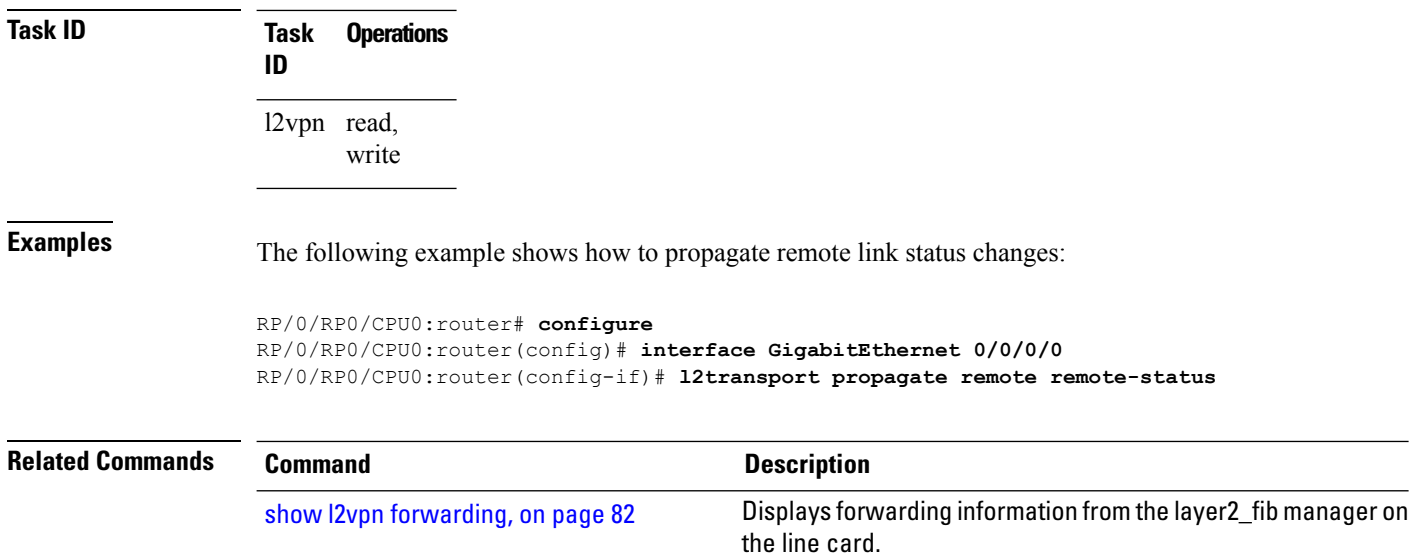

## <span id="page-34-0"></span>**l2transport service-policy**

To configure a Layer 2 transport quality of service (QoS) policy, use the **l2transport service-policy** command in interface configuration mode. To return to the default behavior, use the **no** form of this command.

**l2transport service-policy** {**input** *policy-name* | **output** *policy-name*} **no l2transport service-policy** {**input** *policy-name* | **output** *policy-name*}

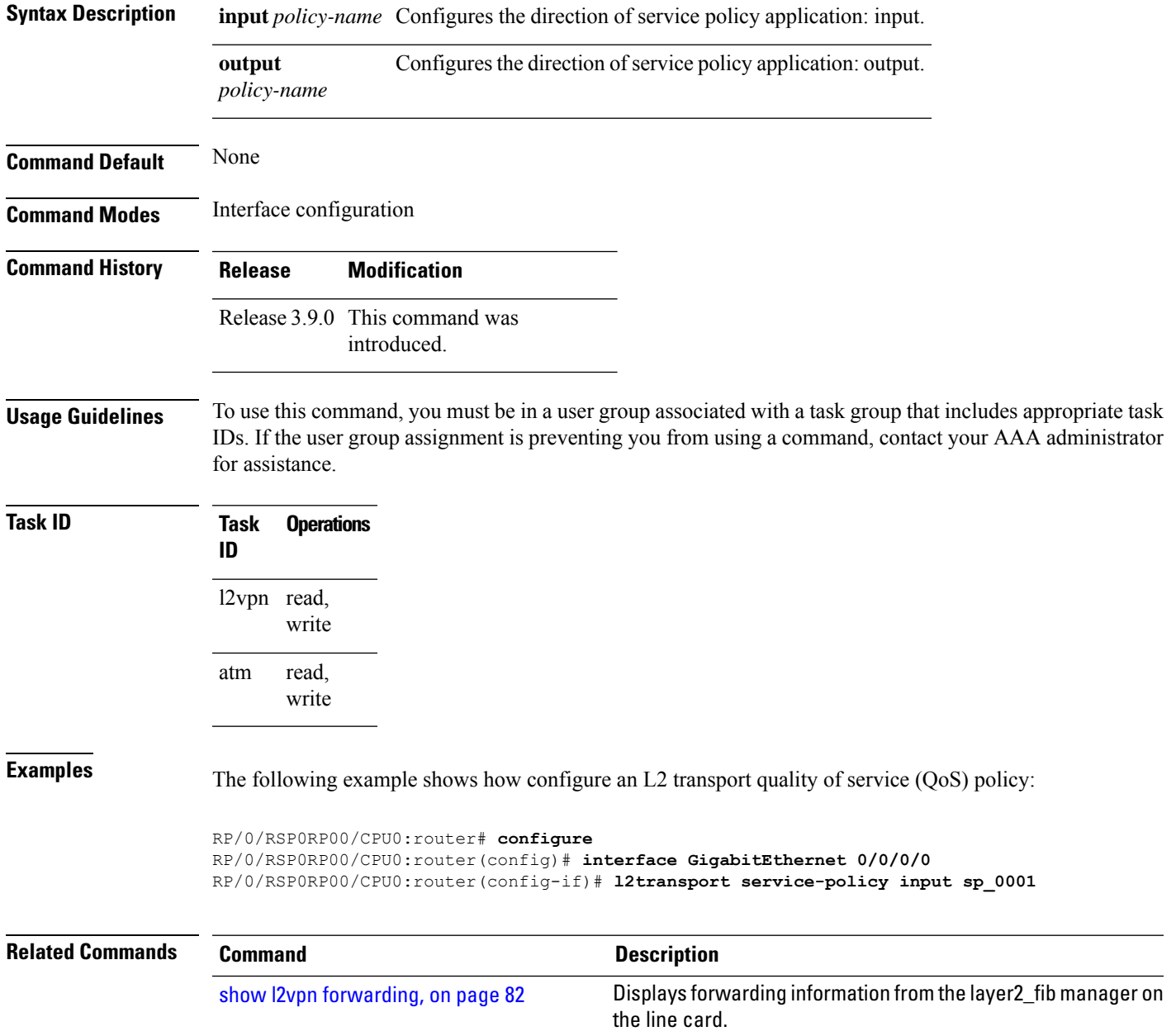

## <span id="page-35-0"></span>**l2vpn**

To enter L2VPN configuration mode, use the **l2vpn** command in global configuration mode. To return to the default behavior, use the **no** form of this command.

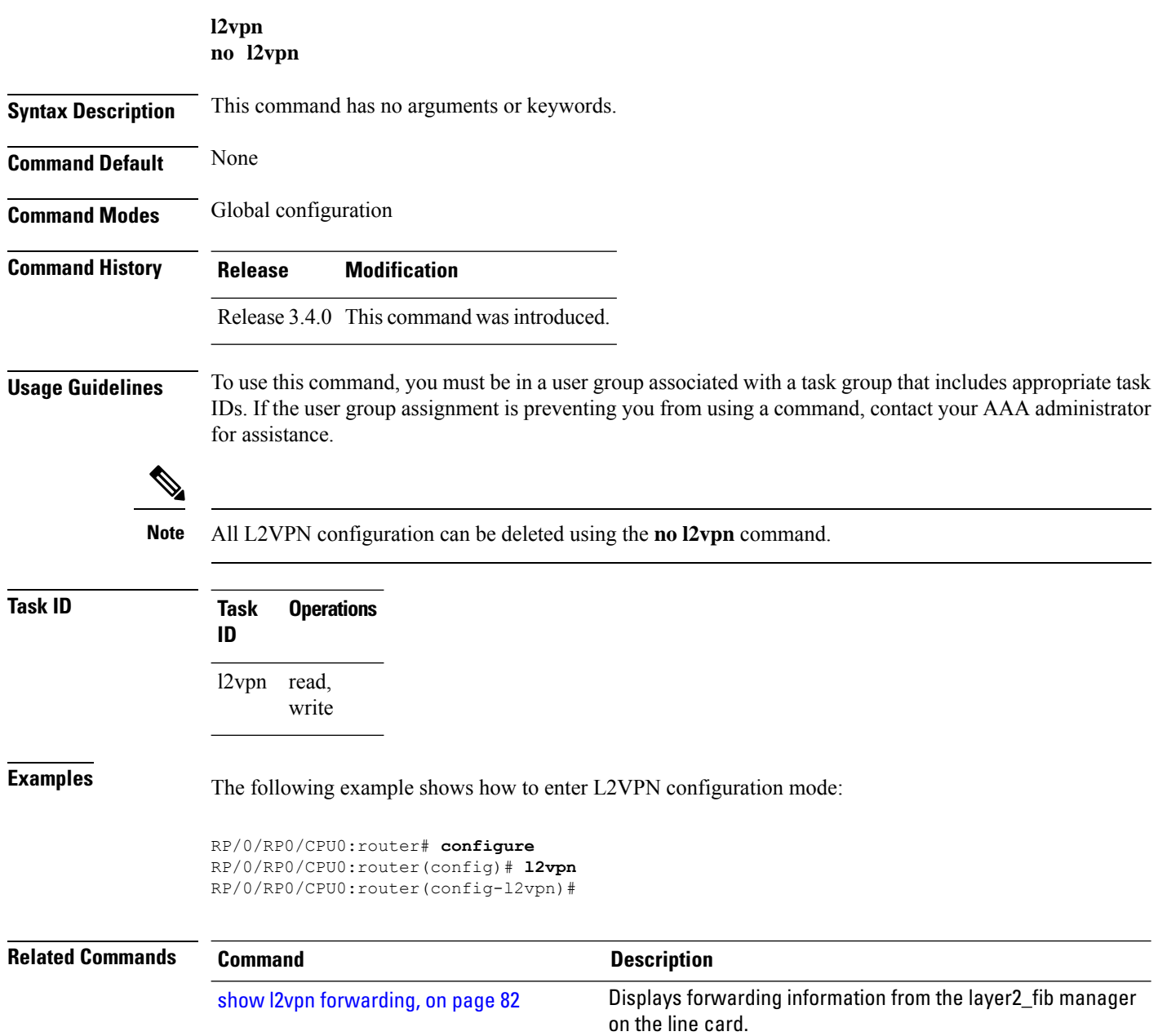
### **load-balancing flow-label**

To balance the load based on flow-labels, use the **load-balancing flow label** command in the l2vpn pseudowire class mpls configuration submode or l2vpn bridge group bridge-domain vfi autodiscovery bgp or ldp signaling submodes. To undo flow-label based load-balancing, use the **no** form of this command.

**load-balancing flow-label** {**both** | **code** | **receive** | **transmit**}[{**static**}] **no load-balancing flow-label** {**both** | **code** | **receive** | **transmit**}[{**static**}]

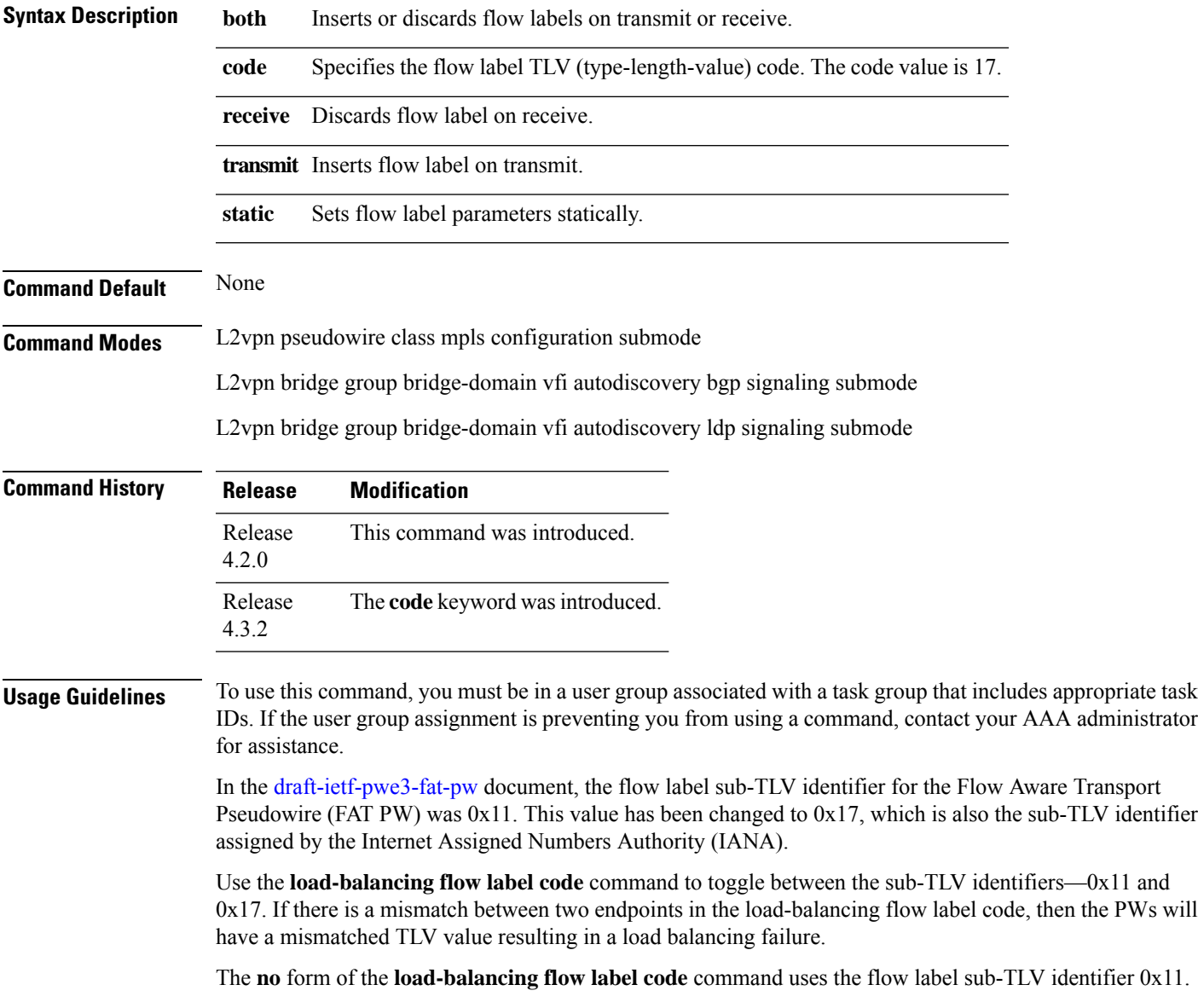

#### **Task ID Task Operation ID**

read, write l2vpn

This example shows the output of the **load-balancing flow-label** command of the **both** keyword.

RP/0/RP0/CPU0:router#**config** RP/0/RP0/CPU0:router(config)#**l2vpn** RP/0/RP0/CPU0:router(config-l2vpn)#**pw-class p1** RP/0/RP0/CPU0:router(config-l2vpn-pwc)#**encapsulation** RP/0/RP0/CPU0:router(config-l2vpn-pwc)#**encapsulation mpls** RP/0/RP0/CPU0:router(config-l2vpn-pwc-mpls)#**load-balancing** RP/0/RP0/CPU0:router(config-l2vpn-pwc-mpls)#**load-balancing flow-label** RP/0/RP0/CPU0:router(config-l2vpn-pwc-mpls)#**load-balancing flow-label both** RP/0/RP0/CPU0:router(config-l2vpn-pwc-mpls)#**load-balancing flow-label both static**

#### **Related Commands Command Description**

pw-class [encapsulation](#page-51-0) mpls, on page 52 Configures MPLS pseudowire encapsulation.

# **logging (l2vpn)**

To enable cross-connect logging, use the **logging** command in L2VPN configuration submode. To return to the default behavior, use the **no** form of this command.

**logging pseudowire status no logging pseudowire status**

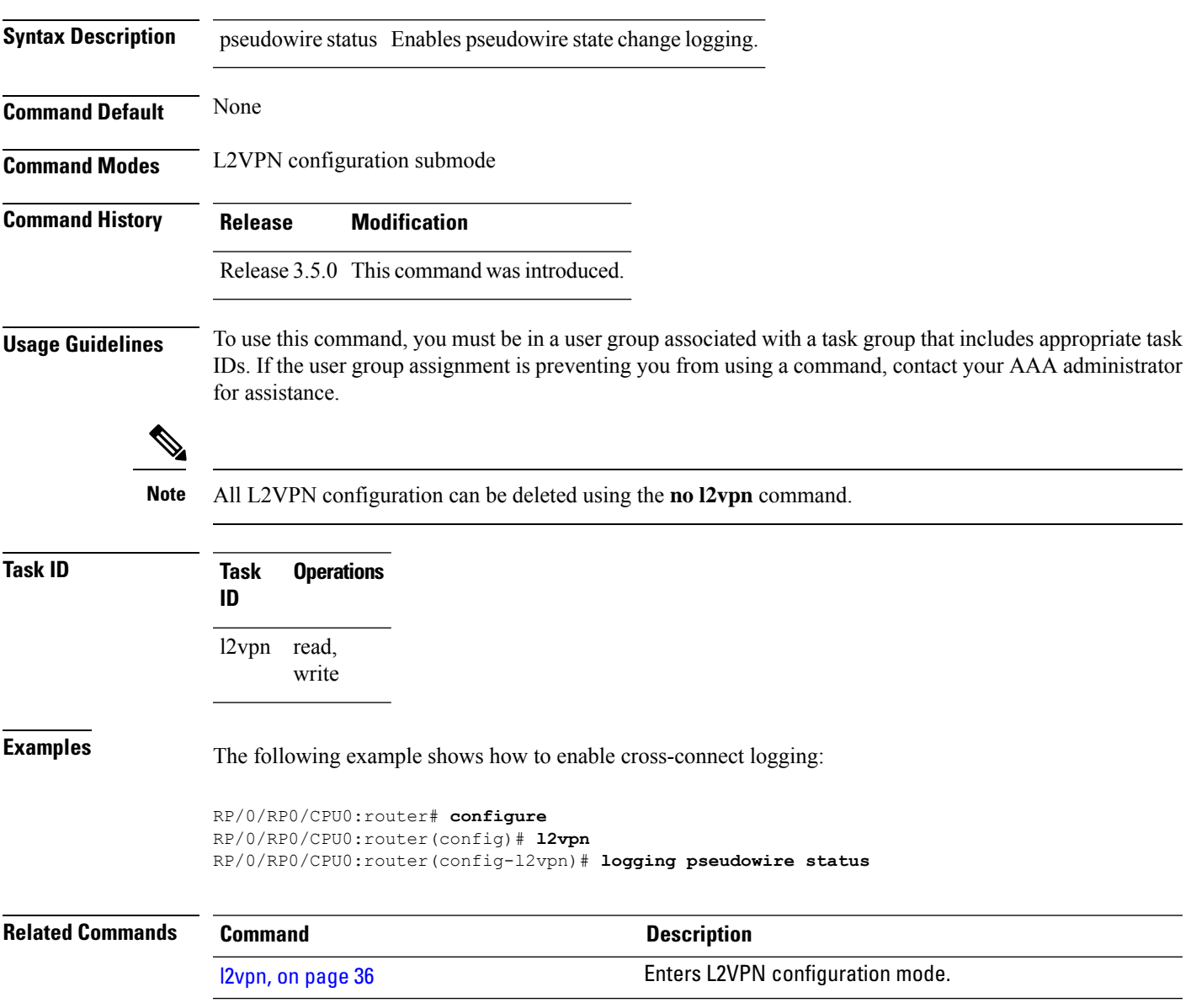

# **logging nsr**

To enable non-stop routing logging, use the **logging nsr** command in L2VPN configuration submode. To return to the default behavior, use the **no** form of this command.

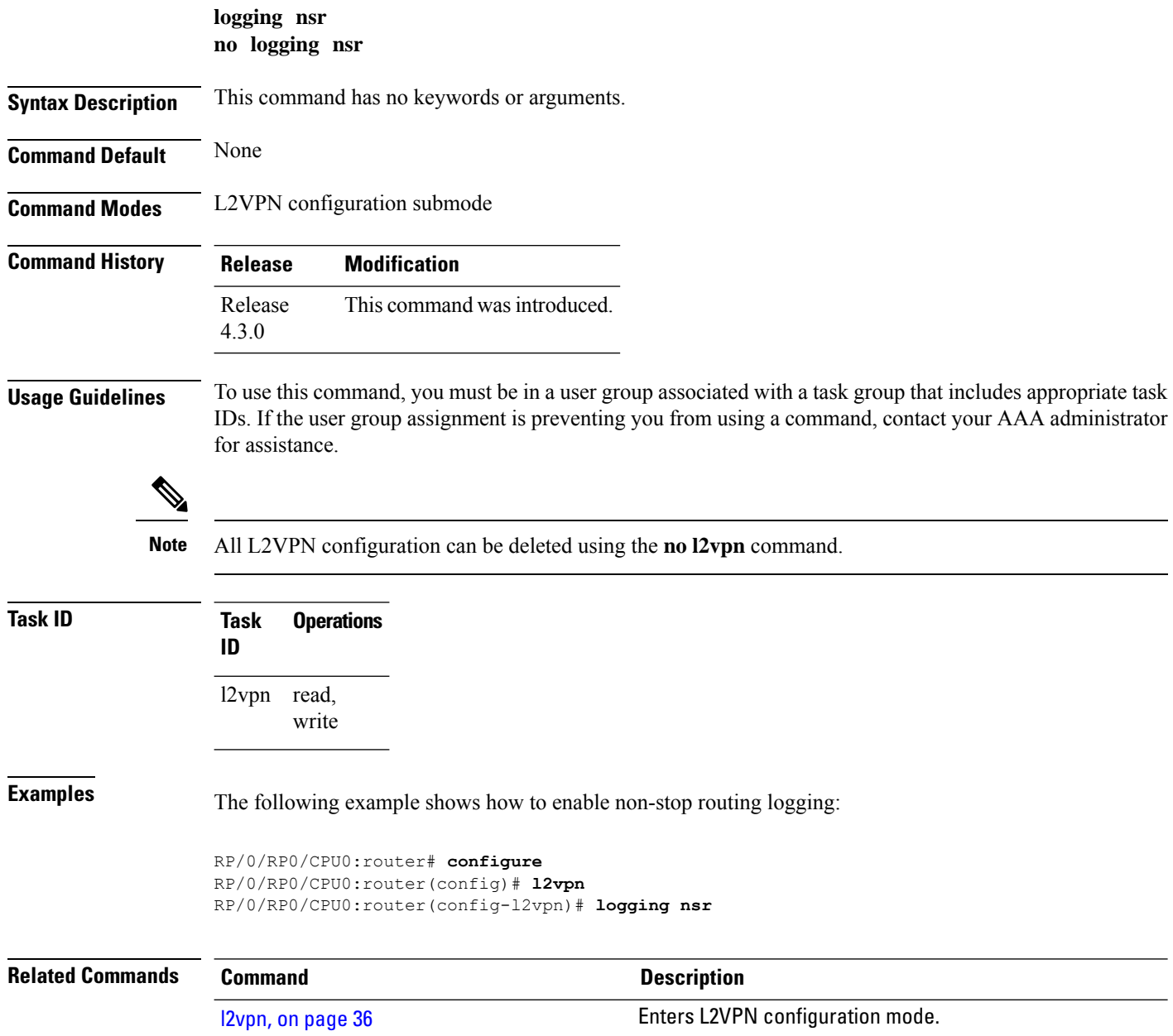

#### **monitor-session (l2vpn)**

To attach a traffic monitoring session as one of the segments for a cross connect, use the **monitor-session** command in point-to-point cross connect configuration mode. To remove the association between a traffic mirroring session and a cross connect, use the **no** form of this command.

**monitor-session** *session-name* **no monitor-session** *session-name*

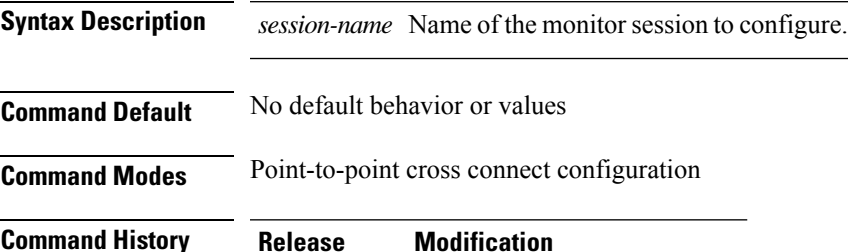

Release 4.0.0 This command was introduced.

**Usage Guidelines** Before you can attach a traffic mirroring session to a cross connect, you must define it using the **monitor-session** global configuration command. Once the traffic mirroring session is defined, use the **monitor-session** point-to-point cross connect configuration command to attach this session as one of the segments for the cross connect. Once attached, all traffic replicated from the monitored interfaces (in other words, interfaces that are associated with the monitor-session) is replicated to the pseudowire that is attached to the other segment of the cross-connect.

The *session-name* argument should be different than any interface names currently used in the system.

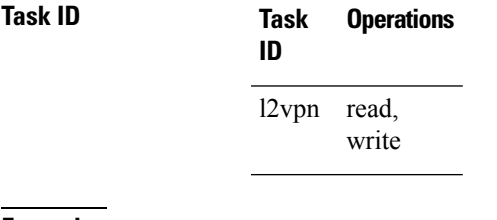

**Examples** This example shows how to attach a traffic mirroring session as segment for the xconnect:

```
RP/0/RSP0/CPU0:router(config)# l2vpn
RP/0/RSP0/CPU0:router(config-l2vpn)# xconnect group g1
RP/0/RSP0/CPU0:router(config-l2vpn-xc)# p2p xcon1
RP/0/RSP0/CPU0:router(config-l2vpn-xc-p2p)# monitor-session mon1
```
#### **Related Commands Command Description**

See the **monitor session** command in the Interface and Hardware Component Command Reference for Cisco CRS Routers.

# **mpls static label (L2VPN)**

To configure static labels for MPLS L2VPN, use the **mpls static label** command in L2VPN cross-connect P2P pseudowire configuration mode. To have MPLS assign a label dynamically, use the **no** form of this command.

**mpls static label local** *label* **remote** *value* **no mpls static label local** *label* **remote** *value*

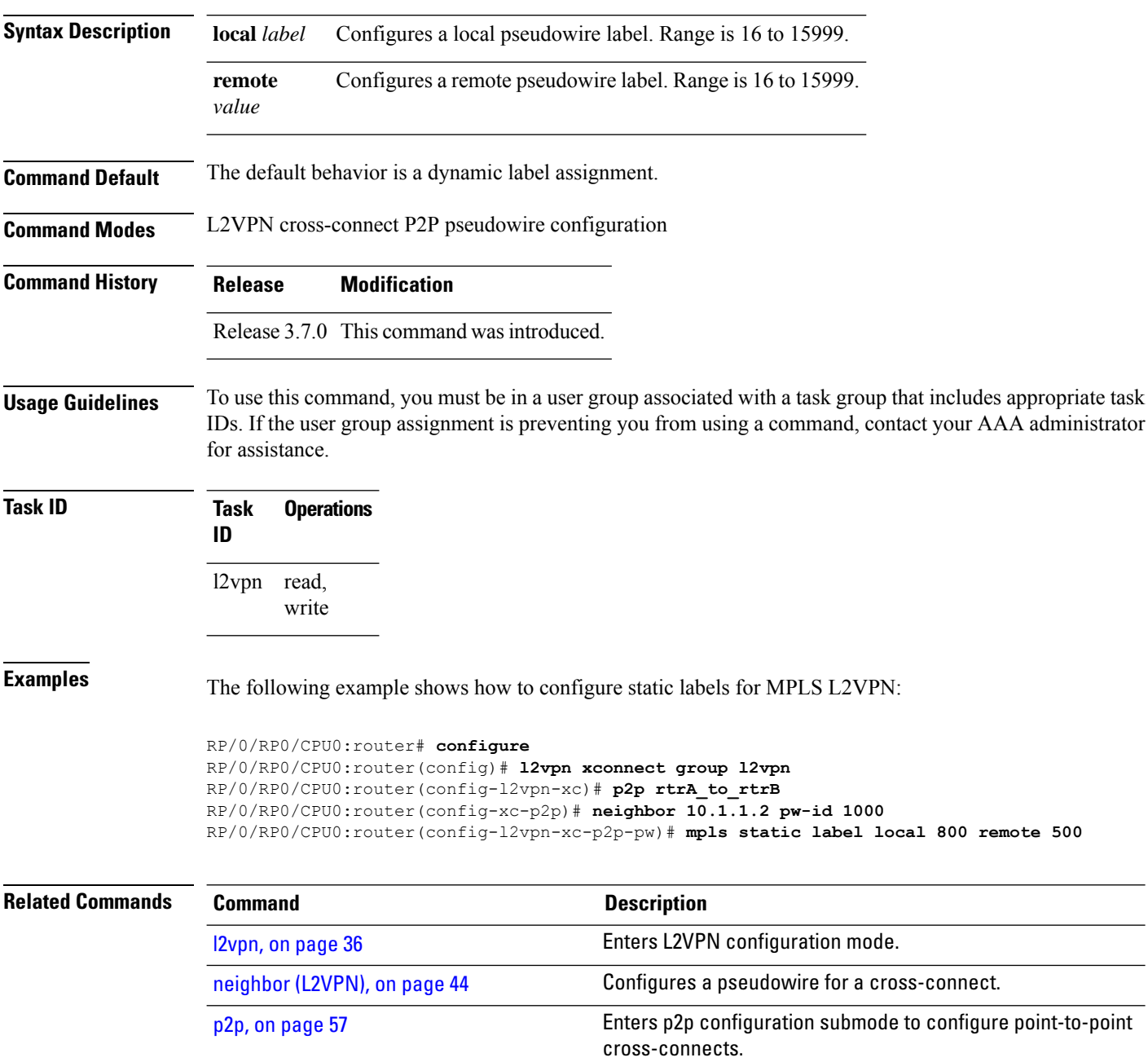

 $\mathbf{l}$ 

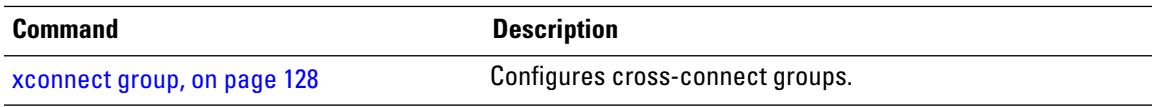

# <span id="page-43-0"></span>**neighbor (L2VPN)**

To configure a pseudowire for a cross-connect, use the **neighbor** command in p2p configuration submode. To return to the default behavior, use the **no** form of this command.

**neighbor** *A.B.C.D* **pw-id** *value* [{**backup** | **mpls |** | **pw-class** | **tag-impose**}] **no neighbor** *A.B.C.D* **pw-id** *value* [{**backup** | **mpls |** | **pw-class** | **tag-impose**}]

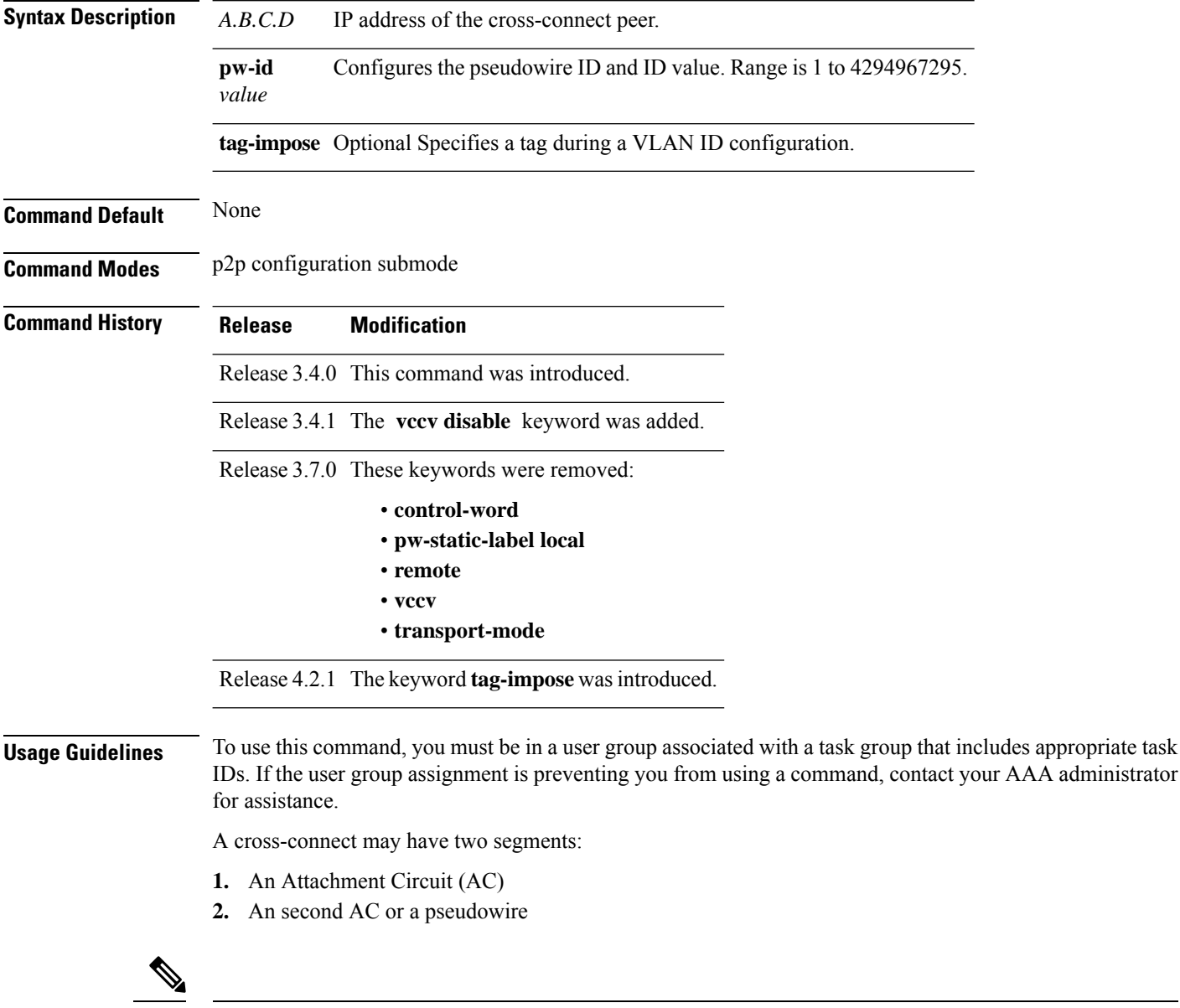

The pseudowire is identified by two keys: neighbor and pseudowire ID. There may be multiple pseudowires going to the same neighbor. It is not possible to configure only a neighbor. **Note**

All L2VPN configurations can be deleted using the **no l2vpn** command.

I

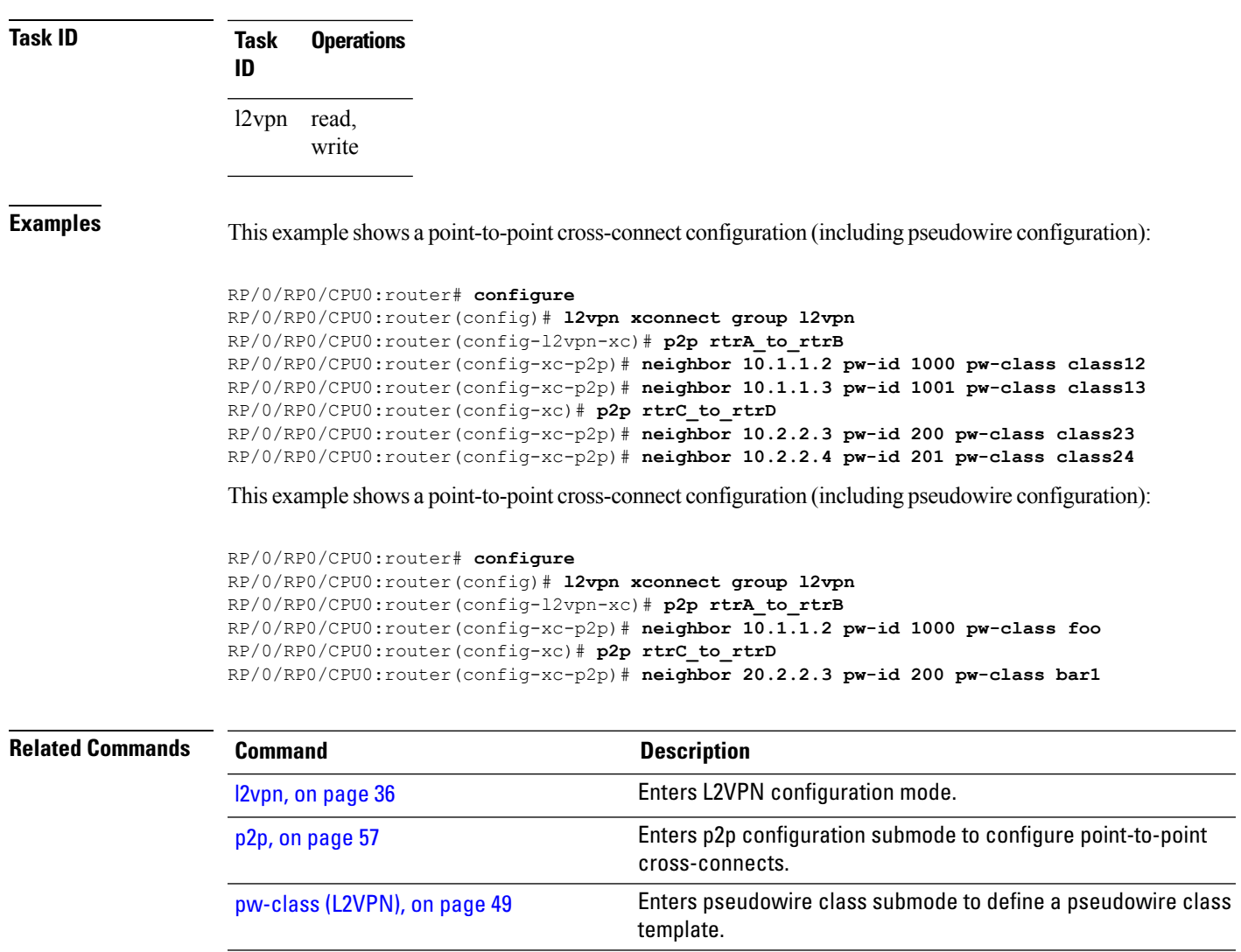

[xconnect](#page-127-0) group, on page 128 Configures cross-connect groups.

# **nsr (L2VPN)**

To configure non-stop routing, use the **nsr** command in L2VPN configuration submode. To return to the default behavior, use the **no** form of this command.

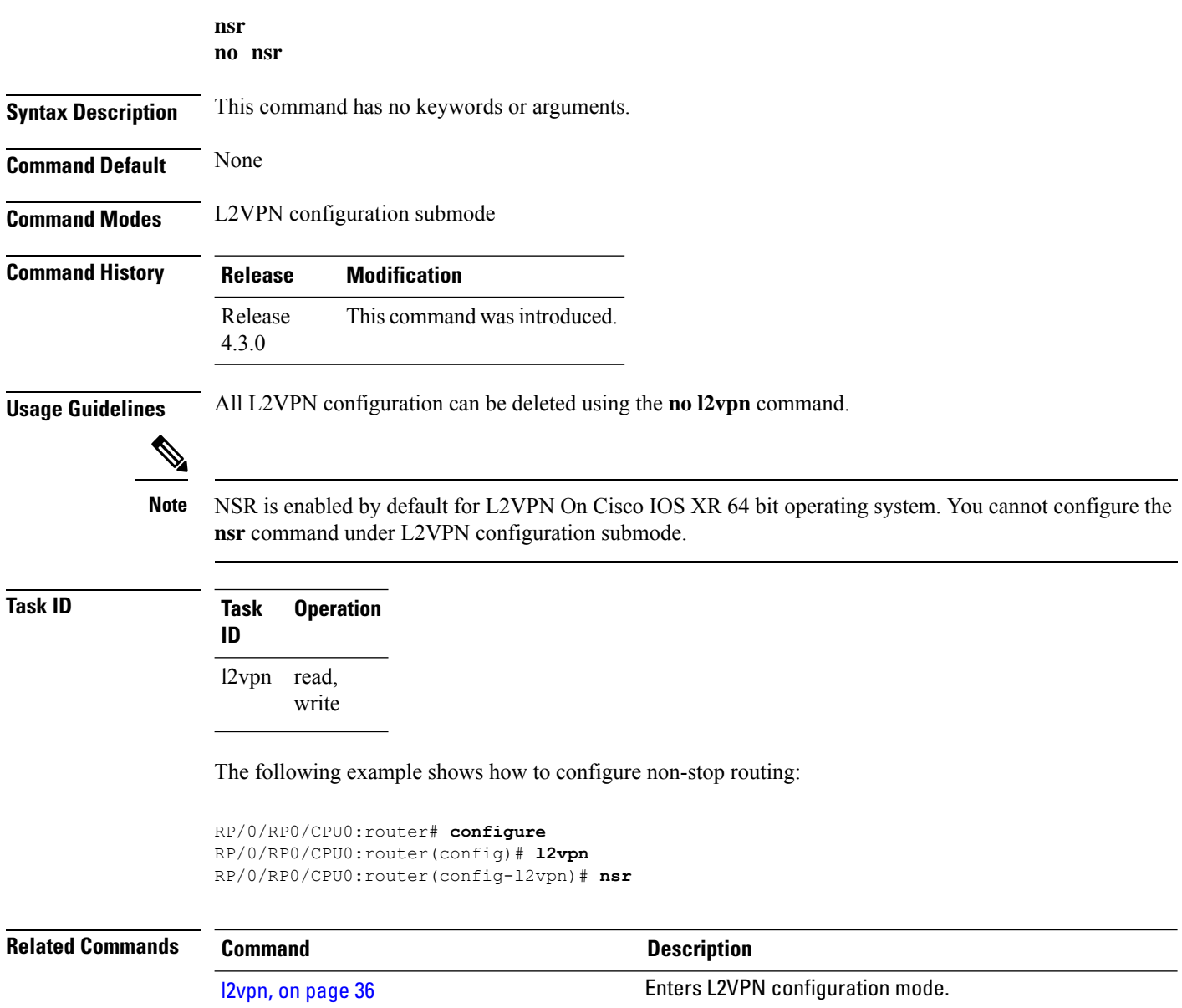

## <span id="page-46-0"></span>**password (L2TP)**

To define the password and password encryption type for control channel authentication, use the **password** command in L2TP class configuration mode. To return to the default behavior, use the **no** form of this command.

**password** [{**0** | **7**}] *password* **no password**

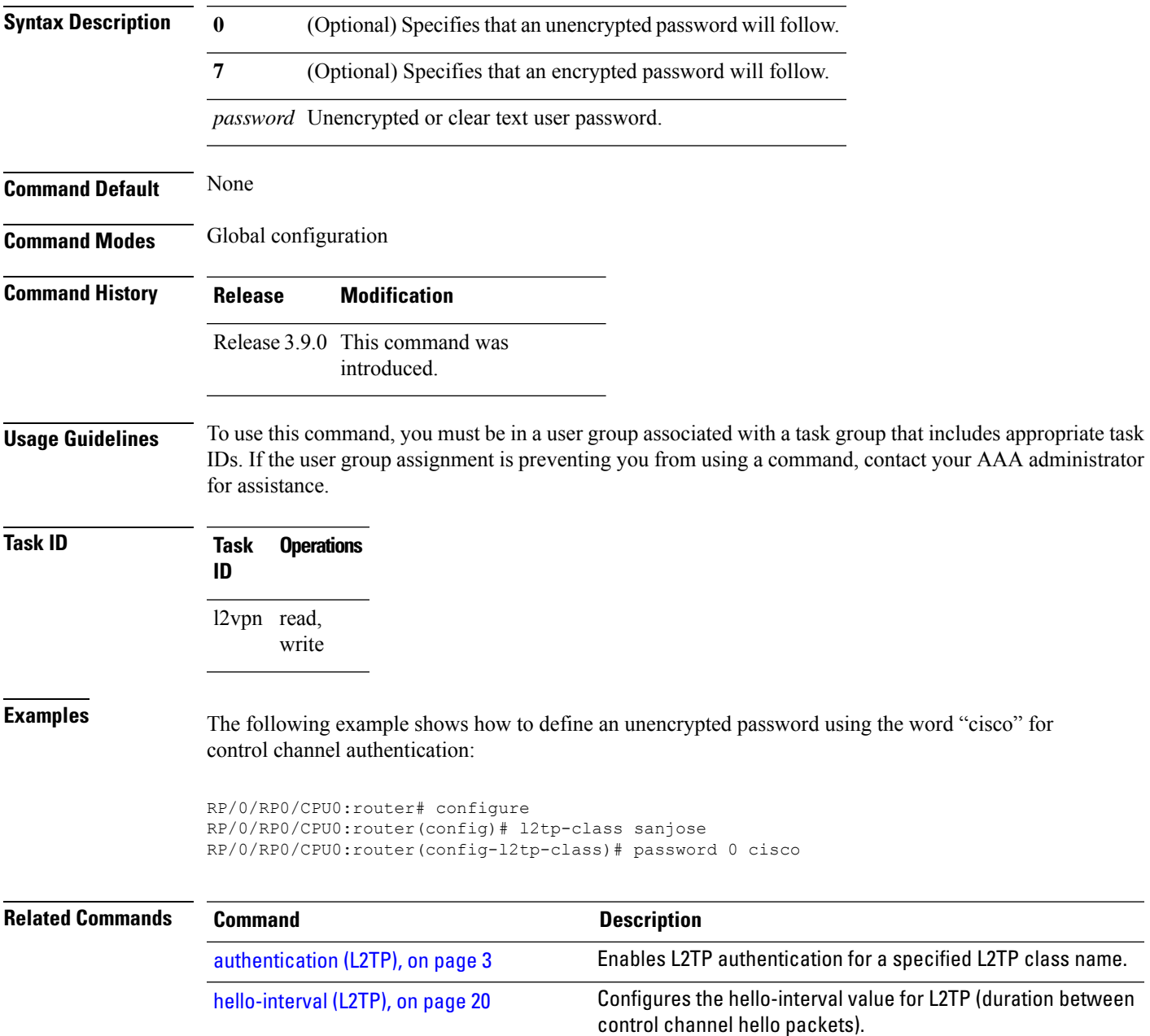

 $\mathbf I$ 

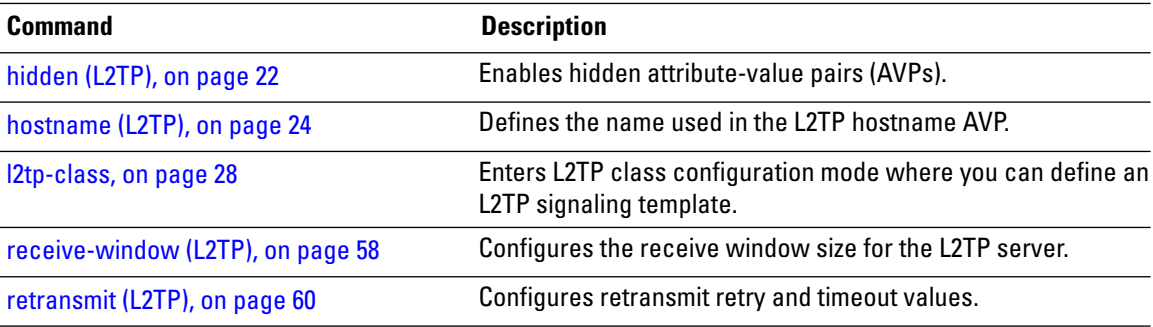

## <span id="page-48-0"></span>**pw-class (L2VPN)**

To enter pseudowire class submode to define a pseudowire class template, use the **pw-class** command in L2VPN configuration submode. To delete the pseudowire class, use the **no** form of this command.

**pw-class** *class-name* **no pw-class** *class-name*

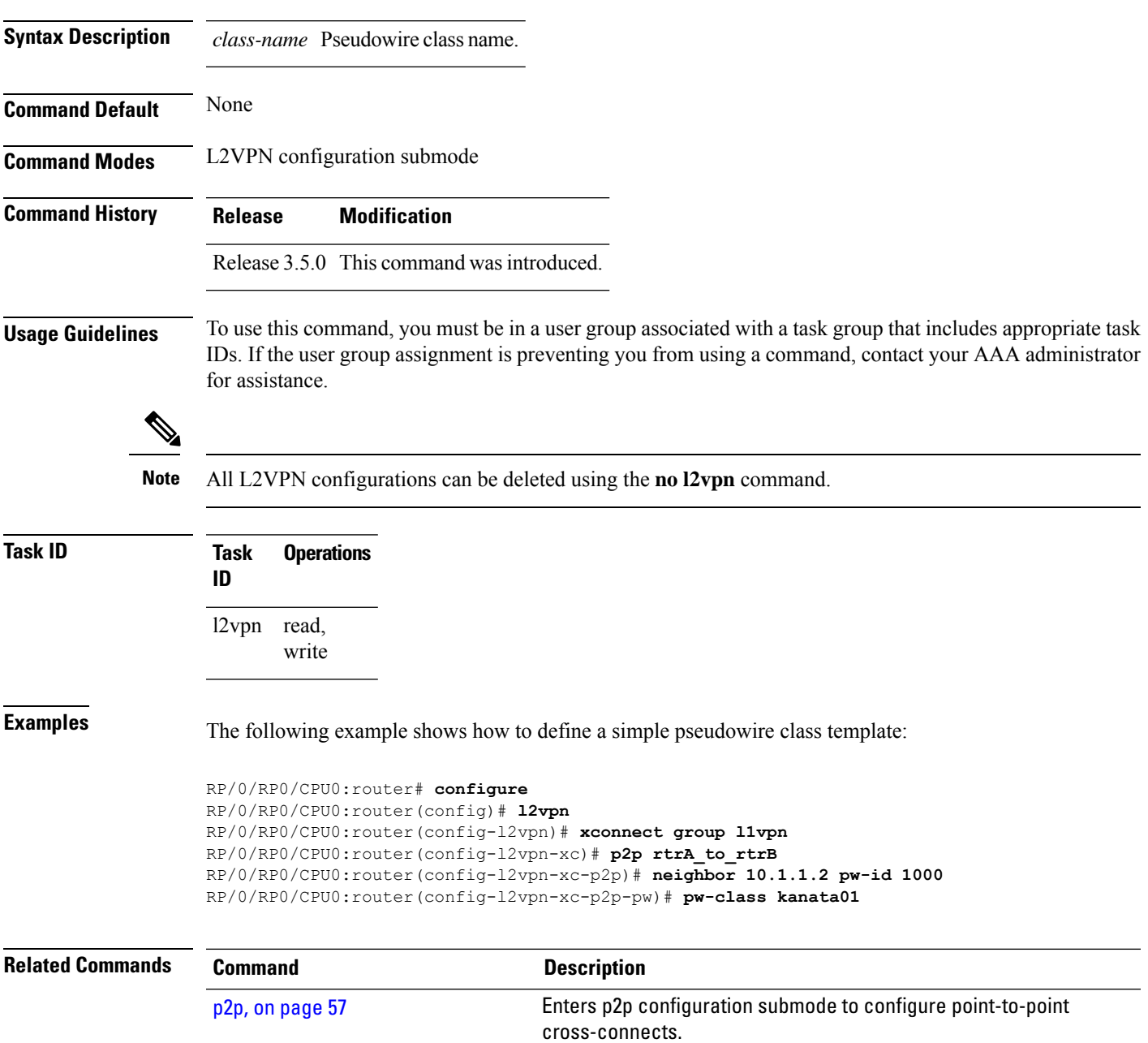

### <span id="page-49-0"></span>**pw-class encapsulation l2tpv3**

To configure L2TPv3 pseudowire encapsulation, use the**pw-class encapsulationl2tpv3** command in L2VPN pseudowire class configuration mode. To return to the default behavior, use the **no** form of this command.

**pw-class class name encapsulation l2tpv3** [{**cookie size** {**0** | **4** | **8**} | **ipv4 source** *address* | **pmtu max** *68-65535* | **protocol l2tpv3 class** *name* | **tos** {**reflect value** *0-255* | **value** *0-255*} | **ttl** *value*}] **no pw-class class name encapsulation l2tpv3** [{**cookie size** {**0** | **4** | **8**} | **ipv4 source** *address* | **pmtu max** *68-65535* | **protocol l2tpv3 class** *name* | **tos** {**reflect value** *0-255* | **value** *0-255*} | **ttl** *value*}]

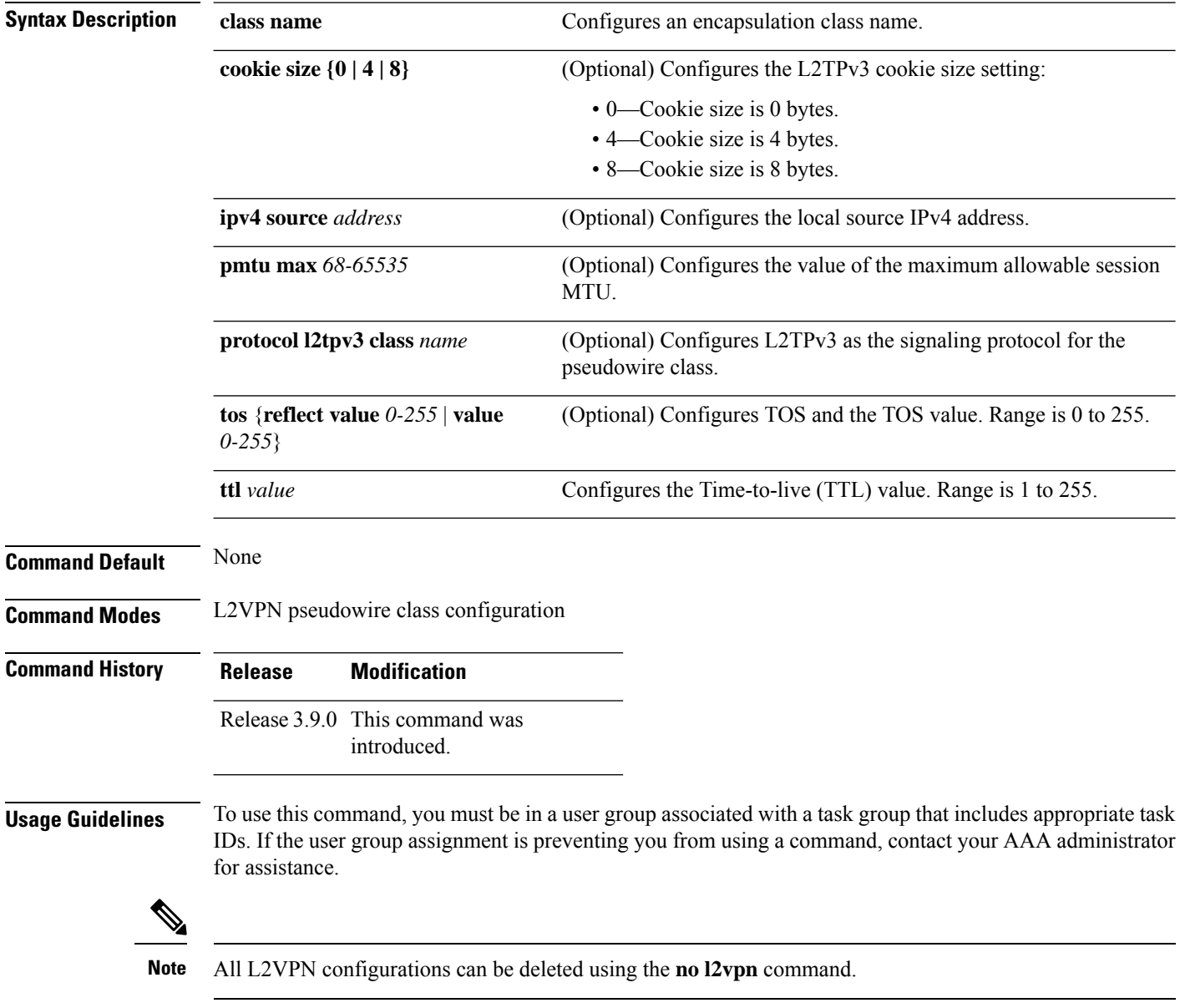

 $\mathbf l$ 

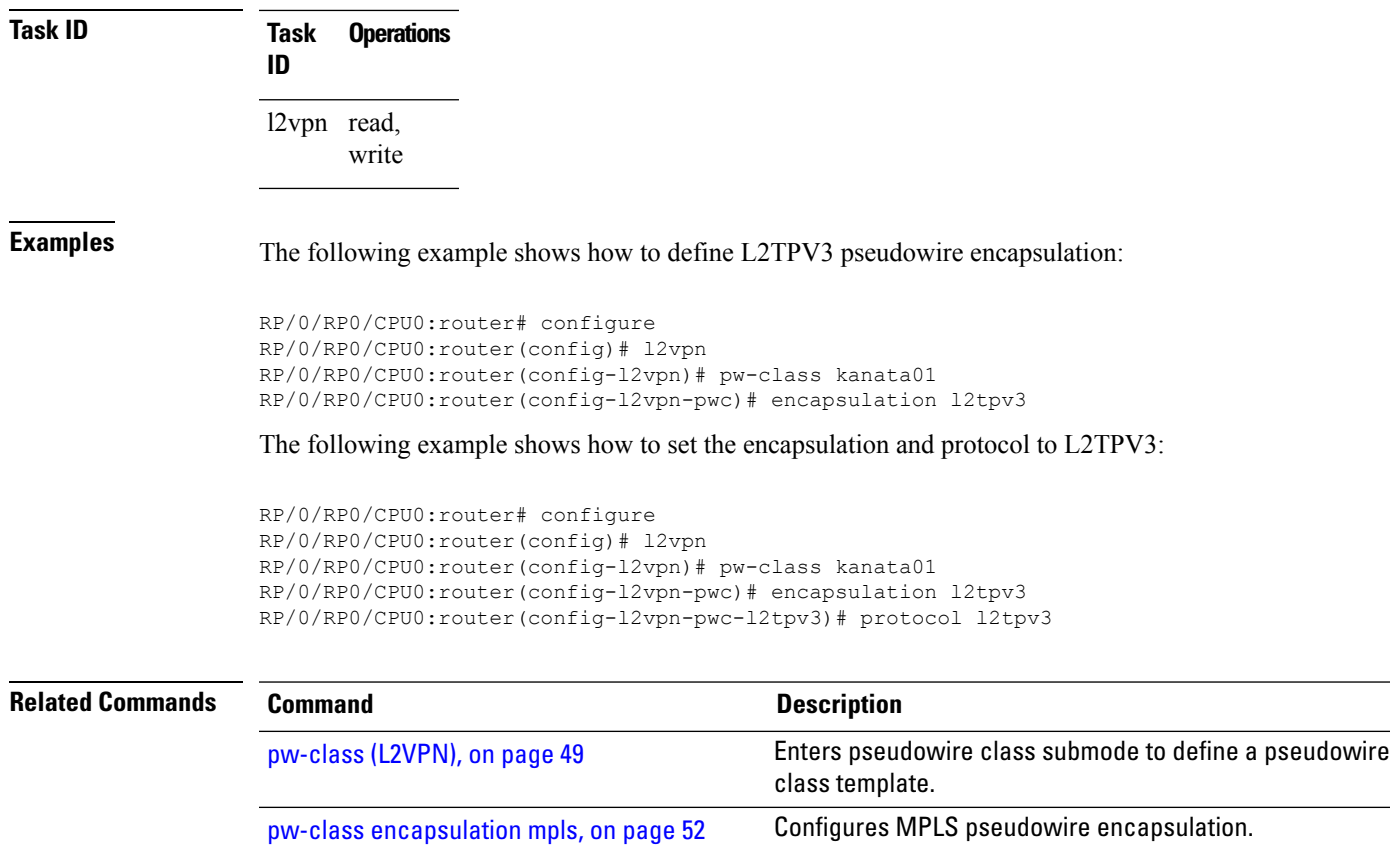

### <span id="page-51-0"></span>**pw-class encapsulation mpls**

To configure MPLS pseudowire encapsulation, use the **pw-class encapsulation mpls** command in L2VPN pseudowire class configuration mode. To undo the configuration, use the **no** form of this command.

**pw-class** *class-name* **encapsulation mpls** {**control word** | **ipv4** | **load-balancing flow-label** | **preferred-path**|**protocol ldp**|**sequencing** | **tag-rewrite** | **transport-mode** | **vccv verification-type none**} **no pw-class** *class-name* **encapsulation mpls** {**control word** | **ipv4** | **load-balancing flow-label** | **preferred-path**|**protocol ldp**|**sequencing** | **tag-rewrite** | **transport-mode** | **vccv verification-type none**}

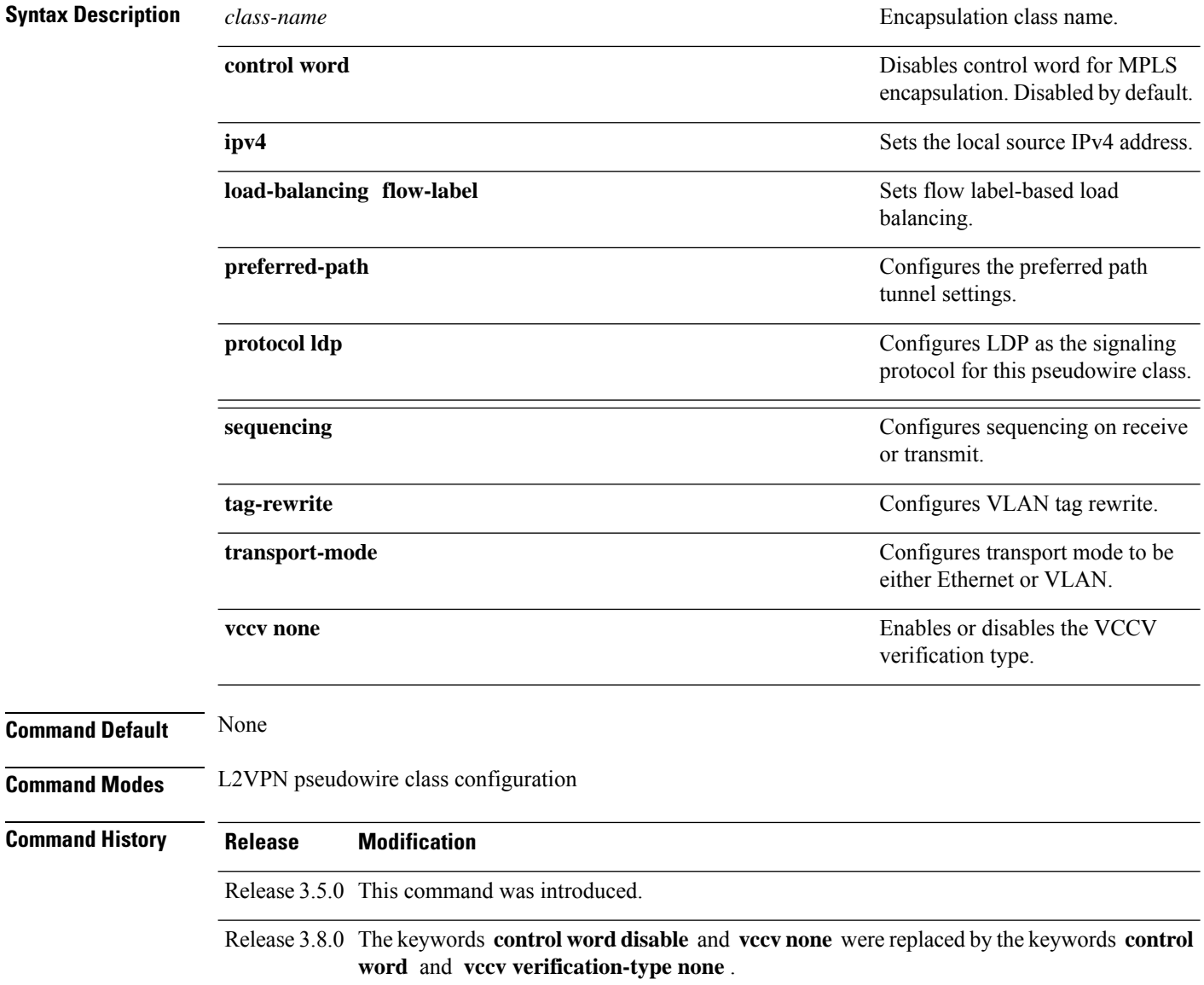

I

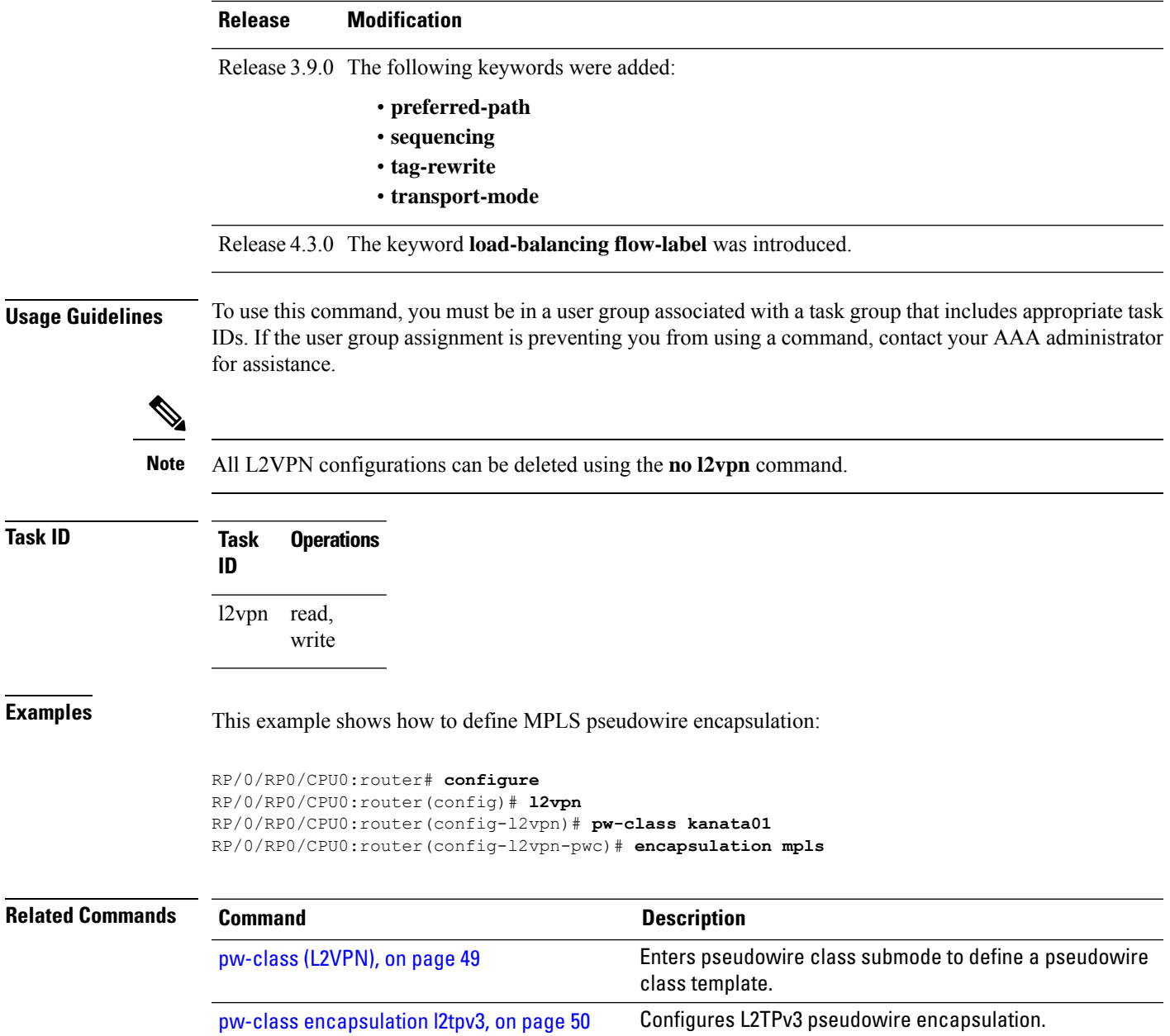

#### **pw-ether**

To configure a PWHE Ethernet interface, use the **pw-ether** command in global configuration mode or in p2p configuration submode. To return to the default behavior, use the **no** form of this command.

**pw-ether** *value* **no pw-ether** *value*

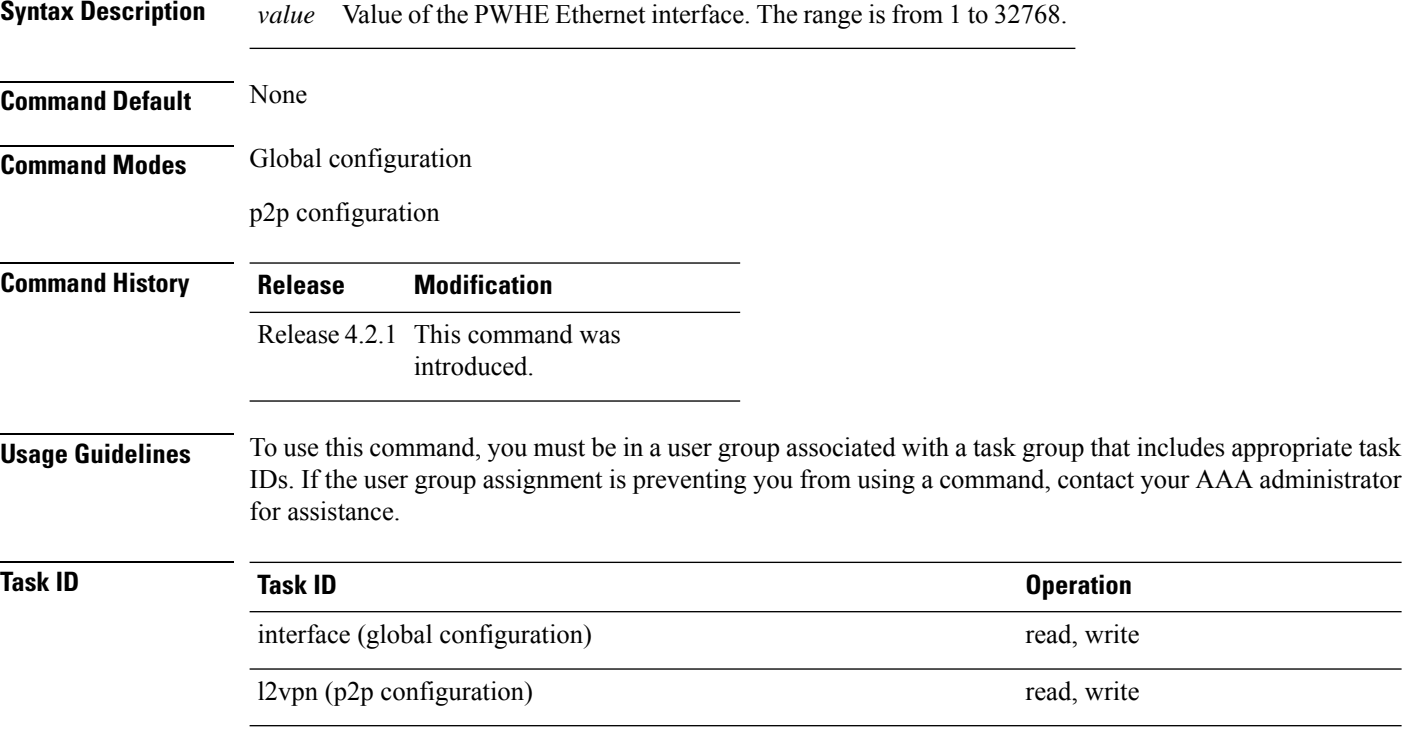

This example shows the sample output of a PWHE Ethernet interface configuration in global configuration mode:

```
RP/0/RP0/CPU0:router# configure
RP/0/RP0/CPU0:router(config)# interface pw-ether 78
RP/0/RP0/CPU0:router(config-if)# attach generic-interface-list interfacelist1
```
This example shows the sample output of a PWHE Ethernet interface configuration in p2p configuration submode:

```
RP/0/RP0/CPU0:router# configure
RP/0/RP0/CPU0:router(config)# l2vpn
RP/0/RP0/CPU0:router(config-l2vpn)# xconnect group xc1
RP/0/RP0/CPU0:router(config-l2vpn-xc)#p2p grp1
RP/0/RP0/CPU0:router(config-l2vpn-xc-p2p)#interface pw-ether 78
```
This example shows the sample output of L2 overhead configuration for the PW-HE interface:

```
RP/0/RP0/CPU0:router# configure
```
Ш

RP/0/RP0/CPU0:router(config)# **interface pw-ether 78** RP/0/RP0/CPU0:router(config-if)# **l2overhead 32**

This example shows the sample output of Load-interval configuration for the PW-HE interface:

```
RP/0/RP0/CPU0:router# configure
RP/0/RP0/CPU0:router(config)# interface pw-ether 78
RP/0/RP0/CPU0:router(config-if)# load-interval 60
```
This example shows the sample output of how to set logging of interface state change for the PW-HE interface:

```
RP/0/RP0/CPU0:router# configure
RP/0/RP0/CPU0:router(config)# interface pw-ether 78
RP/0/RP0/CPU0:router(config-if)# logging events link-status
```
This example shows the sample output of MAC address configuration for the PW-HE interface:

```
RP/0/RP0/CPU0:router# configure
RP/0/RP0/CPU0:router(config)# interface pw-ether 78
RP/0/RP0/CPU0:router(config-if)# mac-address 44-37-E6-89-C3-93
```
This example shows the sample output of MTU configuration for the PW-HE interface:

```
RP/0/RP0/CPU0:router# configure
RP/0/RP0/CPU0:router(config)# interface pw-ether 78
RP/0/RP0/CPU0:router(config-if)# mtu 128
```
This example shows the sample output of bandwidth configuration for the PW-HE interface:

```
RP/0/RP0/CPU0:router# configure
RP/0/RP0/CPU0:router(config)# interface pw-ether 78
RP/0/RP0/CPU0:router(config-if)# bandwidth 256
```
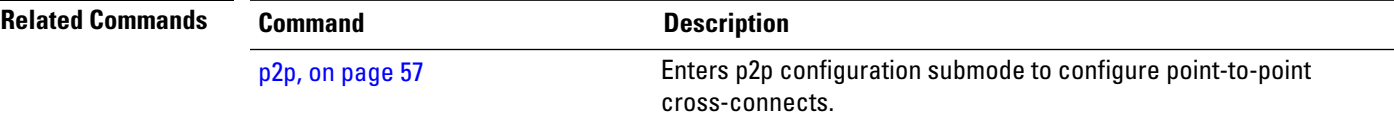

### **pw-grouping**

To enable Pseudowire Grouping, use the **pw-grouping** command in L2vpn configuration submode. To return to the default behavior, use the **no** form of this command.

**pw-grouping no pw-grouping**

**Syntax Description pw-grouping** Enables Pseudowire Grouping.

**Command Default** PW-grouping is disabled by default.

**Command Modes** L2VPN configuration submode

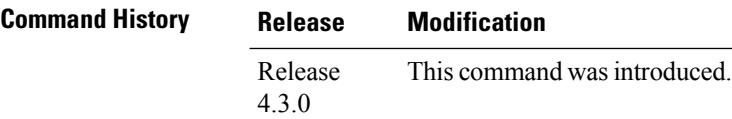

**Usage Guidelines** To use this command, you must be in a user group associated with a task group that includes appropriate task IDs. If the user group assignment is preventing you from using a command, contact your AAA administrator for assistance.

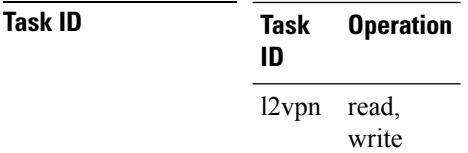

This example shows the sample output of pw-grouping configuration in L2VPN configuration submode:

```
RP/0/RP0/CPU0:router# configure
RP/0/RP0/CPU0:router(config)# l2vpn
RP/0/RP0/CPU0:router(config-l2vpn)# pw-grouping
```
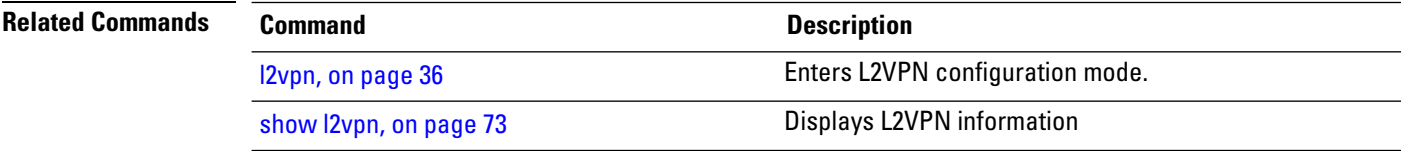

# <span id="page-56-0"></span>**p2p**

 $\mathbf{l}$ 

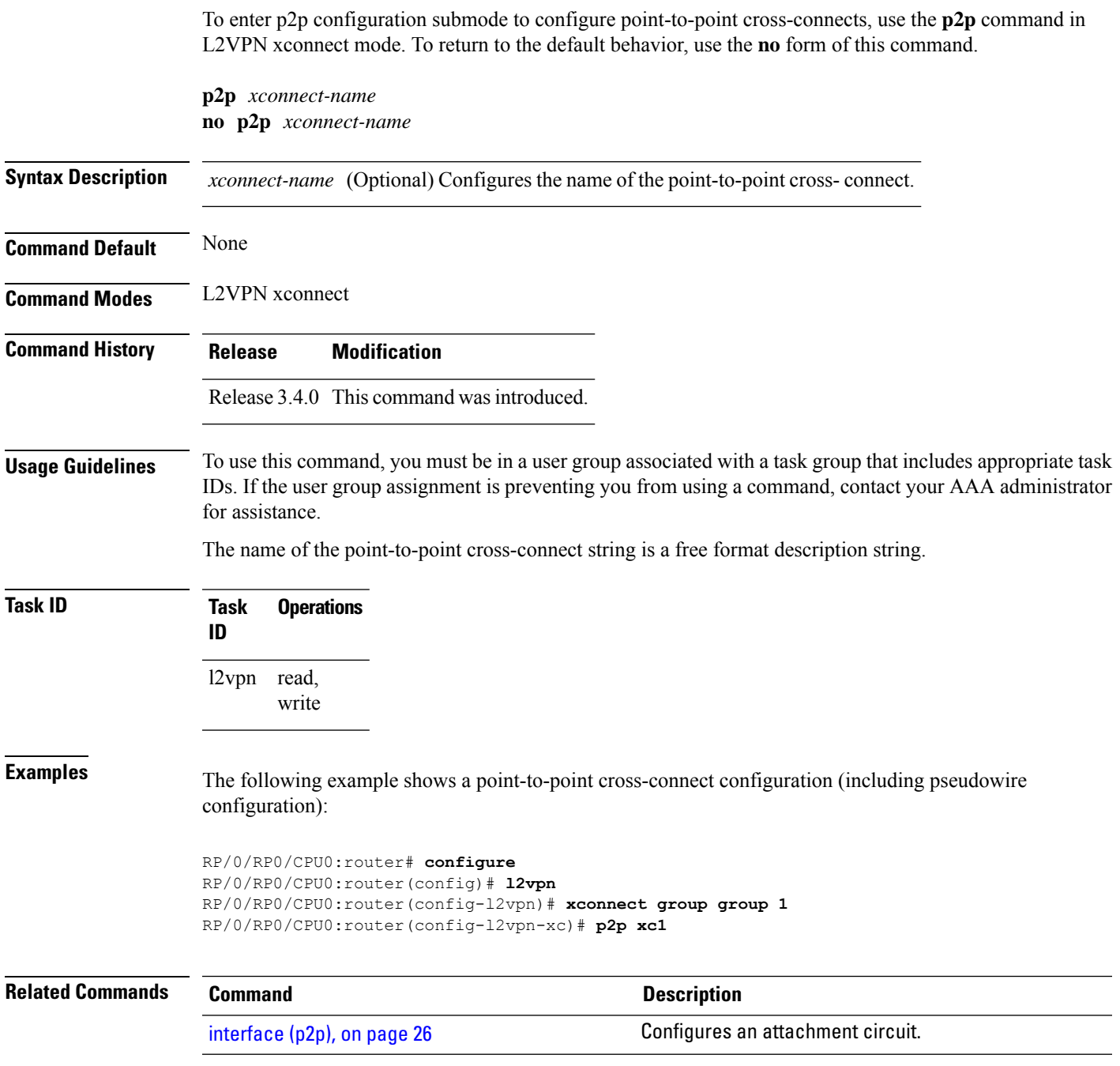

**p2p**

#### <span id="page-57-0"></span>**receive-window (L2TP)**

To configure the receive window size for the L2TP server, use the **receive-window** command in L2TP class configuration mode. To return to the default behavior, use the **no** form of this command.

**receive-window** *size* **no receive-window** *size*

**Syntax Description** *size* Maximum number of packets that are received from a peer before back-off is applied. Default is 512.

**Command Default** *size*: 512

**Command Modes** L2TP class configuration

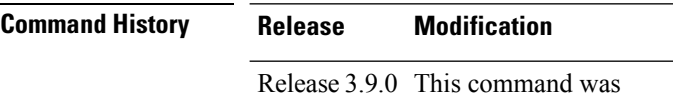

introduced.

**Usage Guidelines** To use this command, you must be in a user group associated with a task group that includes appropriate task IDs. If the user group assignment is preventing you from using a command, contact your AAA administrator for assistance.

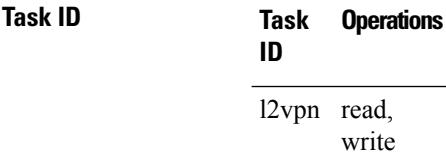

**Examples** The following example shows how to configure the receive window size for the L2TP server to 10 packets:

```
RP/0/RP0/CPU0:router# configure
RP/0/RP0/CPU0:router(config)# l2tp-class cisco
RP/0/RP0/CPU0:router(config-l2tp-class)# receive-window 10
```
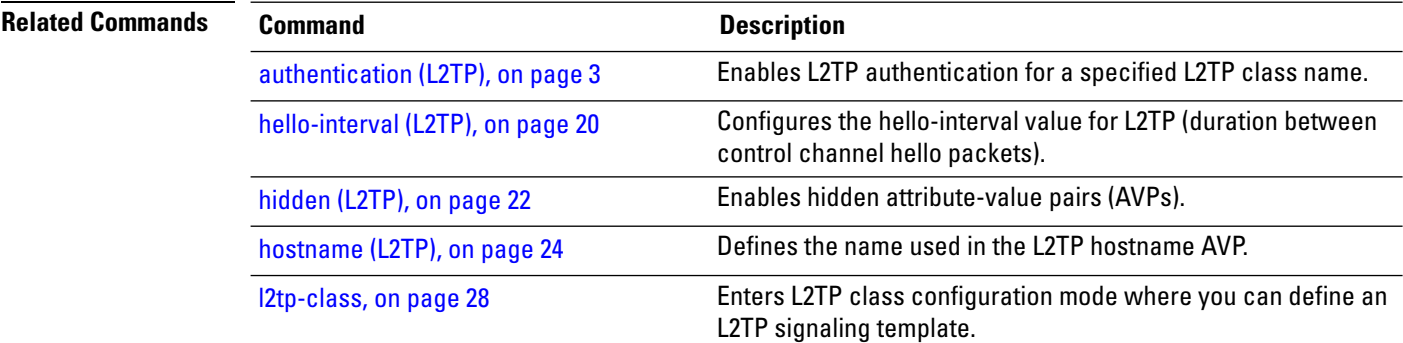

 $\mathbf{l}$ 

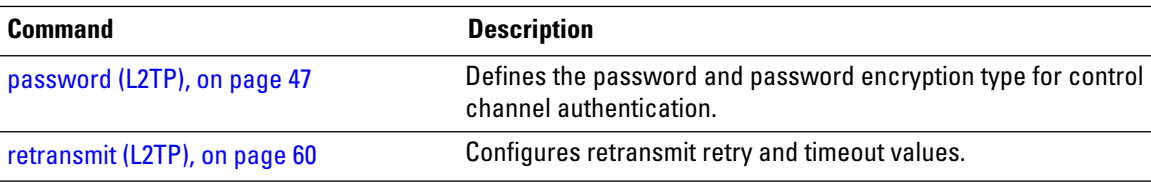

# <span id="page-59-0"></span>**retransmit (L2TP)**

To configure retransmit retry and timeout values, use the **retransmit** command in L2TP class configuration mode. To return to the default behavior, use the **no** form of this command.

**retransmit** {**initial** *initial-retries* | **retries** *retries* | **timeout** {**max** | **min**} *timeout*} **no retransmit** {**initial** *initial-retries* | **retries** *retries* | **timeout** {**max** | **min**} *timeout*}

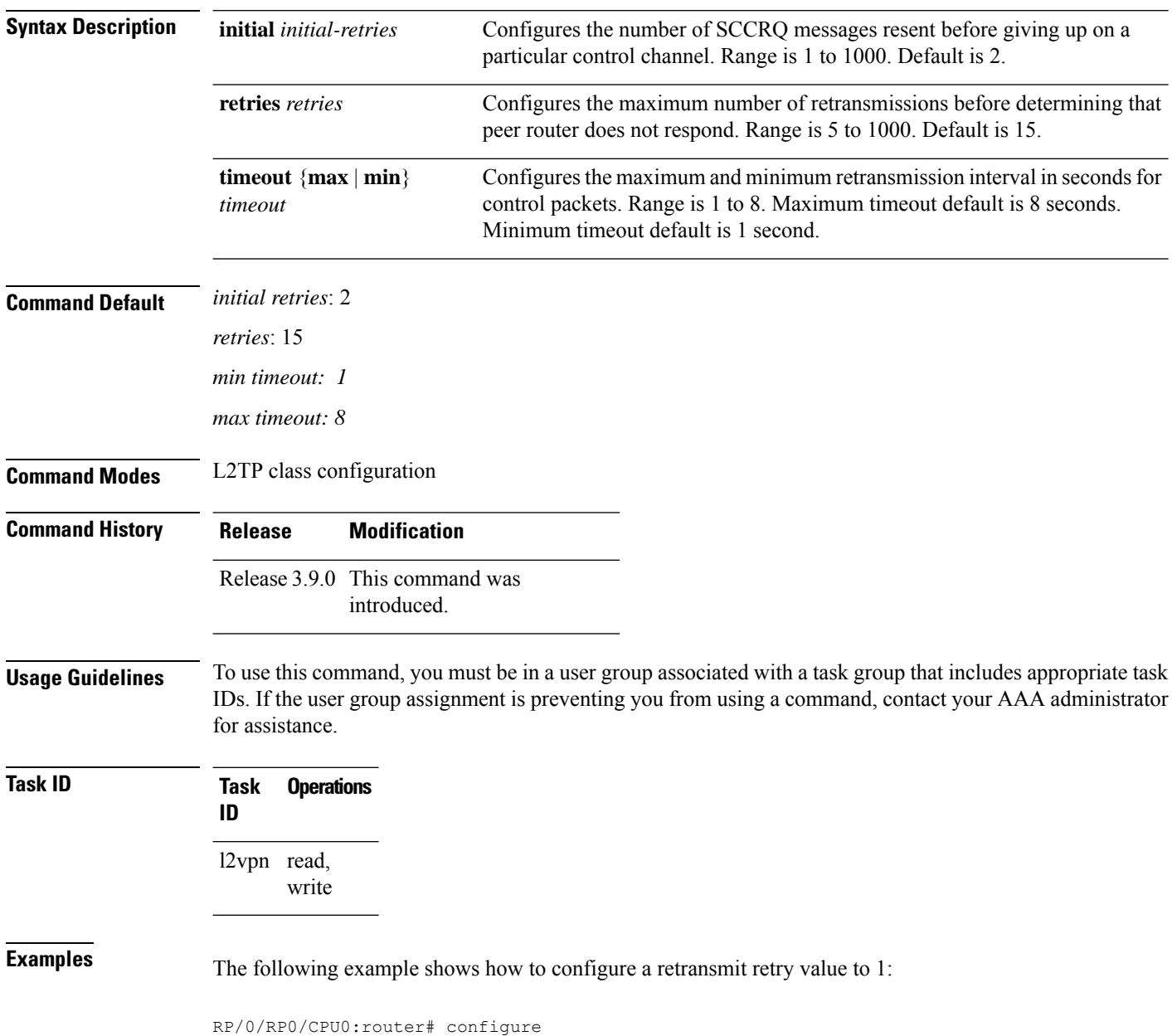

RP/0/RP0/CPU0:router(config)# l2tp-class cisco RP/0/RP0/CPU0:router(config-l2tp-class)# retransmit initial retries 1

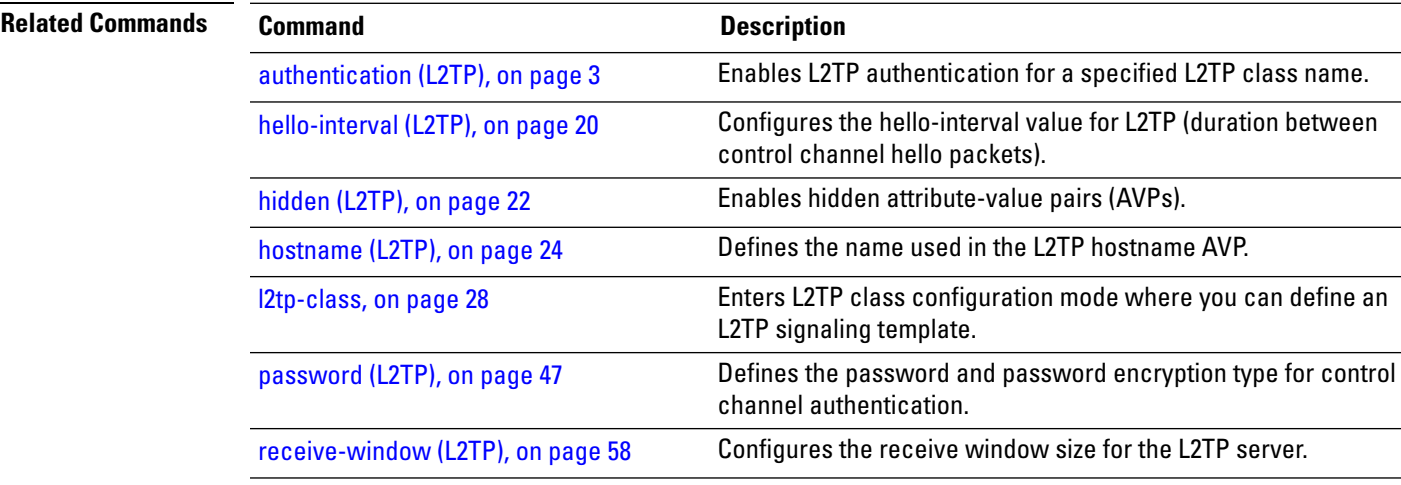

# **rollover (L3VPN)**

To configure rollover times for a tunnel-template, use the **rollover** command in tunnel encapsulation l2tp configuration mode. To return to the default behavior, use the **no** form of this command.

**rollover periodic** *time* **holdown** *time* **no rollover periodic** *time* **holdown** *time*

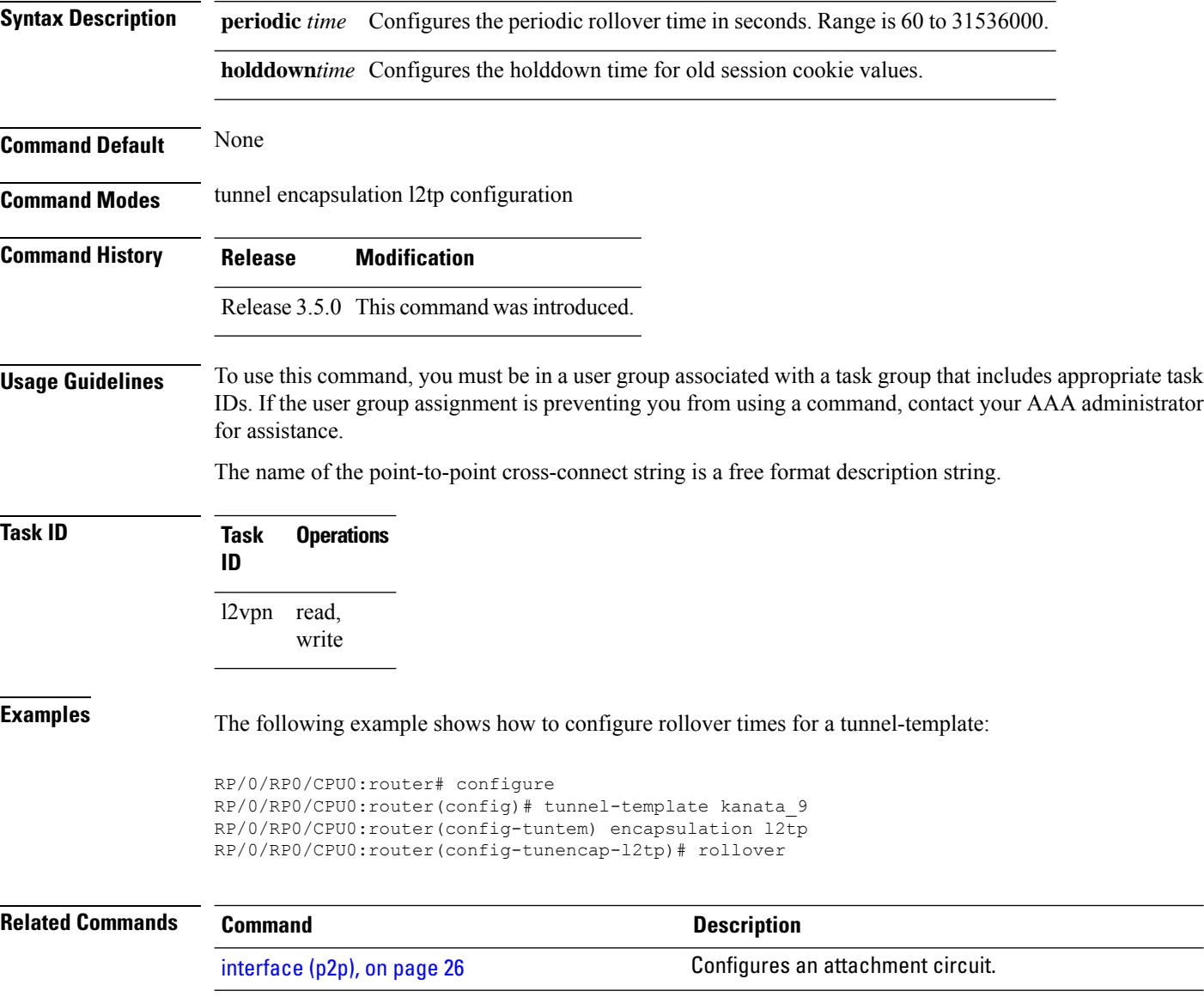

### **show generic-interface-list**

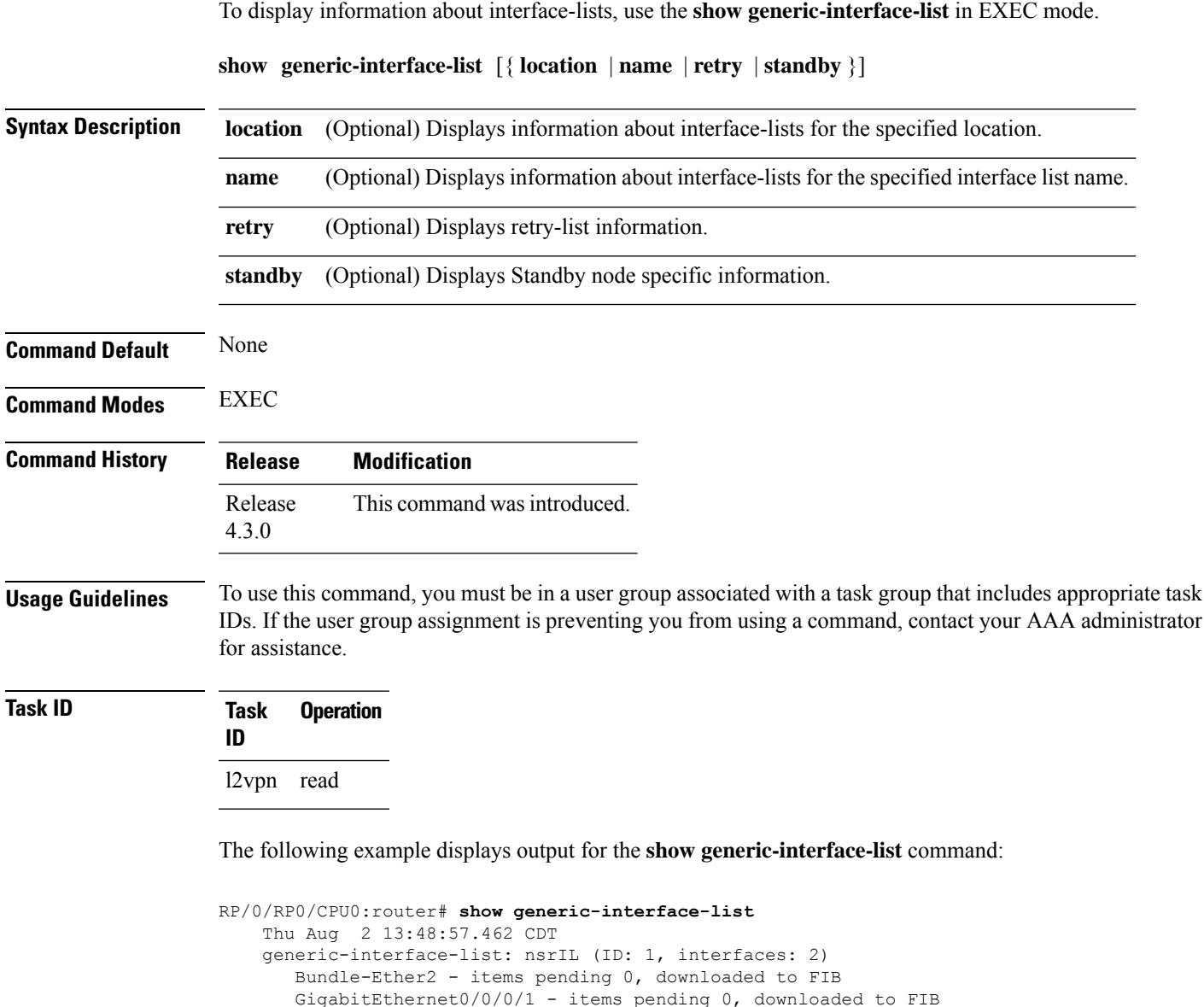

The following example displays output for the **show generic-interface-list retryprivate** command:

```
RP/0/RP0/CPU0:router# show generic-interface-list retry private
   Thu Aug 2 14:20:42.883 CDT
    total: 0 items
```
The following example displays output for the **show generic-interface-list standby** command:

RP/0/RP0/CPU0:router# **show generic-interface-list standby**

Number of items: 400 List is downloaded to FIB

```
Thu Aug 2 14:25:01.749 CDT
generic-interface-list: nsrIL (ID: 0, interfaces: 2)
Bundle-Ether2 - items pending 0, NOT downloaded to FIB
GigabitEthernet0/0/0/1 - items pending 0, NOT downloaded to FIB
Number of items: 0
List is not downloaded to FIB
```
#### **Related Commands Command Command Command Description**

[l2vpn,](#page-35-0) on page 36 Enters L2VPN configuration mode.

# **show l2tp class**

To display information about an L2TP class, use the **show l2tp class** command in EXEC mode.

**show l2tp class name** *name*

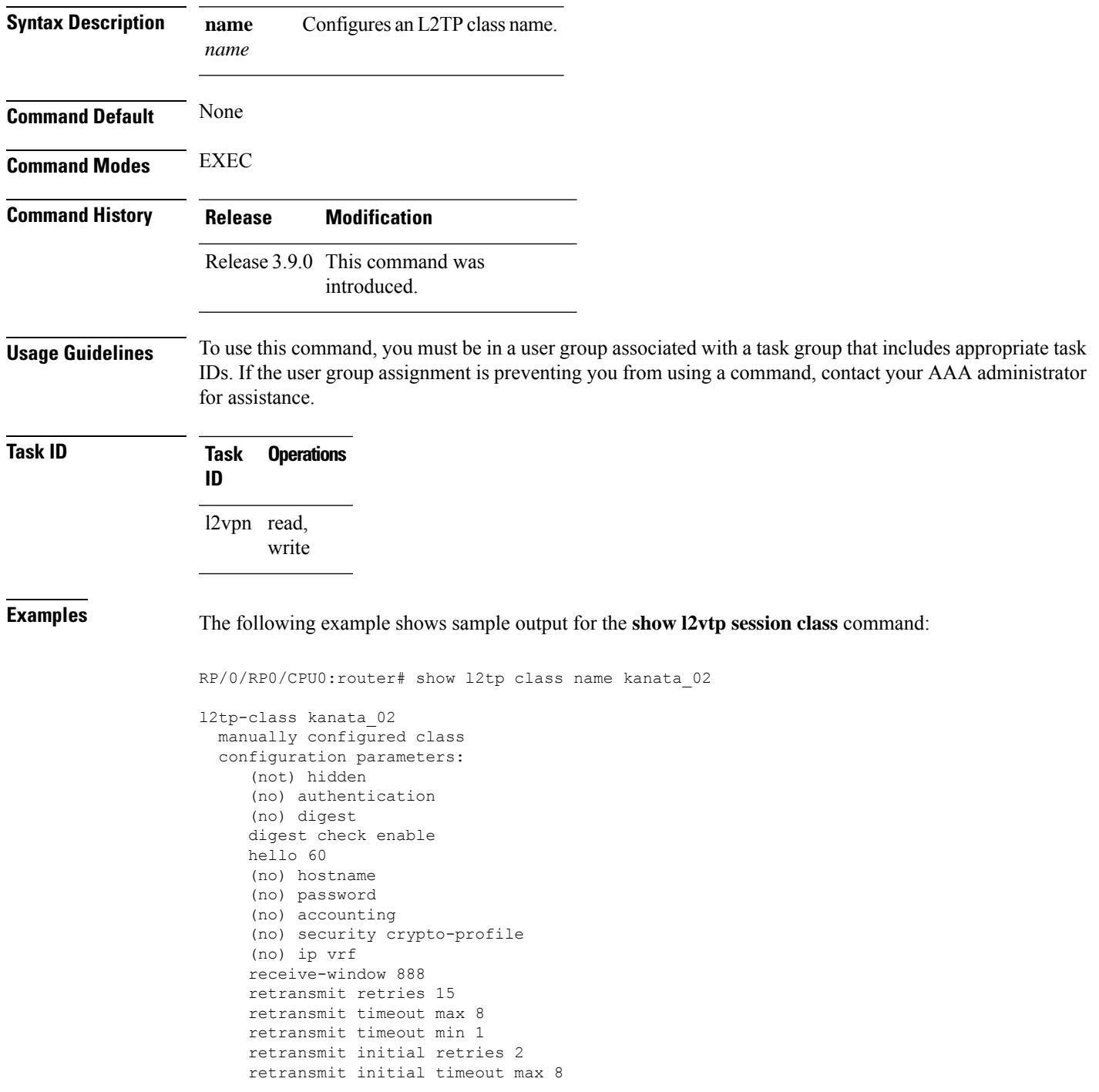

```
retransmit initial timeout min 1
timeout setup 300
```
This table describes the significant fields shown in the display.

**Table 1: show l2tp class brief Field Descriptions**

| <b>Field</b>                | <b>Description</b>                                                                                   |
|-----------------------------|----------------------------------------------------------------------------------------------------|
| 12tp-class                  | Shows the L2TP class name and the manner of its creation. For example, manually<br>configured class. |
| configuration<br>parameters | Displays a complete list and state of all configuration parameters.                                  |

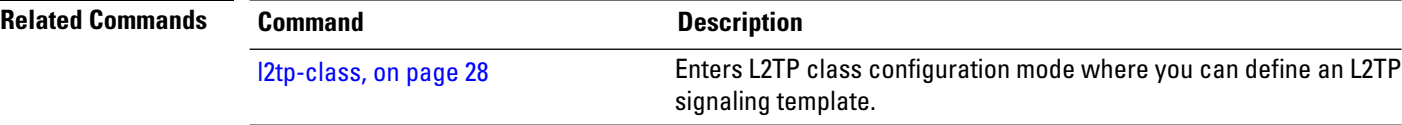

# **show l2tp counters forwarding session**

To display L2TP forward session counters, use the **show l2tp counter forwarding session** command in EXEC mode.

**show l2tp counters forwarding session** [{**id** *identifier* | **name** *local-name remote-name*}]

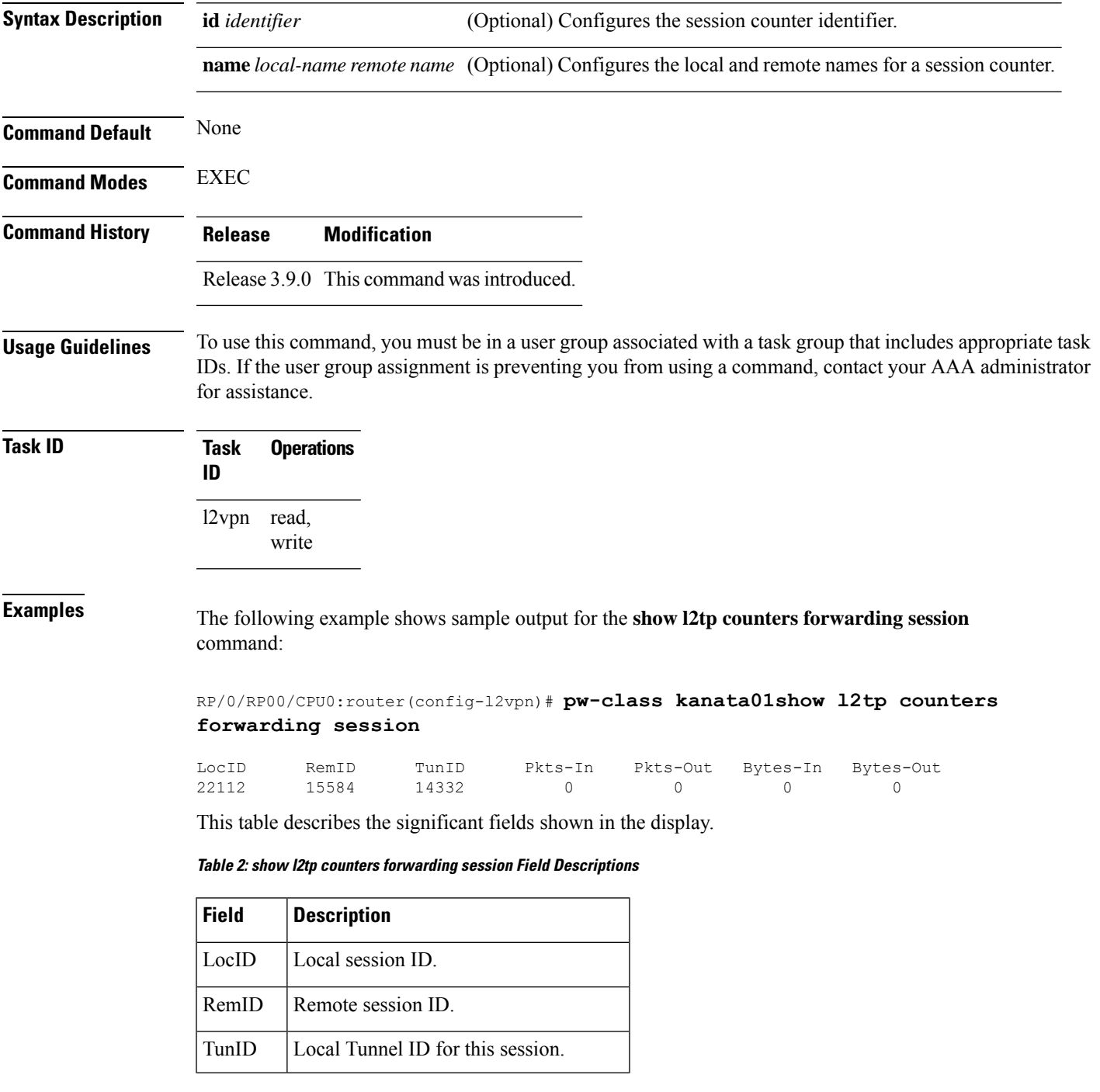

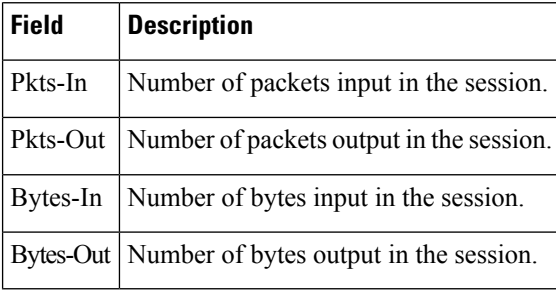

#### **Related Commands Command Description**

#unique\_59

i.

# <span id="page-68-0"></span>**show l2tp session**

To display information about L2TP sessions, use the **show l2tp session** command in EXEC mode.

**show l2tp session** [{**detail** | **brief** | **interworking** | **circuit** | **sequence** | **state**}] {**id** *id* | **name** *name*}

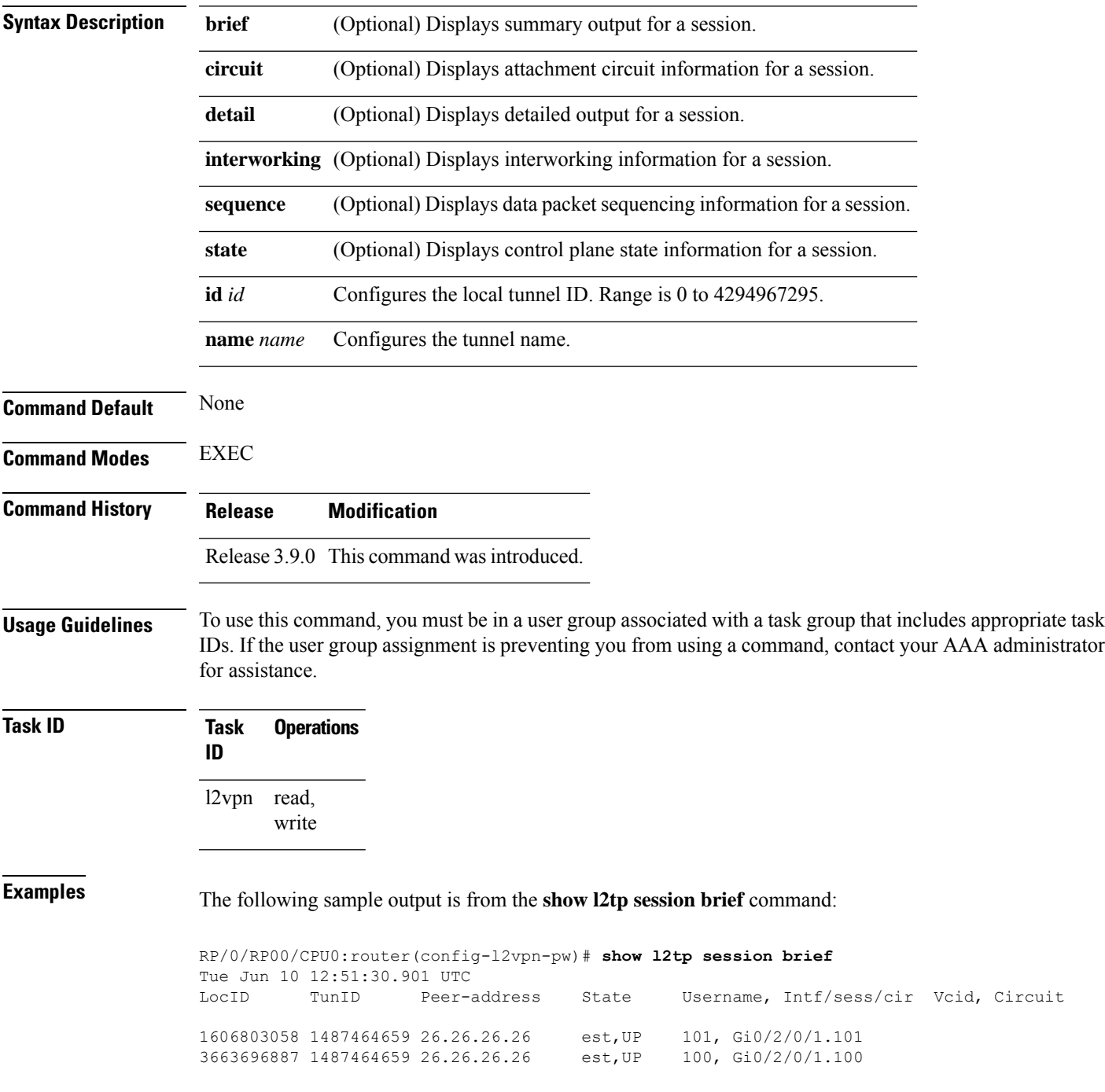

This table describes the significant fields shown in the display.

**Table 3: show l2tp session brief Field Descriptions**

| Field           | <b>Description</b>                                                                            |
|-----------------|-----------------------------------------------------------------------------------------------|
| LocID           | Local session ID.                                                                             |
| $\lfloor$ TunID | Local tunnel ID for this session.                                                             |
|                 | Peer-address The IP address of the other end of the session.                                  |
| <b>State</b>    | The state of the session.                                                                     |
| <b>V</b> cid    | The Virtual Circuit ID of the session. This is the same value of the pseudowire ID for l2vpn. |

The following sample output is from the **show l2tp session detail** command:

```
RP/0/RP00/CPU0:router(config-l2vpn-pw)# show l2tp session detail
Tue Jun 10 12:53:19.842 UTC
Session id 1606803058 is up, tunnel id 1487464659, logical session id 131097
 Remote session id is 2602674409, remote tunnel id 2064960537
 Remotely initiated session
Call serial number is 4117500017
Remote tunnel name is ASR9K-PE2
 Internet address is 26.26.26.26:1248
Local tunnel name is PRABHRAM-PE1
 Internet address is 25.25.25.25:4272
IP protocol 115
 Session is L2TP signaled
  Session state is established, time since change 00:07:28
 UDP checksums are disabled
 Session cookie information:
   local cookie, size 4 bytes, value 6d 3e 03 67
   remote cookie, size 4 bytes, value 0d ac 7a 3b
  Tie breaker is 0xfee65781a2fa2cfd, enabled TRUE.
  Sequencing is off
 Conditional debugging is disabled
 Unique ID is 101
Session Layer 2 circuit
 Payload type is Ethernet, Name is GigabitEthernet0_2_0_1.101
  Session vcid is 101
  Circuit state is UP
   Local circuit state is UP
   Remote circuit state is UP
```
#### **Related Commands Command Description**

#unique\_59

## **show l2tp tunnel**

To display information about L2TP tunnels, use the **show l2tp tunnel** command in EXEC mode.

**show l2tp tunnel** {**detail** | **brief** | **state** | **transport**} {**id** *identifier* | **name** *local-name remote-name*}

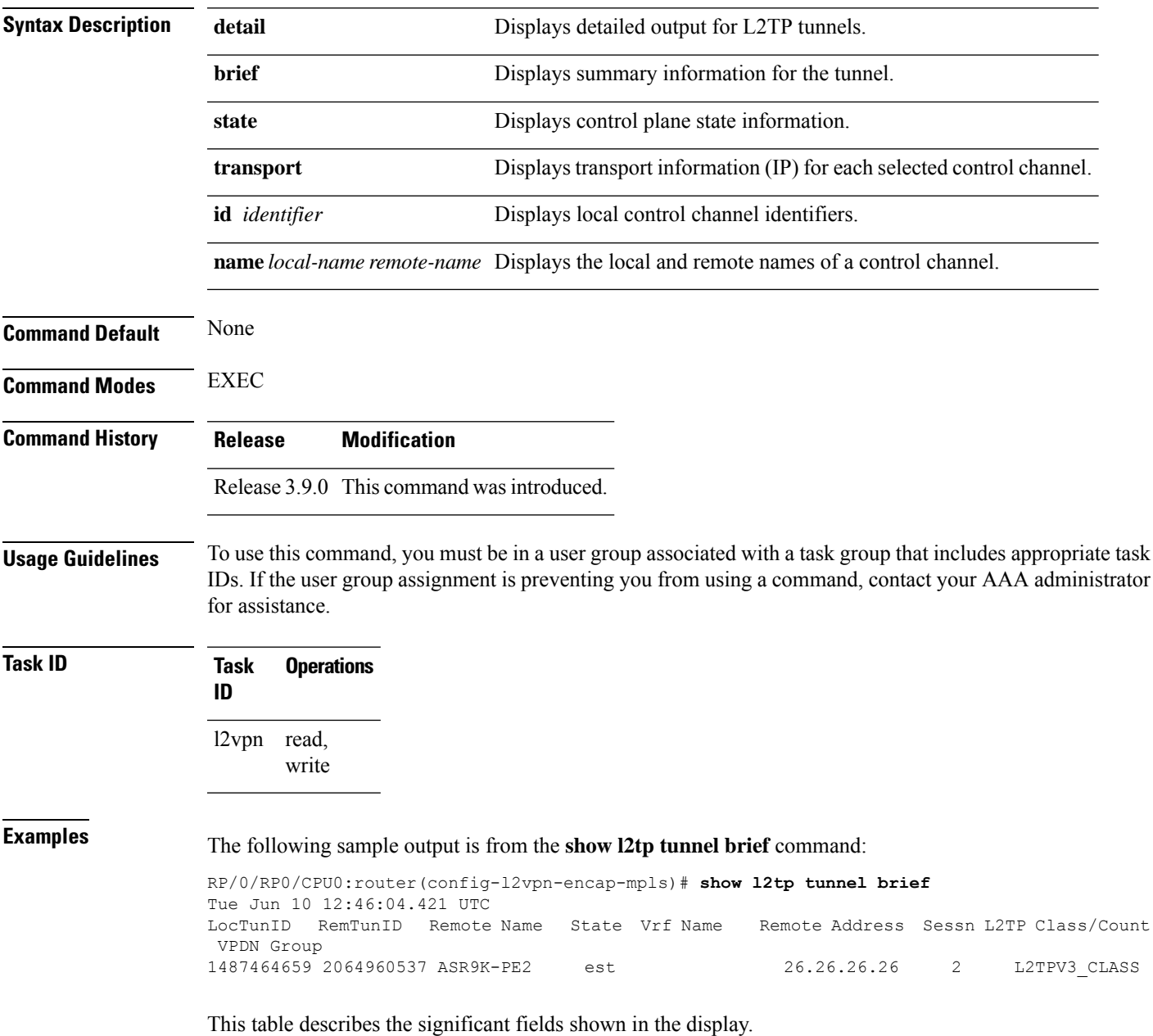

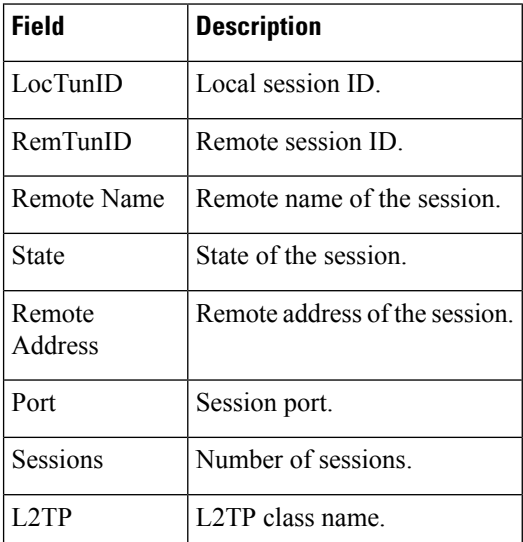

#### **Table 4: show l2tp tunnel Field Descriptions**

#### The following sample output is from the **show l2tp tunnel detail** command:

```
RP/0/RP0/CPU0:router(config-l2vpn-encap-mpls)# show l2tp tunnel detail
Tue Jun 10 12:47:36.638 UTC
Tunnel id 1487464659 is up, remote id is 2064960537, 2 active sessions
 Remotely initiated tunnel
 Tunnel state is established, time since change 4d19h
 Tunnel transport is IP (115)
 Remote tunnel name is ASR9K-PE2
   Internet Address 26.26.26.26, port 0
  Local tunnel name is PRABHRAM-PE1
   Internet Address 25.25.25.25, port 0
  VRF table id is 0xe0000000
 Tunnel group id
 L2TP class for tunnel is L2TPV3_CLASS
  Control Ns 4178, Nr 4181
 Local RWS 512 (default), Remote RWS 512
 Control channel Congestion Control is disabled
 Tunnel PMTU checking disabled
 Retransmission time 1, max 1 seconds
  Unsent queuesize 0, max 0
  Resend queuesize 0, max 1
  Total resends 0, ZLB ACKs sent 4177
  Total out-of-order dropped pkts 0
 Total out-of-order reorder pkts 0
  Total peer authentication failures 0
  Current no session pak queue check 0 of 5
 Retransmit time distribution: 0 0 0 0 0 0 0 0 0
  Control message authentication is disabled
```
## **Related Commands Command Command Command Description** show l2tp [session,](#page-68-0) on page 69 Displays information about L2TP sessions.
#### **show l2vpn**

To display L2VPN information, use the **show l2vpn** command in EXEC mode.

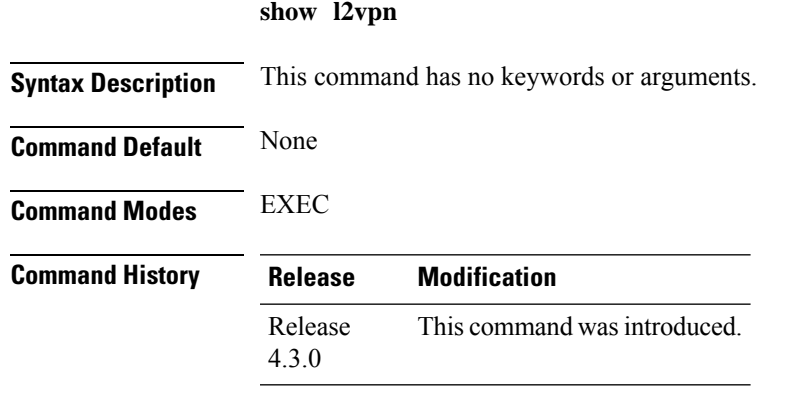

**Usage Guidelines** To use this command, you must be in a user group associated with a task group that includes appropriate task IDs. If the user group assignment is preventing you from using a command, contact your AAA administrator for assistance.

#### **Task ID Task Operation ID** l2vpn read

#### **Example**

The following example displays output for the **show l2vpn** command. The output provides an overview of the state of the globally configured features.

```
RP/0/RP0/CPU0:router# show l2vpn
Mon May 7 15:01:17.963 BST
PW-Status: disabled
PW-Grouping: disabled
Logging PW: disabled
Logging BD state changes: disabled
Logging VFI state changes: disabled
Logging NSR state changes: disabled
TCN propagation: disabled
 PWOAMRefreshTX: 30s
```
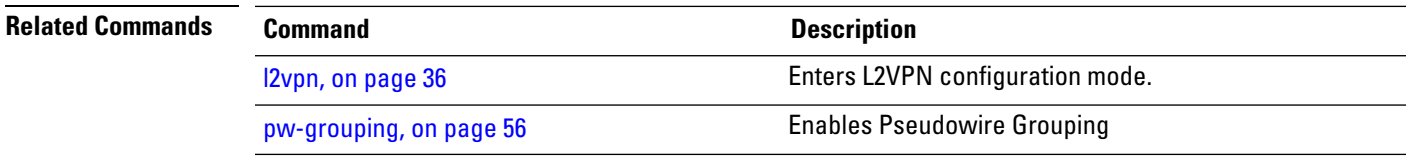

### **show l2vpn atom-db**

To display AToM database information, use the **show l2vpn atom-db** command in EXEC mode.

**show l2vpn atom-db** [{**detail** | **l2-rid** | **ldp-rid** | **local-gid** | **neighbor** | **preferred-path** | **remote-gid** | **source**}]

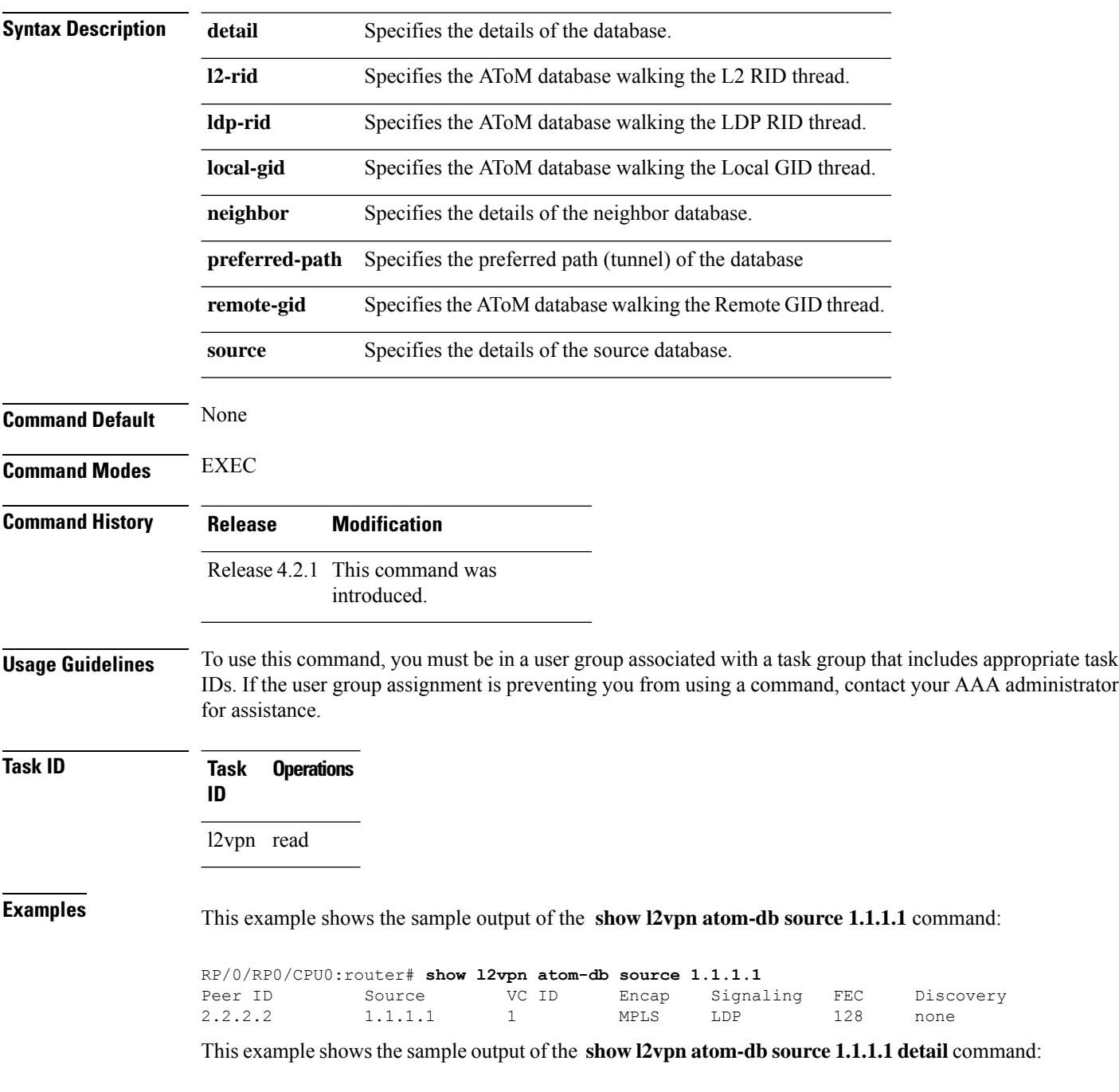

```
RP/0/RP0/CPU0:router# show l2vpn atom-db source 1.1.1.1 detail
 PW: neighbor 2.2.2.2, PW ID 1, state is down ( provisioned )
   PW class class1, XC ID 0x1
   Encapsulation MPLS, protocol LDP
   Source address 1.1.1.1
   PW type Ethernet, control word disabled, interworking none
   PW backup disable delay 0 sec
   Sequencing not set
     MPLS Local Remote
     ------------ ------------------------------ -----------------------------
     Label 16000 unknown
     Group ID 0x20000060 0x0
     Interface GigabitEthernet0/0/0/1.1 unknown<br>MTU 1504 unknown
     MTU 1504 unknown
     Control word disabled unknown
     PW type Ethernet unknown
     VCCV CV type 0x2 0x0
                                              (none)
                 (LSP ping verification)
     VCCV CC type 0x6 0x0
                                              (none)
                 (router alert label)
     (TTL expiry)<br>----------- -------------
                               ------------ ------------------------------ -----------------------------
   MIB cpwVcIndex: 4278194081
   Create time: 13/12/2010 15:28:26 (20:32:27 ago)
   Last time status changed: 13/12/2010 15:28:26 (20:32:27 ago)
   Configuration info:
     PW class: class1
     Peer ID = 2.2.2.2, pseudowire ID = 1
     Control word is not set
     Transport mode: not set
       Configured (Static) Encapsulation: not set
       Provisioned Encapsulation: MPLS
     Static tag rewrite: not set
     MTU: 1504
     Tunnel interface: None
     IW type: 0
     PW type: Dynamic
     Pref path configured: No
     Bridge port: No
     BP learning disabled: No
     BP ucast flooding disabled: No
     BP bcast flooding disabled: No
     CW is mandatory: No
     Label: local unassigned, remote unassigned
     L2 Router-ID: 0.0.0.0
     LDP Router-ID: 0.0.0.0
     GR stale: No
   LDP Status: local established, remote unknown
   LDP tag rewrite: not set
   Force switchover: inactive
   MAC trigger: inactive
   VC sane: Yes
   Use PW Status: No
   Local PW Status: Up(0x0); Remote PW Status: Up(0x0)
   Peer FEC Failed: No
   LSP: Down
   Operational state:
     LDP session state: down
     TE tunnel transport: No
     VC in gr mode: No
     Peer state: up
```
Transport LSP down: Yes Advertised label to LDP: No Received a label from LSD: Yes Need to send standby bit: No VC created from rbinding: No PW redundancy dampening on : No Notified up : No Detailed segment state: down PW event trace history [Total events: 8] ----------------------------------------- Time **Event** Event **Value** ==== ===== =========== 12/13/2010 15:28:26 LSP Down 0<br>12/13/2010 15:28:26 Provision 0 12/13/2010 15:28:26 Provision 0 12/13/2010 15:28:26 LSP Down 0 12/13/2010 15:28:26 Connect Req 0<br>12/13/2010 15:28:26 Rewrite create 0x100000 12/13/2010 15:28:26 Rewrite create 0x1000<br>12/13/2010 15:28:26 Got label 0x3e80 12/13/2010 15:28:26 Got label 12/13/2010 15:28:26 Local Mtu 0x5e0 12/13/2010 15:28:26 Peer Up 0

## **show l2vpn collaborators**

To display information about the state of the interprocess communications connections between l2vpn\_mgr and other processes, use the **show l2vpn collaborators** command in EXEC mode.

#### **show l2vpn collaborators**

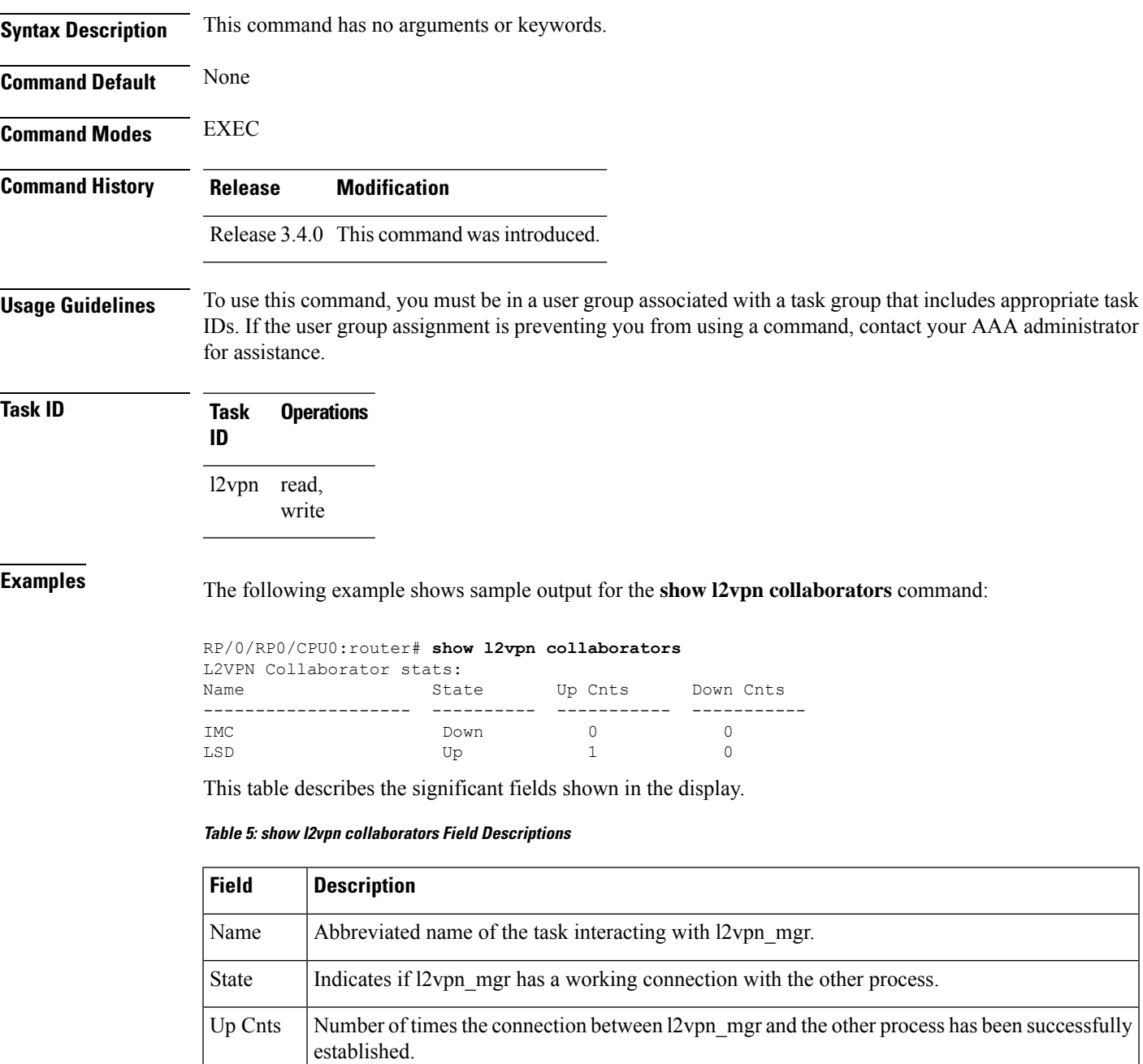

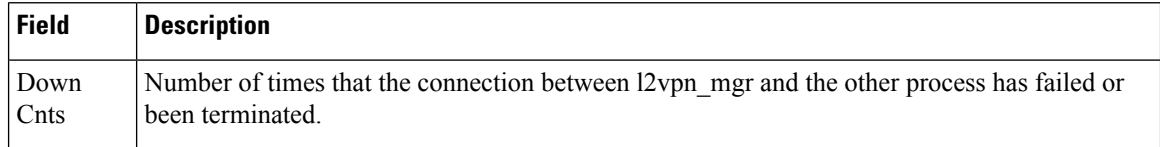

#### **Related Commands Command Command Command Description**

clear l2vpn [collaborators,](#page-9-0) on page 10 Clears the state change counters for L2VPN collaborators.

#### **show l2vpn database**

To display L2VPN database, use the **show l2vpn database** command in EXEC mode.

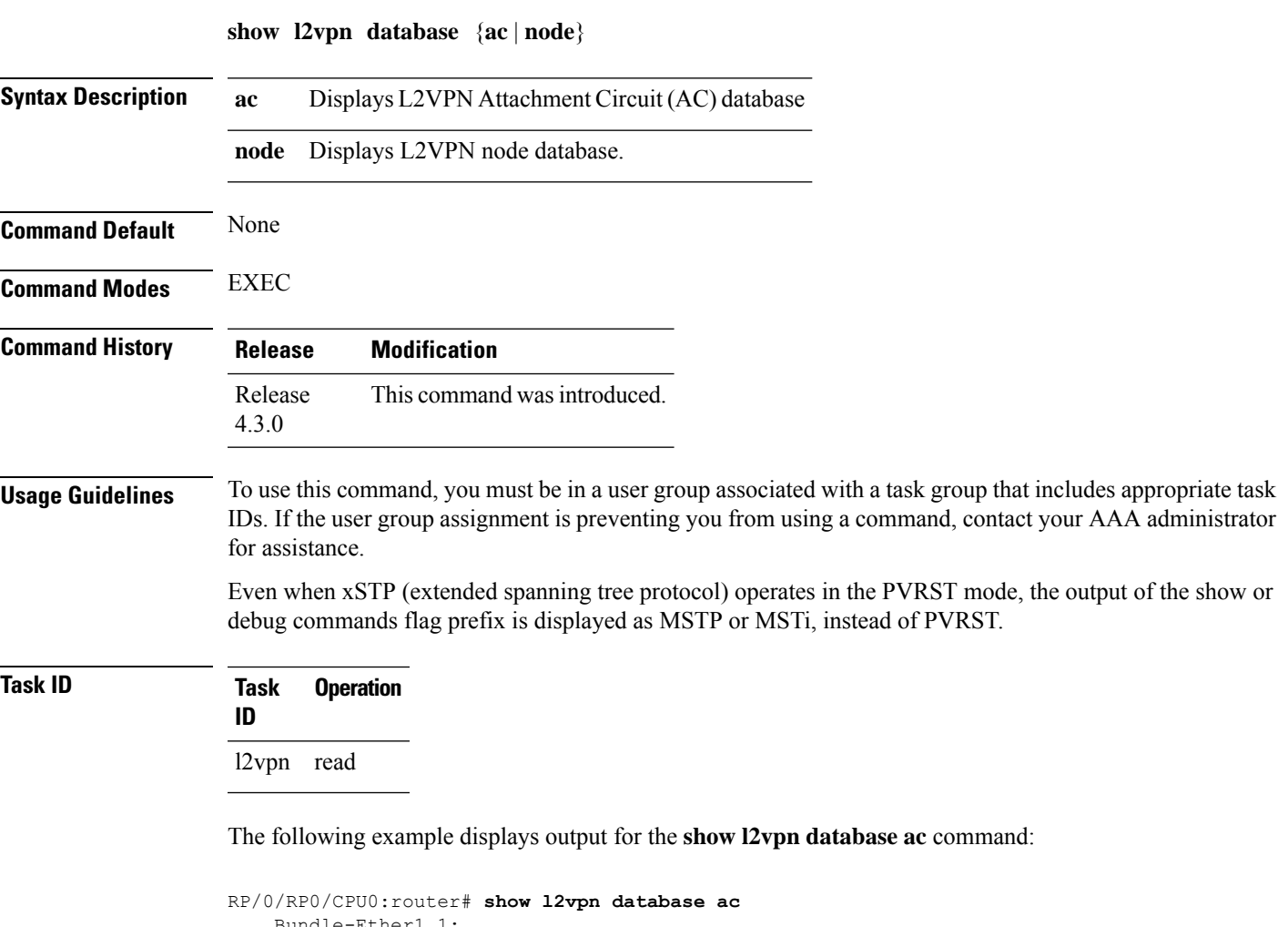

```
Bundle-Ether1.1:
     Other-Segment MTU: 0
     Other-Segment status flags: 0x0
     Signaled capability valid: No
     Signaled capability flags: 0x0
     Configured capability flags: 0x0
     XCID: 0xffffffff
     PSN Type: Undefined
     ETH data:
         Xconnect tags: 0
         Vlan rewrite tag: 0
   AC defn:
       ac-ifname: Bundle-Ether1.1
       capabilities: 0x00368079
       extra-capabilities: 0x00000000
       parent-ifh: 0x020000e0
       ac-type: 0x15
       interworking: 0x00
   AC info:
```

```
seg-status-flags: 0x00000000
       segment mtu/l2-mtu: 1504/1518
GigabitEthernet0/0/0/0.4096:
     Other-Segment MTU: 0
     Other-Segment status flags: 0x0
     Signaled capability valid: No
     Signaled capability flags: 0x0
     Configured capability flags: 0x0
     XCID: 0x0
     PSN Type: Undefined
     ETH data:
         Xconnect tags: 0
         Vlan rewrite tag: 0
   AC defn:
       ac-ifname: GigabitEthernet0_0_0_0.4096
       capabilities: 0x00368079
       extra-capabilities: 0x00000000
       parent-ifh: 0x040000c0
       ac-type: 0x15
       interworking: 0x00
   AC info:
       seg-status-flags: 0x00000003
        segment mtu/l2-mtu: 1504/1518
```
The following example displays output for the **show l2vpn database node** command:

RP/0/RP0/CPU0:router# show l2vpn database node 0/RSP0/CPU0 MA: vlan ma

AC event trace history [Total events: 4]

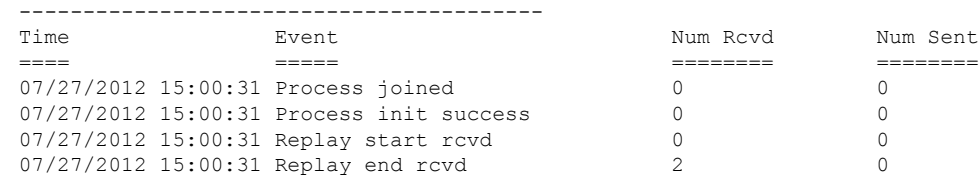

#### MA: ether ma

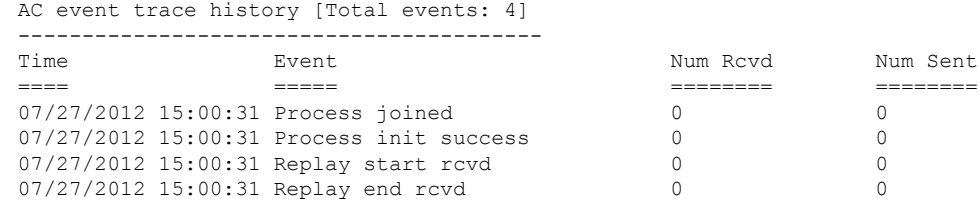

0/0/CPU0

MA: vlan\_ma

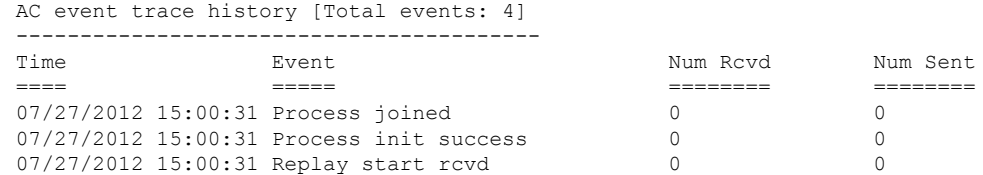

 $\mathbf l$ 

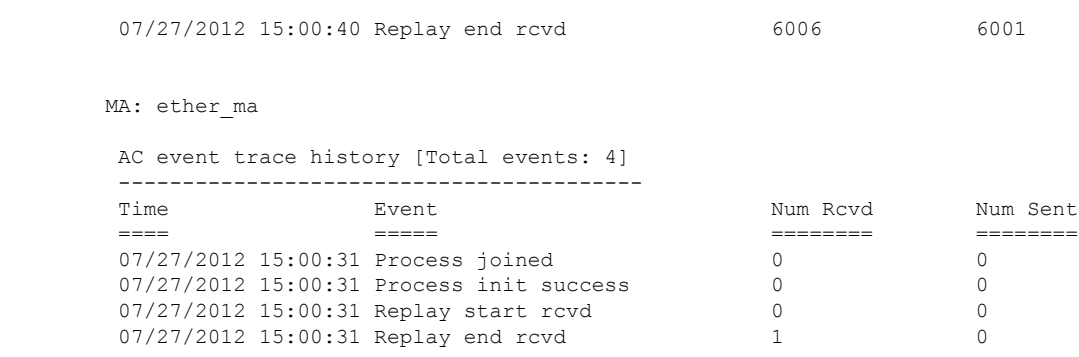

#### **show l2vpn forwarding**

To display forwarding information from the layer2\_fib manager on the line card, use the **show l2vpn forwarding** command in EXEC mode.

**show l2vpn forwarding** {**xconnect** |**bridge-domain**| **counter** |**detail**|**hardware** |**inconsistent** |**interface** | **l2tp** | **location** [*node-id*] | **message** | **mstp** | **resource** | **retry-list** | **summary** | **unresolved**}

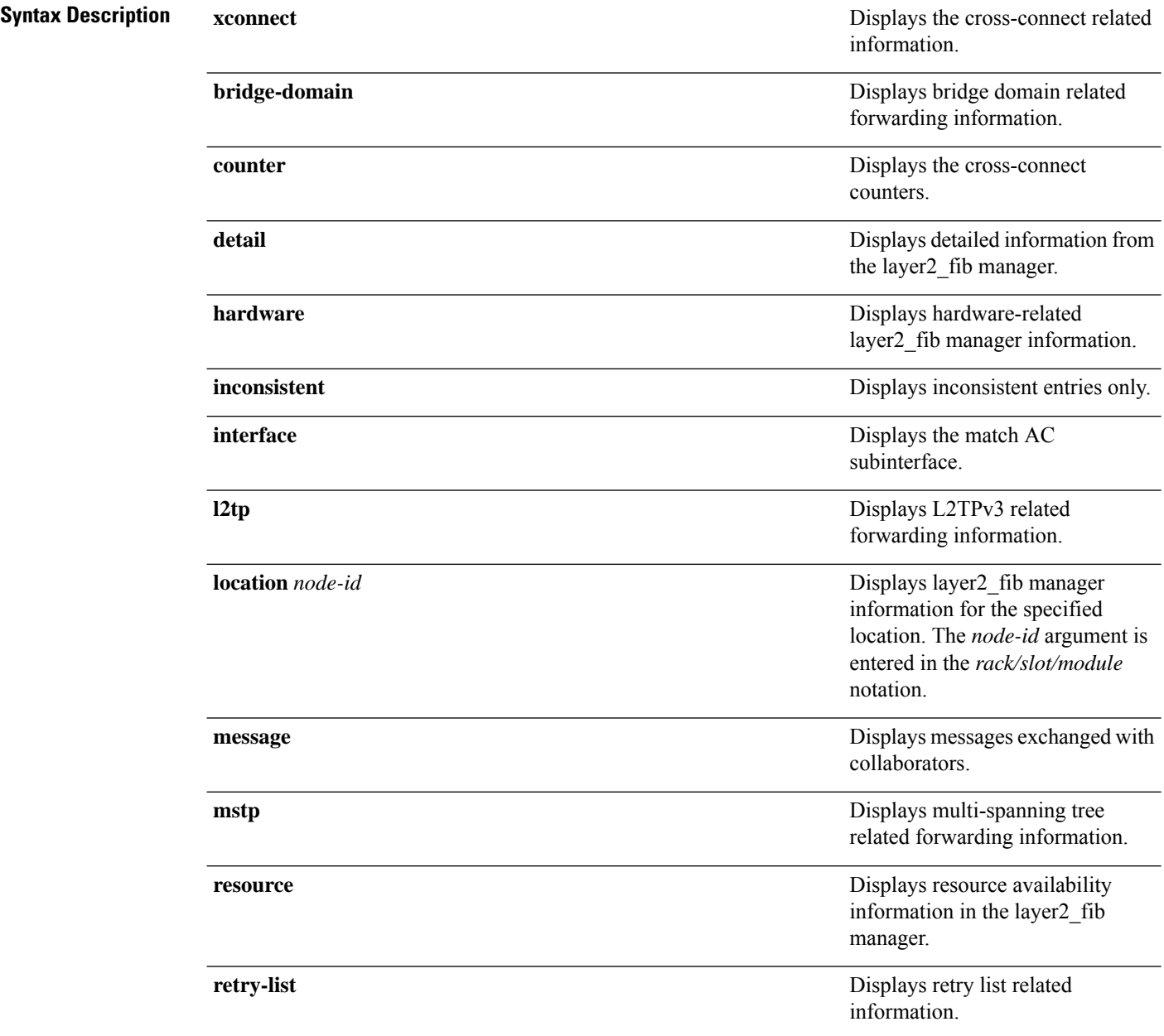

 $\mathbf l$ 

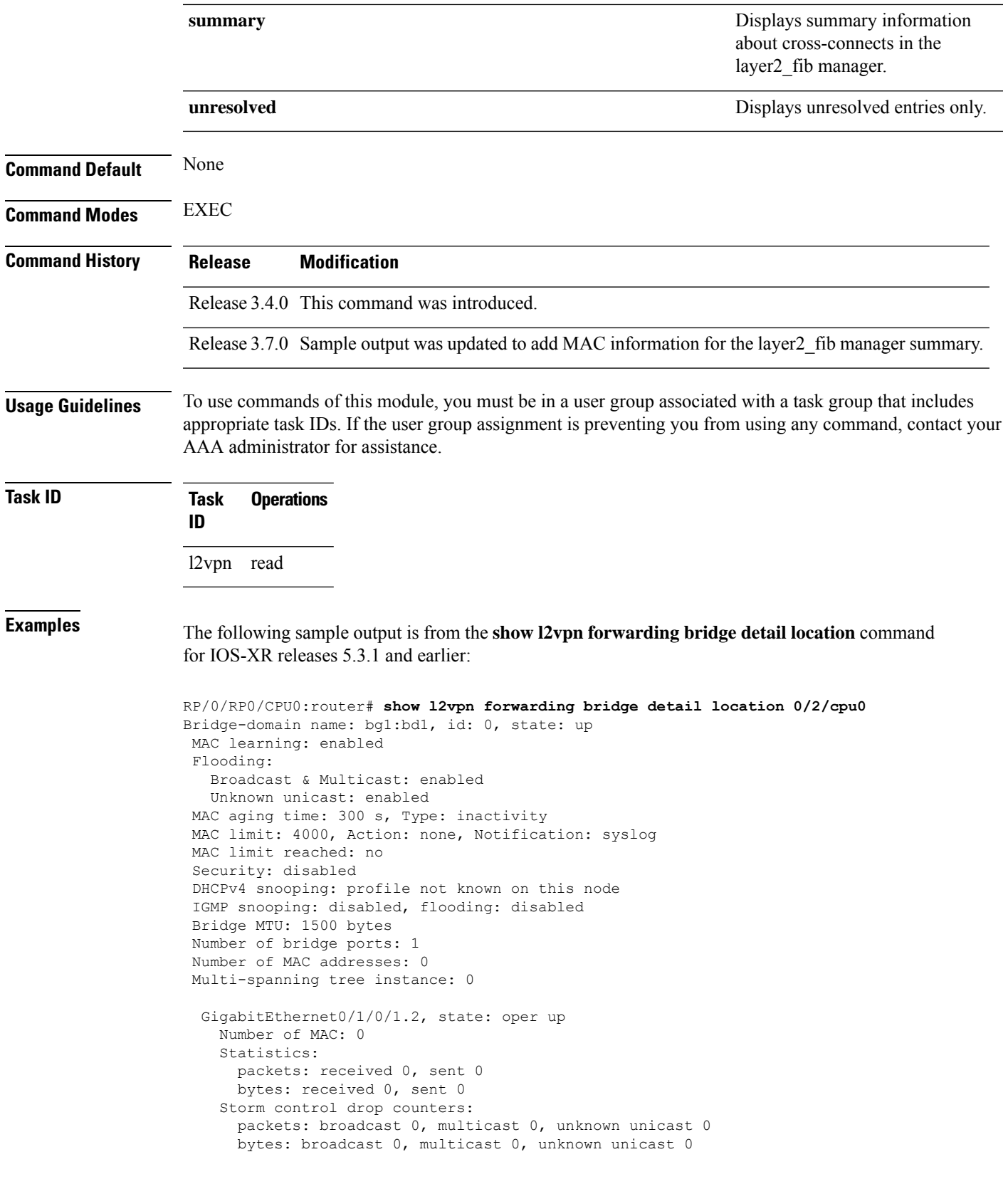

```
Bridge-domain name: bg1:bd2, id: 1, state: up
 Type: pbb-edge, I-SID: 1234
 Core-bridge: pbb-bd2
MAC learning: enabled
Flooding:
   Broadcast & Multicast: enabled
   Unknown unicast: enabled
MAC aging time: 300 s, Type: inactivity
MAC limit: 4000, Action: none, Notification: syslog
MAC limit reached: no
 Security: disabled
DHCPv4 snooping: profile not known on this node
IGMP snooping: disabled, flooding: disabled
Bridge MTU: 1500 bytes
Number of bridge ports: 0
Number of MAC addresses: 0
Multi-spanning tree instance: 0
PBB Edge, state: up
   Number of MAC: 0
GigabitEthernet0/1/0/1.3, state: oper up
   Number of MAC: 0
   Storm control drop counters:
      packets: broadcast 0, multicast 0, unknown unicast 0
      bytes: broadcast 0, multicast 0, unknown unicast 0
Bridge-domain name: bg1:bd3, id: 2, state: up
  Type: pbb-core
  Number of associated pbb-edge BDs: 1
MAC learning: enabled
Flooding:
   Broadcast & Multicast: enabled
   Unknown unicast: enabled
MAC aging time: 300 s, Type: inactivity
MAC limit: 4000, Action: none, Notification: syslog
MAC limit reached: no
Security: disabled
DHCPv4 snooping: profile not known on this node
IGMP snooping: disabled, flooding: disabled
Bridge MTU: 1500 bytes
Number of bridge ports: 0
Number of MAC addresses: 0
Multi-spanning tree instance: 0
 PBB Core, state: up
 Vlan-id: 1
 GigabitEthernet0/1/0/1.4, state: oper up
   Number of MAC: 0
    Storm control drop counters:
      packets: broadcast 0, multicast 0, unknown unicast 0
      bytes: broadcast 0, multicast 0, unknown unicast 0
```
The following sample output is from the **show l2vpn forwarding bridge detail location** command for IOS-XR 5.3.2 release:

```
RP/0/RP0/CPU0:router# show l2vpn forwarding bridge detail location 0/0/CPU0
Bridge-domain name: pbb:pbb_core1, id: 10, state: up
Type: pbb-core
Number of associated pbb-edge BDs: 1
```

```
MAC learning: enabled
MAC port down flush: enabled
Flooding:
 Broadcast & Multicast: enabled
 Unknown unicast: enabled
MAC aging time: 300 s, Type: inactivity
MAC limit: 4000, Action: none, Notification: syslog
MAC limit reached: no
MAC Secure: disabled, Logging: disabled
DHCPv4 snooping: profile not known on this node
Dynamic ARP Inspection: disabled, Logging: disabled
IP Source Guard: disabled, Logging: disabled
IGMP snooping: disabled, flooding: enabled
MLD snooping: disabled, flooding: disabled
MMRP Flood Optimization: disabled
Storm control: disabled
P2MP PW: disabled
Bridge MTU: 1500 bytes
Number of bridge ports: 1
Number of MAC addresses: 5
Multi-spanning tree instance: 0
PBB-EVPN: enabled
Statistics:
  packets: received 0, sent 963770
 bytes: received 0, sent 263433178
 PBB Core, state: Up
   Vlan-id: 1
   XC ID: 0x80000010
   Number of MAC: 0
   Statistics:
     packets: received 0 (unicast 0), sent 0
     bytes: received 0 (unicast 0), sent 0
     MAC move: 0
   Storm control drop counters:
     packets: broadcast 0, multicast 0, unknown unicast 0
     bytes: broadcast 0, multicast 0, unknown unicast 0
```
#### The following sample outputs shows the backup pseudowire information:

```
RP/0/RP0/CPU0:router#show l2vpn forwarding detail location 0/2/CPU0
Local interface: GigabitEthernet0/2/0/0.1, Xconnect id: 0x3000001, Status: up
  Segment<sub>1</sub>
    AC, GigabitEthernet0/2/0/0.1, Ethernet VLAN mode, status: Bound
    RG-ID 1, active
    Statistics:
      packets: received 0, sent 0
      bytes: received 0, sent 0
  Segment 2
    MPLS, Destination address: 101.101.101.101, pw-id: 1000, status: Bound
    Pseudowire label: 16000
    Statistics:
      packets: received 0, sent 0
      bytes: received 0, sent 0
  Backup PW
    MPLS, Destination address: 102.102.102.102, pw-id: 1000, status: Bound
    Pseudowire label: 16001
    Statistics:
      packets: received 0, sent 0
      bytes: received 0, sent 0
```

```
RP/0/RP0/CPU0:router#show l2vpn forwarding bridge-domain detail location 0/2/CPU0
Bridge-domain name: bg1:bd1, id: 0, state: up
….
 GigabitEthernet0/2/0/0.4, state: oper up
   RG-ID 1, active
   Number of MAC: 0
    ….
 Nbor 101.101.101.101 pw-id 5000
   Backup Nbor 101.101.101.101 pw-id 5000
   Number of MAC: 0
….
RP/0/RP0/CPU0:router#show l2vpn forwarding bridge-domain detail location 0/2/CPU0
Bridge-domain name: bg1:bd1, id: 0, state: up
….
GigabitEthernet0/2/0/0.4, state: oper up
XC ID: 0x1880002
Number of MAC: 0
Statistics:
packets: received 0 (multicast 0, broadcast 0, unknown unicast 0, unicast 0), sent 963770
bytes: received 0 (multicast 0, broadcast 0, unknown unicast 0, unicast 0), sent 263433178
MAC move: 0
Storm control drop counters:
packets: broadcast 0, multicast 0, unknown unicast 0
bytes: broadcast 0, multicast 0, unknown unicast 0
Dynamic arp inspection drop counters:
packets: 0, bytes: 0
IP source guard drop counters:
packets: 0, bytes: 0
```

```
….
```
The following sample outputs displays the SPAN segment information of the xconnect:

RP/0/RP0/CPU0:router# show l2vpn forwarding counter location 0/7/CPU0 Legend: ST = State, DN = Down Segment 1 Segment 2 ST Byte Switched ----------------------------- ----------------------- -- -------- pw-span-test (Monitor-Session) mpls 2.2.2.2 UP 0 RP/0/RP0/CPU0:router #Show l2vpn forwarding monitor-session location 0/7/CPU0 Segment 1 Segment 2 State ------------------------------------ ------------------------------------ ----- pw-span-test(monitor-session) mpls 2.2.2.2 UP pw-span-sess(monitor-session) mpls 3.3.3.3 UP RP/0/RP0/CPU0:router #Show l2vpn forwarding monitor-session pw-span-test location 0/7/CPU0 Segment 1 Segment 2 State ------------------------------------ ------------------------------------ ----- pw-span-test(Monitor-Session) mpls 2.2.2.2 UP Example 4: RP/0/RP0/CPU0:router #show l2vpn forwarding detail location 0/7/CPU0 Xconnect id: 0xc000001, Status: up Segment 1

```
Monitor-Session, pw-span-test, status: Bound
  Segment 2
   MPLS, Destination address: 2.2.2.2, pw-id: 1, status: Bound
   Pseudowire label: 16001
   Statistics:
     packets: received 0, sent 11799730
     bytes: received 0, sent 707983800
Example 5:
show l2vpn forwarding private location 0/11/CPU0
 Xconnect ID 0xc000001
  Xconnect info:
  Base info: version=0xaabbcc13, flags=0x0, type=2, reserved=0
   xcon bound=TRUE, switching type=0, data type=3
 AC info:
  Base info: version=0xaabbcc11, flags=0x0, type=3, reserved=0
   xcon_id=0xc000001, ifh= none, subifh= none, ac_id=0, ac_type=SPAN,
   ac_mtu=1500, iw_mode=none, adj_valid=FALSE, adj_addr none
 PW info:
  Base info: version=0xaabbcc12, flags=0x0, type=4, reserved=0
   pw_id=1, nh_valid=TRUE, sig_cap_flags=0x20, context=0x0,
    MPLS, pw_label=16001
   Statistics:
     packets: received 0, sent 11799730
     bytes: received 0, sent 707983800
  Object: NHOP
  Event Trace History [Total events: 5]
--------------------------------------------------------------------
    Time Event Flags
     ==== ===== =====
--------------------------------------------------------------------
  Nexthop info:
  Base info: version=0xaabbcc14, flags=0x10000, type=5, reserved=0
   nh addr=2.2.2.2, plat data valid=TRUE, plat data len=128, child count=1
  Object: XCON
  Event Trace History [Total events: 16]
--------------------------------------------------------------------
    Time Event Event Flags
     ==== ===== =====
  -------------------------------------------------------------------
RP/0/RP0/CPU0:router #show l2vpn forwarding summary location 0/7/CPU0
Major version num:1, minor version num:0
Shared memory timestamp:0x31333944cf
Number of forwarding xconnect entries:2
 Up:2 Down:0
 AC-PW:1 (1 mpls) AC-AC:0 AC-BP:0 AC-Unknown:0
 PW-BP:0 PW-Unknown:0 Monitor-Session-PW:1
Number of xconnects down due to:
 AIB:0 L2VPN:0 L3FIB:0
Number of p2p xconnects: 2
Number of bridge-port xconnects: 0
Number of nexthops:1
 MPLS: Bound:1 Unbound:0 Pending Registration:0
Number of bridge-domains: 0
```

```
Number of static macs: 0
Number of locally learned macs: 0
Number of remotely learned macs: 0
Number of total macs: 0
```
The following sample output is from the **show l2vpn forwarding** command:

RP/0/RP0/CPU0:router# show l2vpn forwarding location 0/2/cpu0

ID Segment 1 Segment 2 ----------------------------------- 1 Gi0/2/0/0 1 1.1.1.1 9)

The following sample output shows the MAC information in the layer2\_fib manager summary:

RP/0/RP0/CPU0:router# show l2vpn forwarding summary location 0/3/CPU0

```
Major version num:1, minor version num:0
Shared memory timestamp:0x66ff58e894
Number of forwarding xconnect entries:2
 Up:1 Down:0
 AC-PW:0 AC-AC:0 AC-BP:1 PW-BP:1
Number of xconnects down due to:
 AIB:0 L2VPN:0 L3FIB:0
Number of nexthops:1
Number of static macs: 5
Number of locally learned macs: 5
Number of remotely learned macs: 0
Number of total macs: 10
```
This example shows the sample output of a configured flow label:

```
RP/0/RP0/CPU0:router# show l2vpn for 0/0/cPU0
Local interface: GigabitEthernet0/0/1/1, Xconnect id: 0x1000002, Status: up
 Segment<sub>1</sub>
   AC, GigabitEthernet0/0/1/1, Ethernet port mode, status: Bound
  Segment<sub>2</sub>
   MPLS, Destination address: 3.3.3.3, pw-id: 2, status: Bound, Active
   Pseudowire label: 16004 Control word disabled
   Backup PW
     MPLS, Destination address: 2.2.2.2, pw-id: 6, status: Bound
      Pseudowire label: 16000
   Flow label enabled
    Xconnect id: 0xff000014, Status: down
  Segment 1
   MPLS, Destination address: 2.2.2.2, pw-id: 1, status: Not bound
  Pseudowire label: UNKNOWN Control word disabled
   Flow label enabled
  Segment 2
   Bridge id: 0, Split horizon group id: 0
   Storm control: disabled
   MAC learning: enabled
   MAC port down flush: enabled
   Flooding:
     Broadcast & Multicast: enabled
     Unknown unicast: enabled
   MAC aging time: 300 s, Type: inactivity
   MAC limit: 4000, Action: none, Notification: syslog
   MAC limit reached: no
   Security: disabled
   DHCPv4 snooping: profile not known on this node, disabled
```
IGMP snooping profile: profile not known on this node Router guard disabled

**Related Commands Command Description**

clear l2vpn [forwarding](#page-12-0) counters, on page 13 Clears L2VPN forwarding counters.

**Virtual Private Network Commands**

# **show l2vpn forwarding l2tp**

To display L2VPN forwarding information, use the **show l2vpn forwarding l2tp** command in EXEC mode.

**show l2vpn forwarding l2tp disposition** {**local session id** *session-ID* |**hardware** |**location** *node-id*} **location** *node-id*

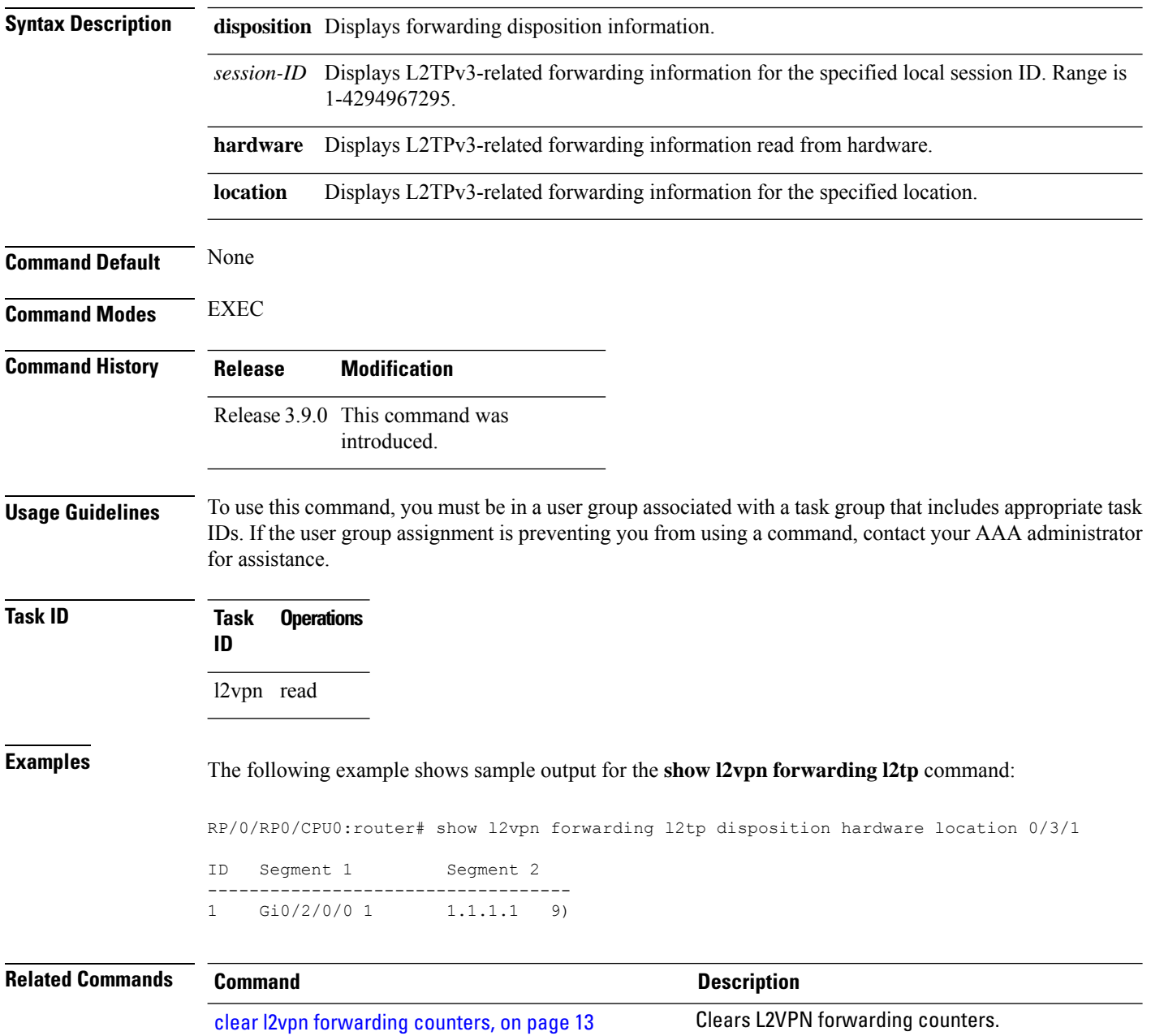

## **show l2vpn generic-interface-list**

To display all the L2VPN virtual interfaces, use the **show l2vpn generic-interface-list** command in EXEC mode.

**show l2vpn generic-interface-list** {**detail** | **name** | **private** | **summary**}

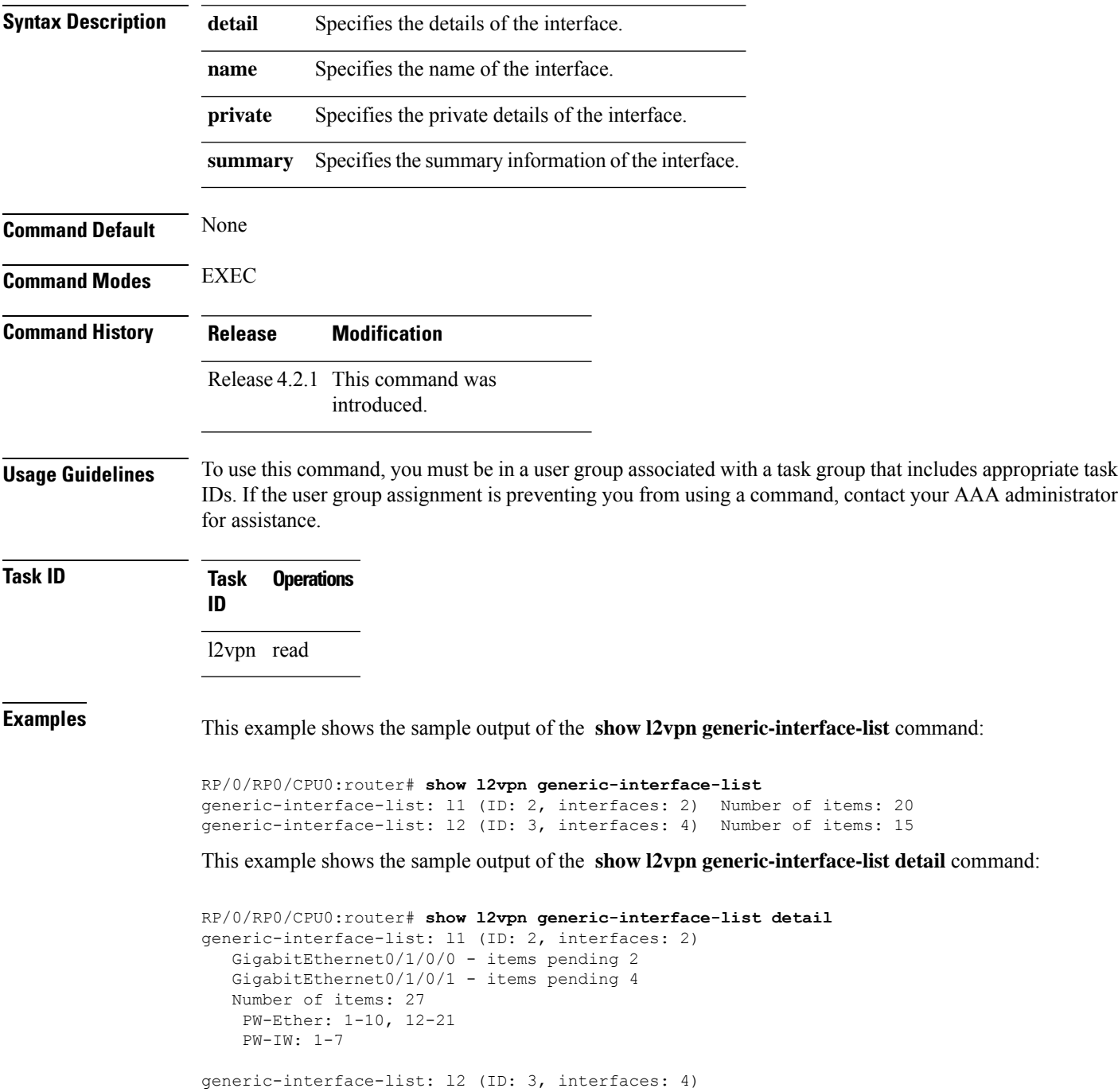

```
GigabitEthernet0/1/0/0 - items pending 2
GigabitEthernet0/1/0/1 - items pending 4
GigabitEthernet0/1/0/2 - items pending 1
GigabitEthernet0/1/0/3 - items pending 0
Number of items: 20
PW-Ether: 1-15
 PW-IW: 1-7
```
This example shows the sample output of the **show l2vpn generic-interface-list name | detail** command:

```
RP/0/RP0/CPU0:router# show l2vpn generic-interface-list name 11 detail
generic-interface-list: l1 (ID: 2, interfaces: 2)
   GigabitEthernet0/1/0/0 - items pending 2
   GigabitEthernet0/1/0/1 - items pending 4
   Number of items: 20
   PW-Ether 1-10, 12-21
```
# **show l2vpn index**

To display statistics about the index manager, use the **show l2vpn index** command in EXEC mode.

```
show l2vpn index [{location | private | standby}]
```
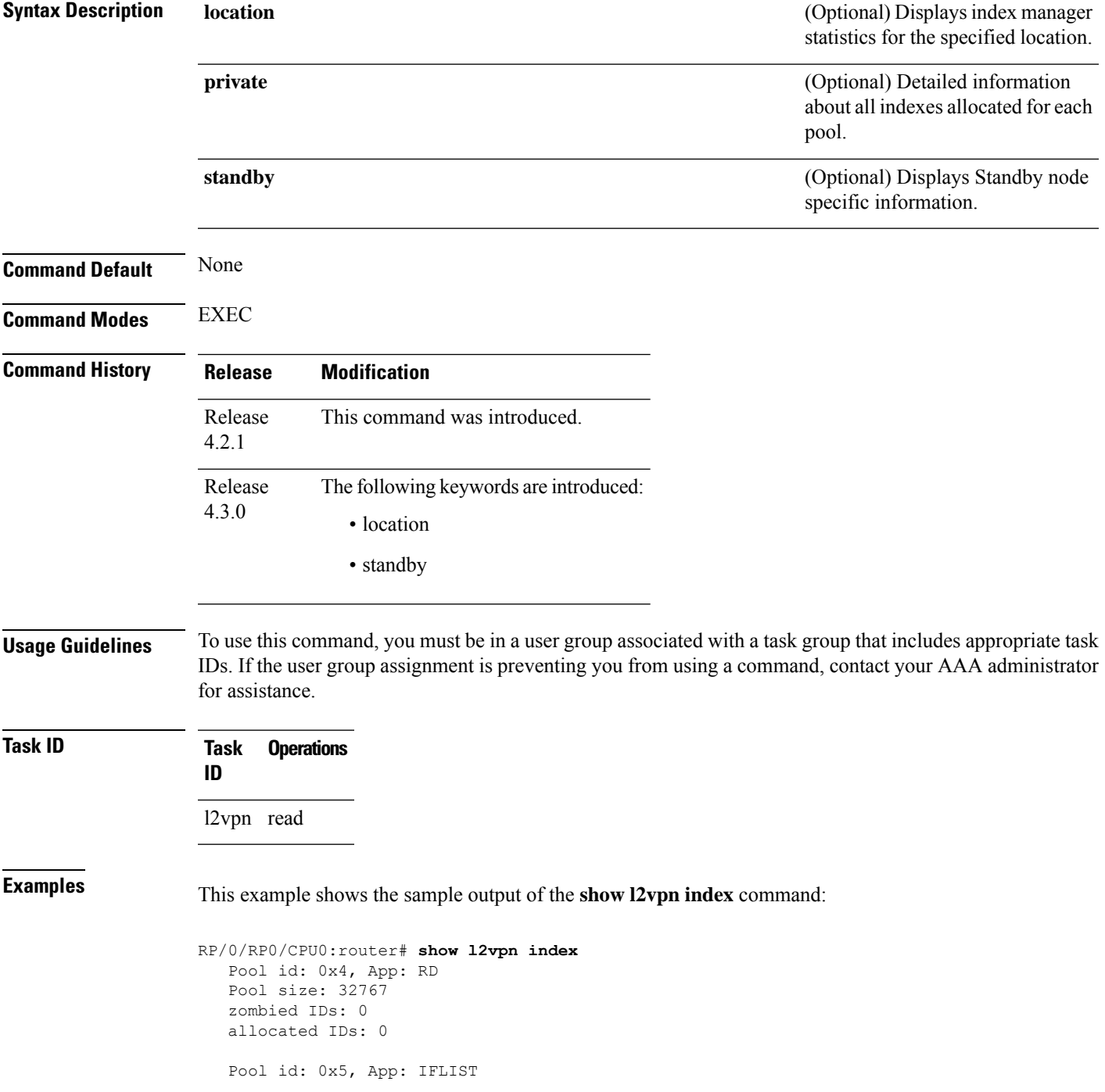

```
Pool size: 65535
zombied IDs: 0
allocated IDs: 2
Pool id: 0xff000001, App: PW/PBB/Virtual AC
Pool size: 40960
zombied IDs: 0
allocated IDs: 1
Pool id: 0xff000002, App: BD
Pool size: 4095
zombied IDs: 0
allocated IDs: 2
Pool id: 0xff000003, App: MP2MP
Pool size: 65535
zombied IDs: 0
allocated IDs: 1
```
This example shows the sample output of the **show l2vpn index standby** command:

```
RP/0/RP0/CPU0:router# show l2vpn index standby
   Pool id: 0xfffc0000, App: Global
     Max number of ID mgr instances: 1
     ID mgr instances in use: 1
      Pool size: 98304
      zombied IDs: 0
      allocated IDs: 0
    Pool id: 0xfffc0002, App: BD
     Max number of ID mgr instances: 1
      ID mgr instances in use: 1
      Pool size: 8192
      zombied IDs: 0
      allocated IDs: 0
    Pool id: 0xfffc0003, App: MP2MP
      Max number of ID mgr instances: 1
      ID mgr instances in use: 1
      Pool size: 65535
      zombied IDs: 0
      allocated IDs: 0
```
# **show l2vpn nsr**

To display the status of l2vpn non-stop routing, use the **show l2vpn nsr** command in EXEC mode.

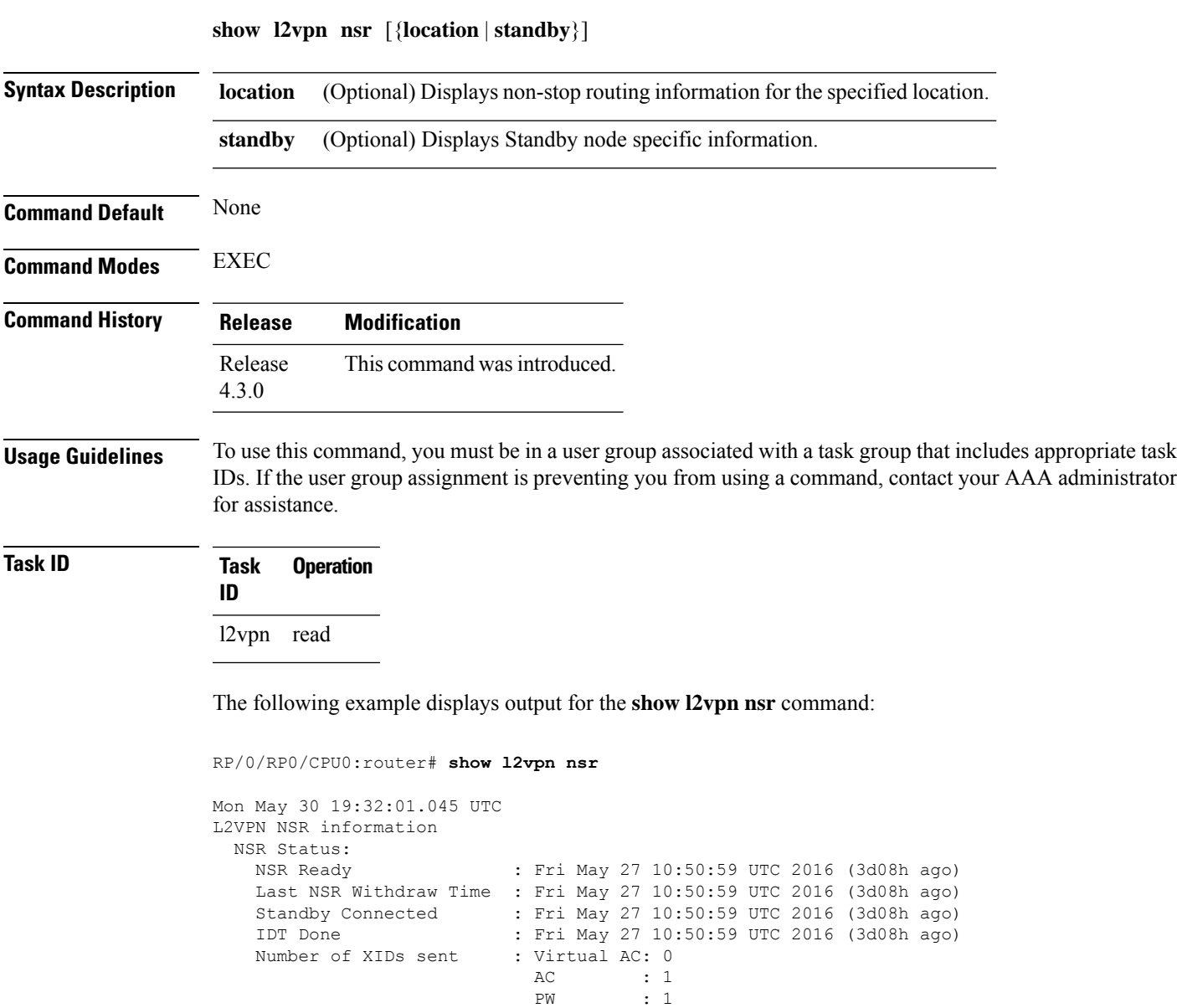

BD : 0<br>MP2MP : 0 MP2MP<br>RD

PBB : 0<br>IFLIST : 0 IFLIST<br>ATOM

 $Global$ PWGroup : 0

 $\therefore$  0

 $\begin{array}{c} \begin{array}{c} \cdot & 1 \\ \cdot & 0 \end{array} \end{array}$ 

 $\mathbf I$ 

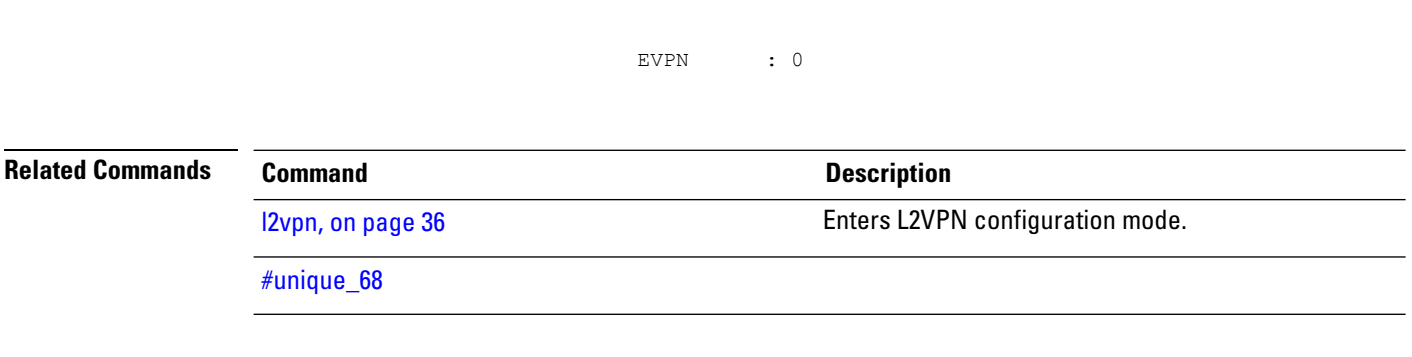

### **show l2vpn provision queue**

To display L2VPN configuration provisioning queue information, use the **show l2vpn provision queue** command in EXEC mode.

**show l2vpn provision queue** [{**location** | **standby**}]

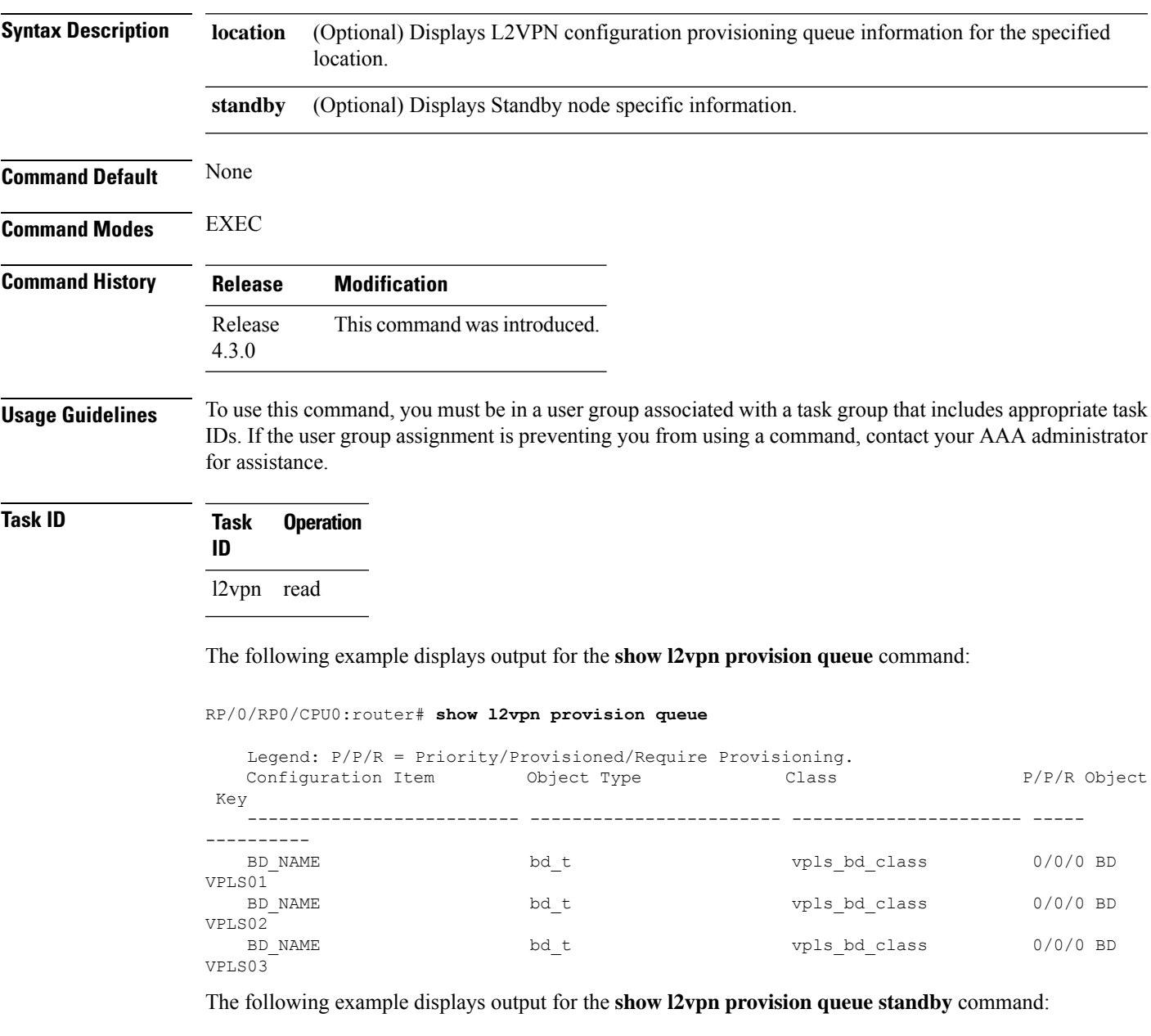

```
RP/0/RP0/CPU0:router# show l2vpn provision queue standby
   Legend: P/P/R = Priority/Provisioned/Require Provisioning.
   Configuration Item Object Type Class P/P/R Object
Key
```
I

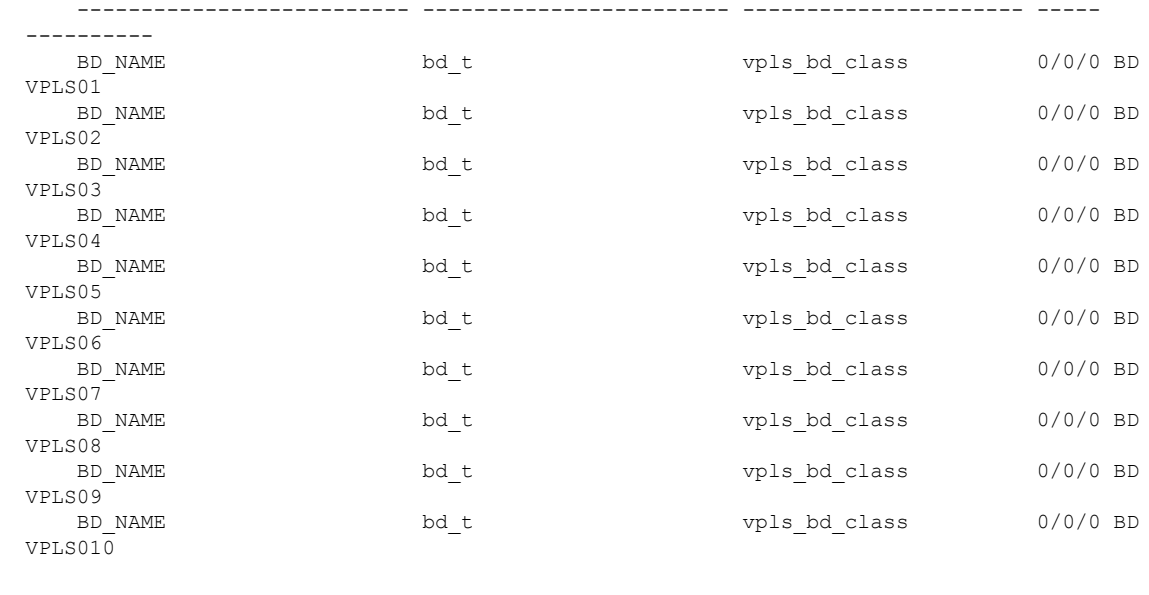

#### **Related Commands Command Command Description**

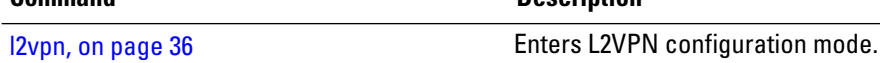

i.

## **show l2vpn pw-class**

To display L2VPN pseudowire class information, use the **show l2vpn pw-class** command in EXEC mode.

**show l2vpn pw-class** [{**detail** | **location** | **name** *class name* | **standby**}]

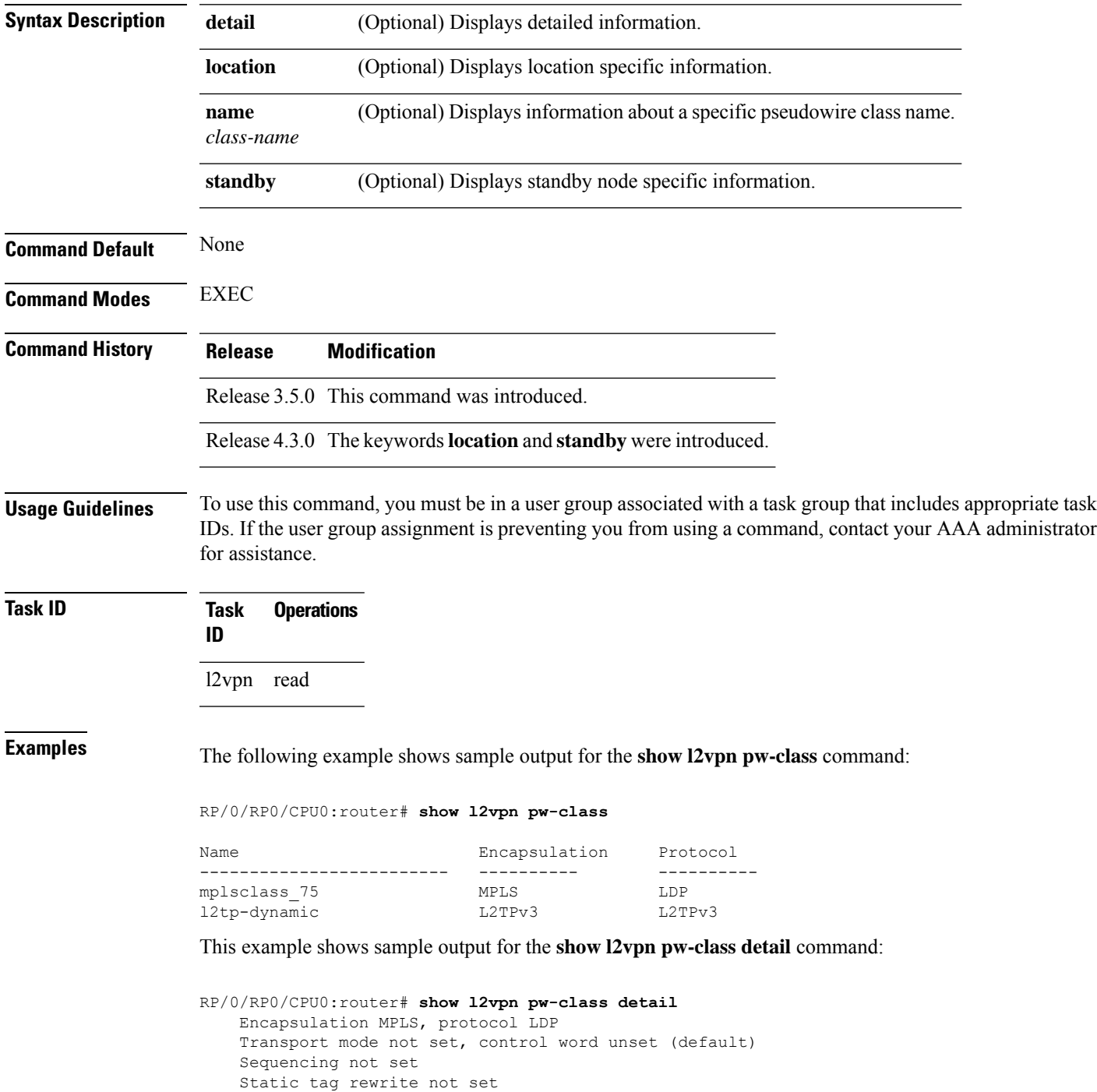

PW Backup disable delay: 0 sec MAC withdraw message is sent over PW: no IPv4 source address 1.1.1.1

This table describes the significant fields shown in the display.

#### **Table 6: show l2vpn pw-class Command Field Descriptions**

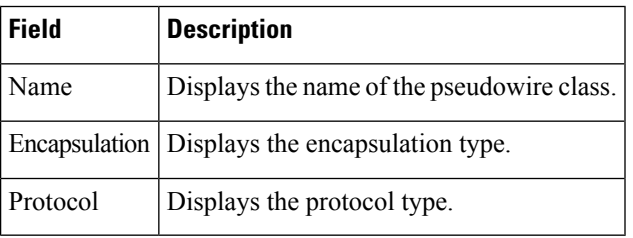

#### **Related Commands**

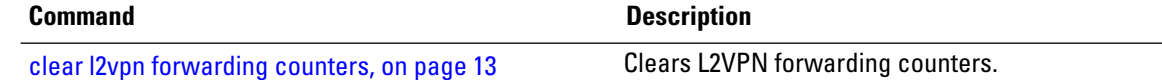

## **show l2vpn pwhe**

To display the pseudowire headend (PWHE) information, use the **show l2vpn pwhe** command in EXEC mode.

**show l2vpn pwhe** {**detail** | **interface** | **summary**}

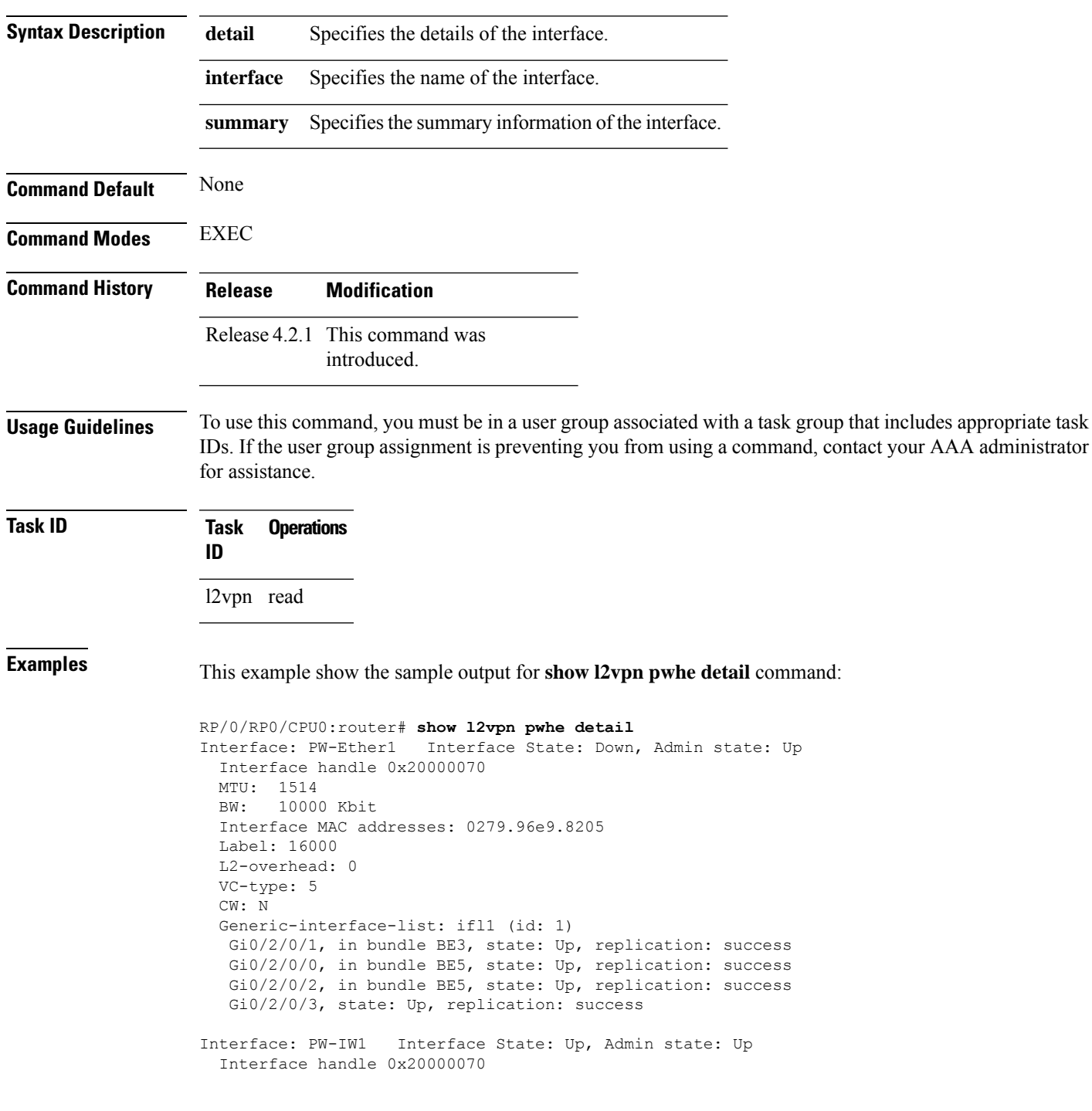

MTU: 1514 BW: 10000 Kbit VC-type: 11 CW: N Generic-interface-list: ifl2 (id: 2) Gi0/3/0/1, in bundle BE6, state: Up, replication: success Gi0/3/0/0, in bundle BE6, state: Up, replication: success Gi0/3/0/2, state: Up, replication: success Gi0/3/0/3, state: Up, replication: success

This example show the sample output for **show l2vpn pwhe summary** command:

RP/0/RP0/CPU0:router# **show l2vpn pwhe summary** Number of PW-HE interface: 1600 Up: 1300 Down: 300 Admindown: 0 Number of PW-Ether interfaces: 900 Up: 700 Down: 200 Admindown: 0 Number of PW-IW interfaces: 700 Up: 600 Down: 100 Admindown: 0

<span id="page-102-0"></span>

# **show l2vpn resource**

To display the memory state in the L2VPN process, use the **show l2vpn resource** command in EXEC mode.

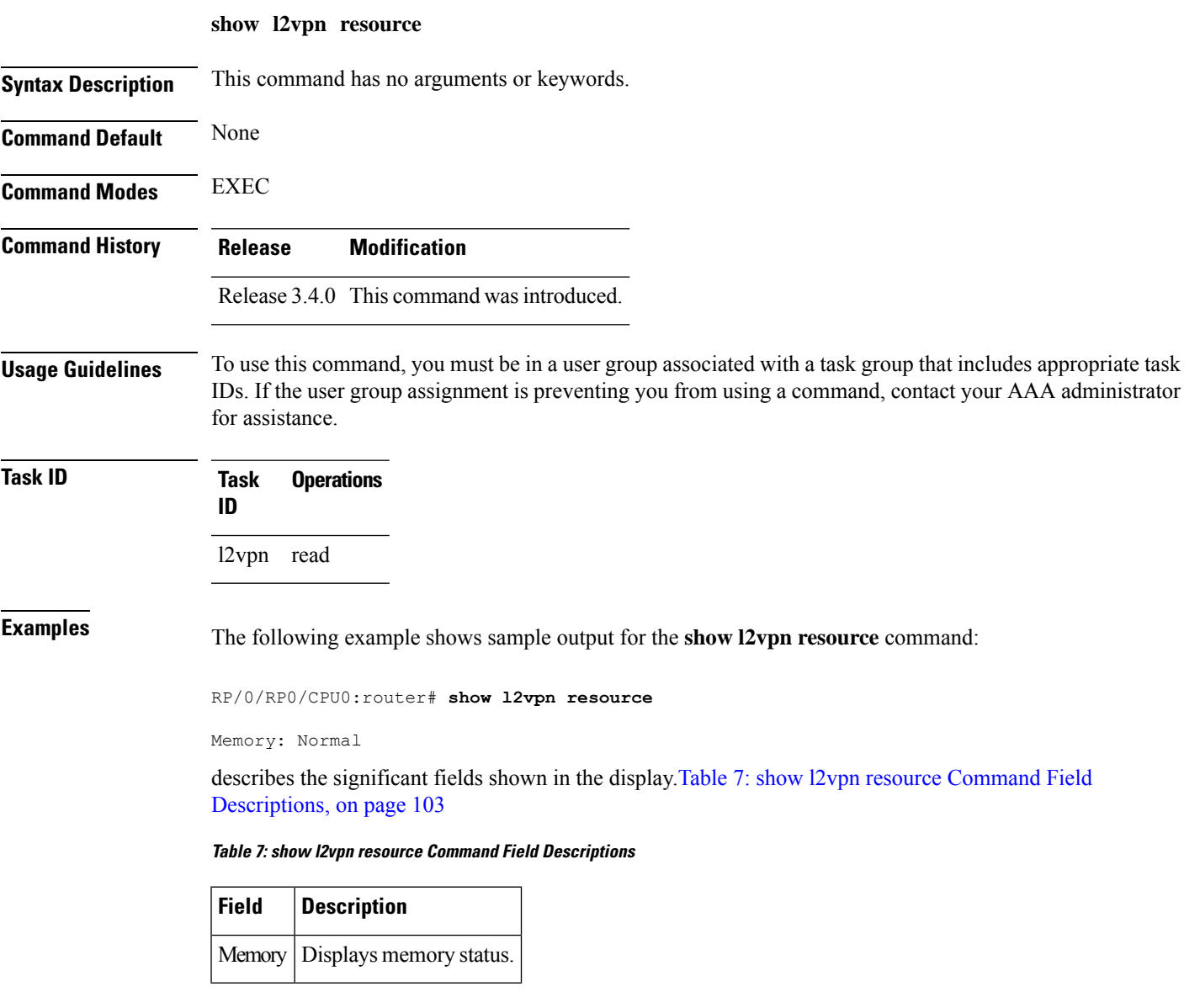

## **show l2vpn trace**

To display trace data for L2VPN, use the **show l2vpn trace** command in EXEC mode.

**show l2vpn trace** [{**checker** | **file** |**hexdump**|**last** |**location**| **reverse** |**stats**| **tailf** |**unique** |**usec** | **verbose** | **wide** | **wrapping**}]

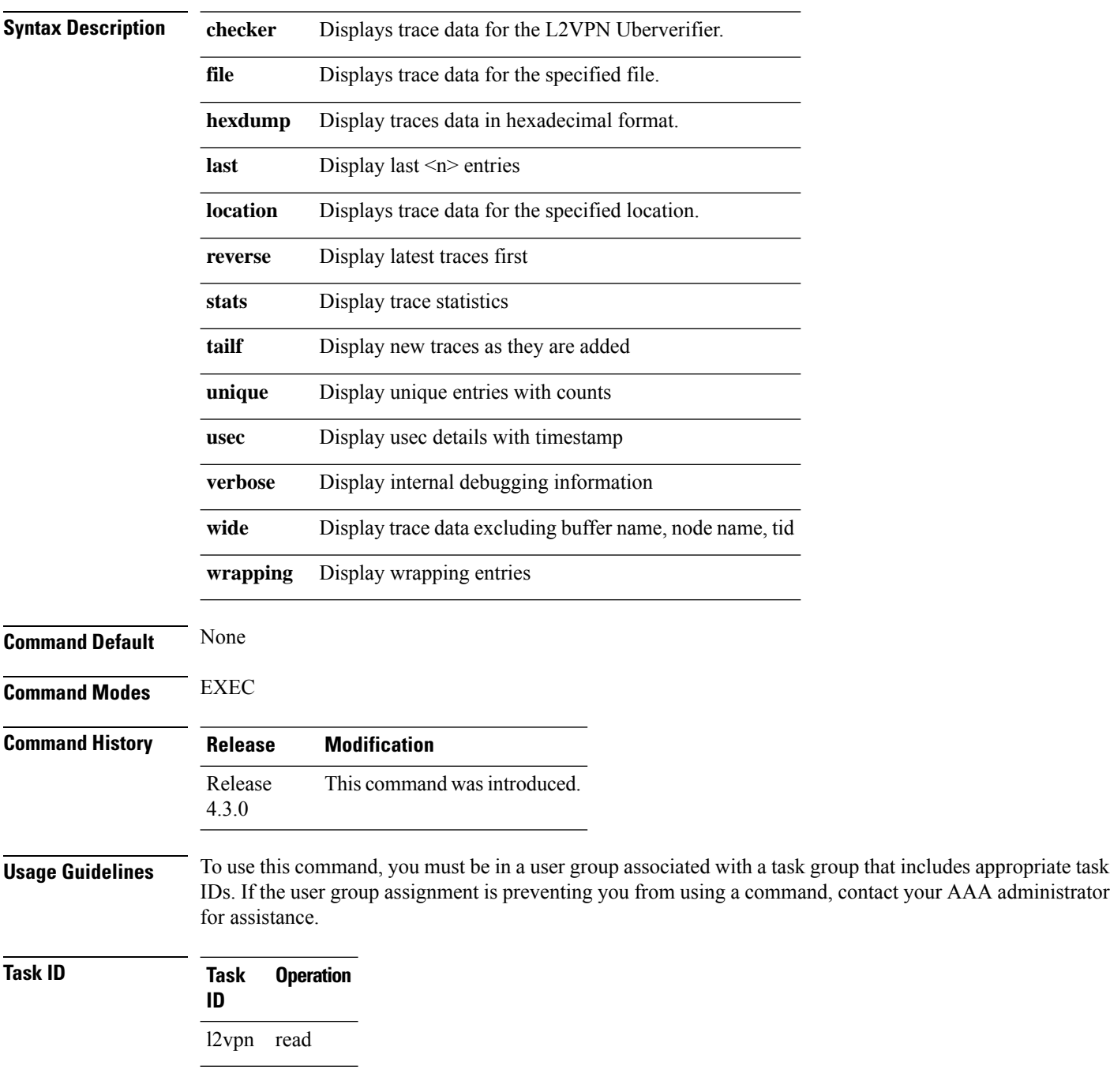

П

#### This example displays output for the **show l2vpn trace** command:

RP/0/RP0/CPU0:router# **show l2vpn trace** 310 unique entries (1775 possible, 0 filtered) Jul 27 14:39:51.786 l2vpn/fwd-detail 0/RSP0/CPU0 2# t1 FWD\_DETAIL:415: l2tp session table rebuilt Jul 27 14:39:52.106 l2vpn/issu 0/RSP0/CPU0 1# t1 ISSU:788: ISSU - iMDR init called; 'infra/imdr' detected the 'informational' condition 'the service is not supported in the node' Jul 27 14:39:52.107 l2vpn/issu 0/RSP0/CPU0 1# t1 ISSU:428: ISSU - attempt to start COLLABORATOR wait timer while not in ISSU mode Jul 27 14:39:54.286 l2vpn/fwd-common 0/RSP0/CPU0 1# t1 FWD\_COMMON:3257: show edm thread initialized Jul 27 14:39:55.270 l2vpn/fwd-mac 0/RSP0/CPU0 1# t1 FWD\_MAC|ERR:783: Mac aging init Jul 27 14:39:55.286 l2vpn/fwd-mac 0/RSP0/CPU0 1# t1 FWD\_MAC:1765: l2vpn\_gsp\_cons\_init returned No error Jul 27 14:39:55.340 l2vpn/fwd-mac 0/RSP0/CPU0 1# t1 FWD\_MAC:1792: Client successfully joined gsp group Jul 27 14:39:55.340 l2vpn/fwd-mac 0/RSP0/CPU0 1# t1 FWD\_MAC:779: Initializing the txlist IPC thread Jul 27 14:39:55.341 l2vpn/fwd-mac 0/RSP0/CPU0 1# t1 FWD MAC:2971: gsp optimal msg size = 4832 (real: True) Jul 27 14:39:55.351 l2vpn/fwd-mac 0/RSP0/CPU0 1# t1 FWD\_MAC:626: Entering mac aging timer init

# **show l2vpn xconnect**

To display brief information on configured cross-connects, use the **show l2vpn xconnect** command in EXEC mode.

**show l2vpn xconnect** [{**brief** | **detail** | **encapsulation** | **group** | **groups** | **interface** | **location** | **mp2mp** | **mspw** | **neighbor** | **pw-class** | **standby** | **state** | **summary** | **type** | **state unresolved | pw-id** *value*}]

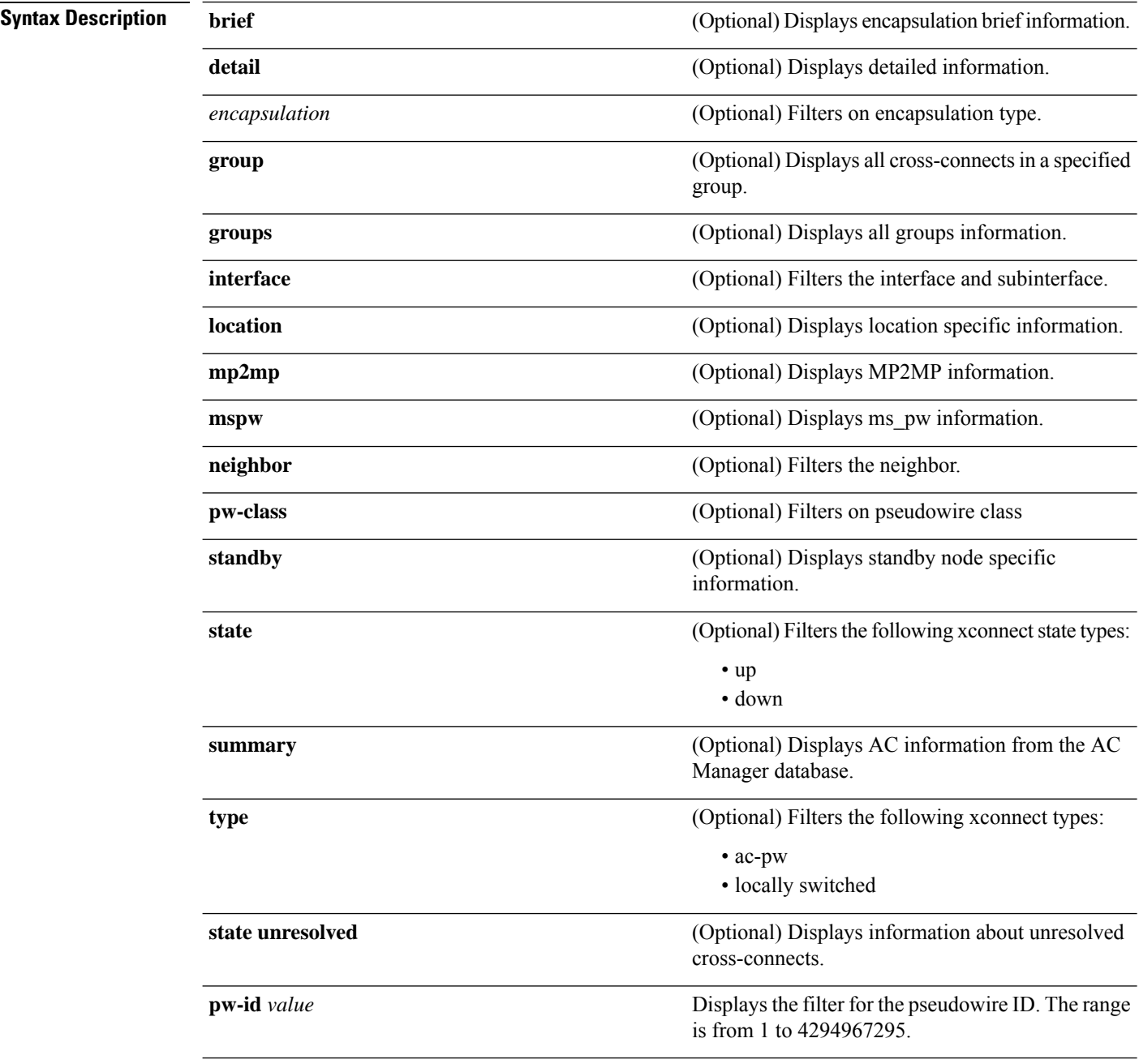

 $\mathbf l$ 

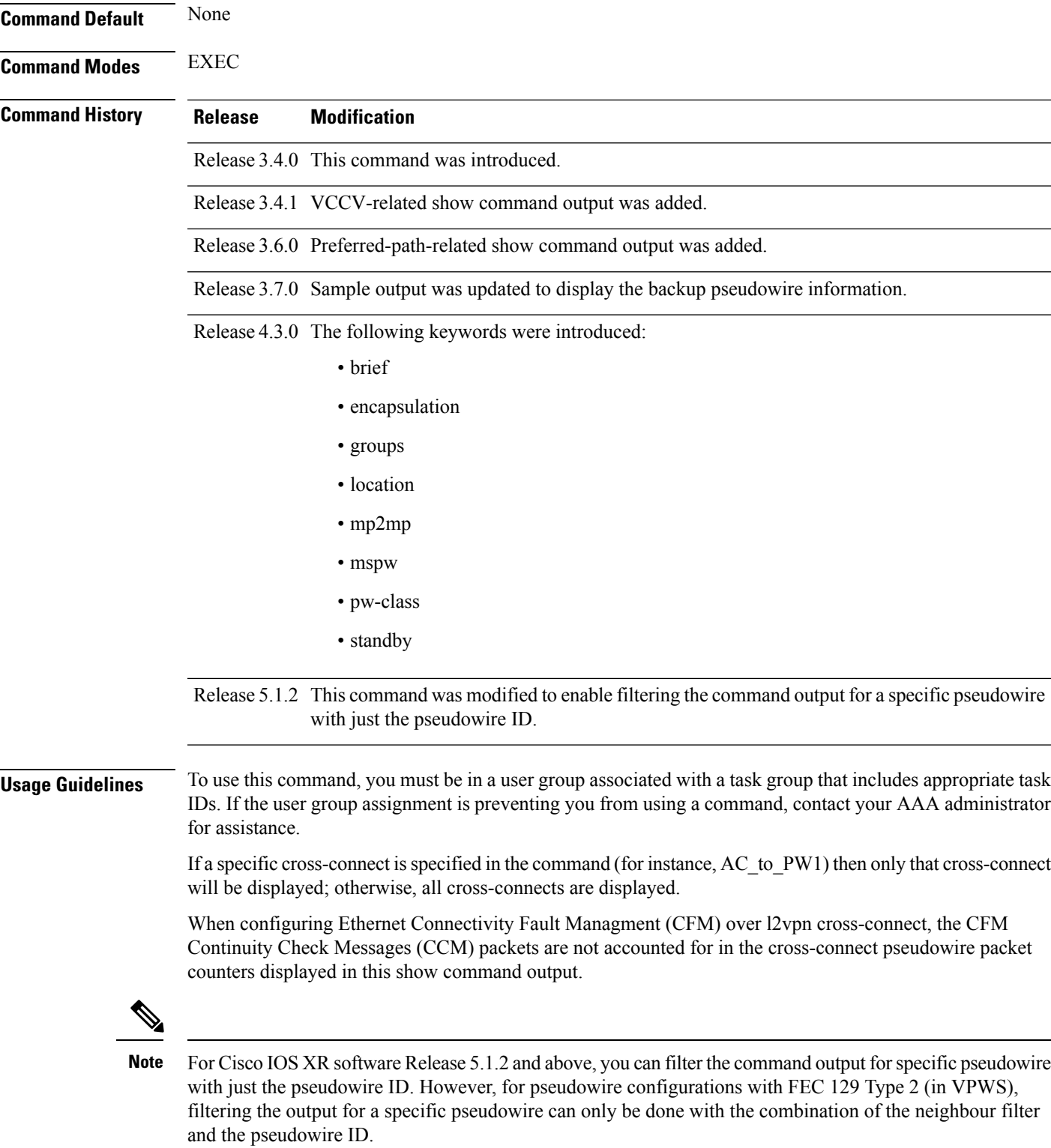

 $\mathbf I$ 

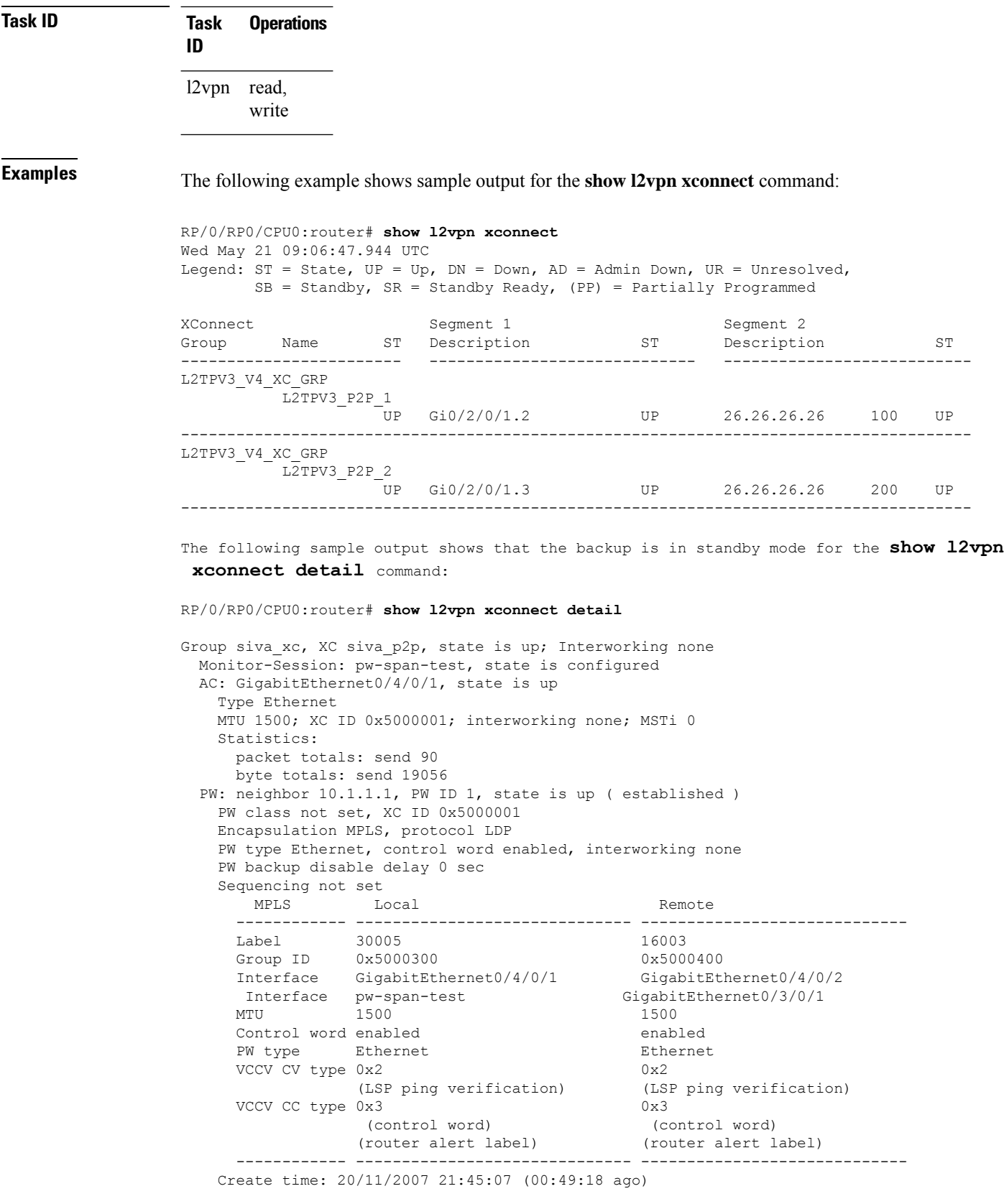
Last time status changed: 20/11/2007 21:45:11 (00:49:14 ago) Statistics: packet totals: receive 0 byte totals: receive 0 Backup PW: PW: neighbor 2.2.2.2, PW ID 2, state is up ( established ) Backup for neighbor 1.1.1.1 PW ID 1 ( standby ) PW class not set, XC ID 0x0 Encapsulation MPLS, protocol LDP PW type Ethernet, control word enabled, interworking none PW backup disable delay 0 sec Sequencing not set MPLS Local Local Remote ------------ ------------------------------ ----------------------------- Label 30006 16003 Group ID unassigned 0x5000400 Interface unknown GigabitEthernet0/4/0/2 MTU 1500 1500 1500 Control word enabled enabled PW type Ethernet Ethernet VCCV CV type 0x2 0x2 (LSP ping verification) (LSP ping verification) VCCV CC type 0x3 0x3 (control word) (control word) (router alert label) (router alert label) ------------ ------------------------------ ----------------------------- Backup PW for neighbor 10.1.1.1 PW ID 1 Create time: 20/11/2007 21:45:45 (00:48:40 ago) Last time status changed: 20/11/2007 21:45:49 (00:48:36 ago) Statistics: packet totals: receive 0 byte totals: receive 0 The following sample output shows that the backup is active for the **show l2vpn xconnect detail** command: RP/0/RP0/CPU0:router# **show l2vpn xconnect detail** Group siva xc, XC siva p2p, state is down; Interworking none Monitor-Session: pw-span-test, state is configured AC: GigabitEthernet0/4/0/1, state is up Type Ethernet MTU 1500; XC ID 0x5000001; interworking none; MSTi 0 Statistics: packet totals: send 98

byte totals: send 20798 PW: neighbor 10.1.1.1, PW ID 1, state is down ( local ready ) PW class not set, XC ID 0x5000001 Encapsulation MPLS, protocol LDP PW type Ethernet, control word enabled, interworking none PW backup disable delay 0 sec Sequencing not set MPLS Local Local Remote ------------ ------------------------------ ----------------------------- Label 30005 unknown Group ID 0x5000300 0x0  $\begin{tabular}{lcl} \bf{Interface} & \tt{Gigabit Ethernet0/4/0/1} & \tt{unknown} \\ \bf{Interface} & \tt{pw-span-test} & \tt{Gi} \\ \end{tabular}$ pw-span-test GigabitEthernet0/3/0/1 MTU 1500 unknown Control word enabled unknown PW type Ethernet unknown  $VCCV CV type 0x2$  0x0 (none)

```
(LSP ping verification)
   VCCV CC type 0x3 0x0
                                         (none)
               (control word)
              (router alert label)
                                    ------ -------------------------------
 Create time: 20/11/2007 21:45:06 (00:53:31 ago)
 Last time status changed: 20/11/2007 22:38:14 (00:00:23 ago)
 Statistics:
   packet totals: receive 0
   byte totals: receive 0
Backup PW:
PW: neighbor 10.2.2.2, PW ID 2, state is up ( established )
 Backup for neighbor 10.1.1.1 PW ID 1 ( active )
 PW class not set, XC ID 0x0
 Encapsulation MPLS, protocol LDP
 PW type Ethernet, control word enabled, interworking none
 PW backup disable delay 0 sec
 Sequencing not set
   MPLS Local Local Remote
   ------------ ------------------------------ -----------------------------
   Label 30006 16003
   Group ID unassigned 1997 - 1998<br>
Group ID unassigned 1998<br>
GigabitEth GigabitEth
                                        GigabitEthernet0/4/0/2
   MTU 1500 1500 1500
   Control word enabled enabled
   PW type Ethernet Ethernet
   VCCV CV type 0x2 0x2
              (LSP ping verification) (LSP ping verification)
   VCCV CC type 0x3 0x3
               (control word) (control word)
               (router alert label) (router alert label)
   ------------ ------------------------------ -----------------------------
 Backup PW for neighbor 10.1.1.1 PW ID 1
 Create time: 20/11/2007 21:45:44 (00:52:54 ago)
 Last time status changed: 20/11/2007 21:45:48 (00:52:49 ago)
 Statistics:
   packet totals: receive 0
   byte totals: receive 0
```
The following sample output displays the xconnects with switch port analyzer (SPAN) as one of the segments:

Show l2vpn xconnect type minotor-session-pw Legend:  $ST = State$ ,  $UP = Up$ ,  $DN = Down$ ,  $AD = Adamin Down$ ,  $UR = Unresolved$ ,  $LU = Local Up, RU = Remote Up, CO = Connected$ 

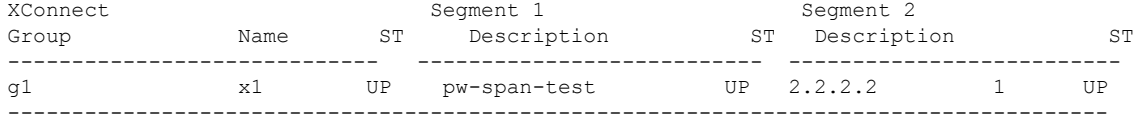

The following sample output shows that one-way redundancy is enabled:

```
Group g1, XC x2, state is up; Interworking none
  AC: GigabitEthernet0/2/0/0.2, state is up, active in RG-ID 1
   Type VLAN; Num Ranges: 1
   VLAN ranges: [2, 2]
   MTU 1500; XC ID 0x3000002; interworking none
   Statistics:
      packets: received 103, sent 103
```

```
bytes: received 7348, sent 7348
      drops: illegal VLAN 0, illegal length 0
  PW: neighbor 101.101.101.101, PW ID 2000, state is up ( established )
    PW class class1, XC ID 0x3000002
   Encapsulation MPLS, protocol LDP
    PW type Ethernet VLAN, control word disabled, interworking none
PW backup disable delay 0 sec
One-way PW redundancy mode is enabled
   Sequencing not set
…..
   Incoming Status (PW Status TLV):
     Status code: 0x0 (Up) in Notification message
   Outgoing Status (PW Status TLV):
     Status code: 0x0 (Up) in Notification message
….
 Backup PW:
  PW: neighbor 102.102.102.102, PW ID 3000, state is standby ( all ready )
   Backup for neighbor 101.101.101.101 PW ID 2000 ( inactive )
   PW class class1, XC ID 0x3000002
   Encapsulation MPLS, protocol LDP
   PW type Ethernet VLAN, control word disabled, interworking none
   Sequencing not set
….
   Incoming Status (PW Status TLV):
      Status code: 0x26 (Standby, AC Down) in Notification message
    Outgoing Status (PW Status TLV):
      Status code: 0x0 (Up) in Notification message
```
#### The following example shows sample output for the **show l2vpn xconnect** command:

RP/0/RP0/CPU0:router# show l2vpn xconnect

Legend: ST = State, UP = Up, DN = Down, AD = Admin Down, UR = Unresolved,  $LU = Local Up, RU = Remote Up, CO = Connected$ 

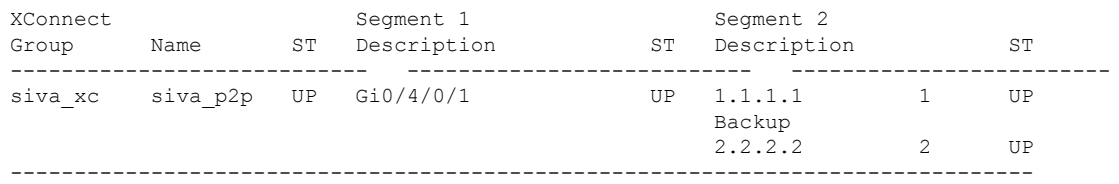

The following sample output shows that the backup is in standby mode for the **show l2vpn xconnect detail** command:

RP/0/RP0/CPU0:router# show l2vpn xconnect detail

```
Group siva xc, XC siva p2p, state is up; Interworking none
 AC: GigabitEthernet0/4/0/1, state is up
   Type Ethernet
   MTU 1500; XC ID 0x5000001; interworking none; MSTi 0
   Statistics:
     packet totals: received 90, sent 90
     byte totals: received 19056, sent 19056
  PW: neighbor 1.1.1.1, PW ID 1, state is up ( established )
   PW class not set, XC ID 0x5000001
   Encapsulation MPLS, protocol LDP
   PW type Ethernet, control word enabled, interworking none
   PW backup disable delay 0 sec
    Sequencing not set
        MPLS Local Local Remote
      ------------ ------------------------------ -----------------------------
```
Label 30005 16003 Group ID  $0x5000300$   $0x5000400$ <br>Interface GigabitEthernet0/4/0/1 GigabitEthernet0/4/0/2 Interface GigabitEthernet0/4/0/1 GigabitEthernet0/4/0/2 MTU 1500 1500 1500 Control word enabled enabled PW type Ethernet Ethernet Ethernet VCCV CV type 0x2 0x2 (LSP ping verification) (LSP ping verification) VCCV CC type 0x3 0x3 (control word) (control word) (router alert label) (router alert label) ------------ ------------------------------ ----------------------------- Create time: 20/11/2007 21:45:07 (00:49:18 ago) Last time status changed: 20/11/2007 21:45:11 (00:49:14 ago) Statistics: packet totals: received 0, sent 0 byte totals: received 0, sent 0 Backup PW: PW: neighbor 2.2.2.2, PW ID 2, state is up ( established ) Backup for neighbor 1.1.1.1 PW ID 1 ( standby ) PW class not set, XC ID 0x0 Encapsulation MPLS, protocol LDP PW type Ethernet, control word enabled, interworking none PW backup disable delay 0 sec Sequencing not set MPLS Local Local Remote ------------ ------------------------------ ----------------------------- Label 30006 16003 Group ID unassigned 0x5000400 Interface unknown GigabitEthernet0/4/0/2 MTU 1500 1500 1500 Control word enabled enabled enabled PW type Ethernet Ethernet VCCV CV type 0x2 0x2 (LSP ping verification) (LSP ping verification) VCCV CC type 0x3 0x3 (control word) (control word) (router alert label) (router alert label) ------------ ------------------------------ ----------------------------- Backup PW for neighbor 1.1.1.1 PW ID 1 Create time: 20/11/2007 21:45:45 (00:48:40 ago) Last time status changed: 20/11/2007 21:45:49 (00:48:36 ago) Statistics: packet totals: received 0, sent 0 byte totals: received 0, sent 0 The following sample output shows that the backup is active for the **show l2vpn xconnect detail** command: RP/0/RP0/CPU0:router# show l2vpn xconnect detail Group siva xc, XC siva p2p, state is down; Interworking none AC: GigabitEthernet0/4/0/1, state is up Type Ethernet MTU 1500; XC ID 0x5000001; interworking none; MSTi 0

Statistics:

packet totals: send 98 byte totals: send 20798

PW class not set, XC ID 0x5000001 Encapsulation MPLS, protocol LDP

PW backup disable delay 0 sec

PW: neighbor 1.1.1.1, PW ID 1, state is down ( local ready )

PW type Ethernet, control word enabled, interworking none

Sequencing not set MPLS Local Local Remote ------------ ------------------------------ ----------------------------- Label 30005 unknown Group ID 0x5000300 0x0 Interface GigabitEthernet0/4/0/1 unknown MTU 1500 unknown Control word enabled unknown PW type Ethernet unknown VCCV CV type 0x2 0x0 (none) (LSP ping verification) VCCV CC type 0x3 0x0 (none) (control word) (router alert label) ------------ ------------------------------ ----------------------------- Create time: 20/11/2007 21:45:06 (00:53:31 ago) Last time status changed: 20/11/2007 22:38:14 (00:00:23 ago) Statistics: packet totals: received 0, sent 0 byte totals: received 0, sent 0 Backup PW: PW: neighbor 2.2.2.2, PW ID 2, state is up ( established ) Backup for neighbor 1.1.1.1 PW ID 1 ( active ) PW class not set, XC ID 0x0 Encapsulation MPLS, protocol LDP PW type Ethernet, control word enabled, interworking none PW backup disable delay 0 sec Sequencing not set MPLS Local Remote ------------ ------------------------------ ----------------------------- Label 30006 16003 Group ID unassigned 0x5000400 Interface unknown GigabitEthernet0/4/0/2 MTU 1500 1500 1500 Control word enabled enabled enabled PW type Ethernet Ethernet VCCV CV type 0x2 0x2 (LSP ping verification) (LSP ping verification) VCCV CC type 0x3 0x3 (control word) (control word) (router alert label) (router alert label) ------------ ------------------------------ ----------------------------- Backup PW for neighbor 1.1.1.1 PW ID 1 Create time: 20/11/2007 21:45:44 (00:52:54 ago) Last time status changed: 20/11/2007 21:45:48 (00:52:49 ago) Statistics: packet totals: received 0, sent 0 byte totals: received 0, sent 0

This example shows that the PW type changes to Ethernet, which is Virtual Circuit (VC) type 5, on the interface when a double tag rewrite option is used.

RP/0/RP0/CPU0:router# show l2vpn xconnect pw-class pw-class1 detail Group VPWS, XC ac3, state is up; Interworking none AC: GigabitEthernet0/7/0/5.3, state is up Type VLAN; Num Ranges: 1 VLAN ranges: [12, 12] MTU 1508; XC ID 0x2440096; interworking none Statistics:

packets: received 26392092, sent 1336 bytes: received 1583525520, sent 297928 drops: illegal VLAN 0, illegal length 0 PW: neighbor 3.3.3.3, PW ID 3, state is up ( established ) PW class VPWS1, XC ID 0x2440096 Encapsulation MPLS, protocol LDP PW type Ethernet, control word disabled, interworking none PW backup disable delay 0 sec Sequencing not set Preferred path tunnel TE 3, fallback disabled PW Status TLV in use MPLS Local **Local** Remote ------------ ------------------------------ ----------------------------- Label 16147 21355 Group ID 0x120001c0 0x120001c0 Interface GigabitEthernet0/7/0/5.3 GigabitEthernet0/7/0/5.3 MTU 1508 1508 Control word disabled disabled PW type Ethernet Ethernet VCCV CV type 0x2 0x2 (LSP ping verification) (LSP ping verification) VCCV CC type 0x6 0x6 (router alert label) (router alert label) (TTL expiry) (TTL expiry) ------------ ------------------------------ ----------------------------- Incoming Status (PW Status TLV): Status code: 0x0 (Up) in Notification message Outgoing Status (PW Status TLV): Status code: 0x0 (Up) in Notification message MIB cpwVcIndex: 4294705365 Create time: 21/09/2011 08:05:01 (00:14:01 ago) Last time status changed: 21/09/2011 08:07:01 (00:12:01 ago) Statistics: packets: received 1336, sent 26392092 bytes: received 297928, sent 1583525520

This example shows the sample output of a pseudowire headend (PWHE) cross connect:

```
RP/0/RP0/CPU0:router# show l2vpn xconnect interface pw-ether 67 detail
Group g1, XC xc1, state is down; Interworking none
 AC:PW-Ether1, state is up
   Type PW-Ether
   Interface-list: interfacelist1
   Replicate status:
     Gi0/2/0/1: success
     Gi0/3/0/1: pending
     Gi0/4/0/1: failed
   MTU 1500; interworking none
   Statistics:
     packets: received 0, sent 0
     bytes: received 0, sent 0
  PW: neighbor 130.130.130.130, PW ID 1234, state is down ( provisioned )
   PW class not set
   Encapsulation MPLS, protocol LDP
   PW type Ethernet VLAN, control word disabled, interworking none
   Sequencing not set
   Internal label: 16008
   VLAN id imposed: 101
     MPLS Local Remote
     ------------ ------------------------------ -----------------------------
     Label 16001 unknown
```
П

Group ID 0x2000600 0x0 Interface PW-Ether1 unknown<br>MTU 1500 unknown Control word disabled unknown PW type Ethernet VLAN unknown VCCV CV type 0x2 0x0 (none) (LSP ping verification) VCCV CC type 0x6 0x0 (none) (router alert label) (TTL expiry) ------------ ------------------------------ ----------------------------- MIB cpwVcIndex: 2 Create time: 19/02/2010 23:13:01 (1w2d ago) Last time status changed: 19/02/2010 23:13:16 (1w2d ago) Statistics: packets: received 0, sent 0 bytes: received 0, sent 0

This example shows the sample output of a configured flow label:

```
RP/0/RP0/CPU0:router# show l2vpn xconnect detail
Group g1, XC p1, state is up; Interworking none
 AC: GigabitEthernet0/0/1/1, state is up
   Type Ethernet
   MTU 1500; XC ID 0x1000002; interworking none
   Statistics:
      packets: received 24688, sent 24686
      bytes: received 1488097, sent 1487926
  PW: neighbor 3.3.3.3, PW ID 2, state is up ( established )
   PW class class1, XC ID 0x1000002
   Encapsulation MPLS, protocol LDP
    PW type Ethernet, control word disabled, interworking none
   PW backup disable delay 0 sec
Sequencing not set
Flow label flags configured (Rx=1, Tx=1), negotiated (Rx=0, Tx=1)
```
This table describes the significant fields shown in the display.

#### **Table 8: show l2vpn xconnect Command Field Descriptions**

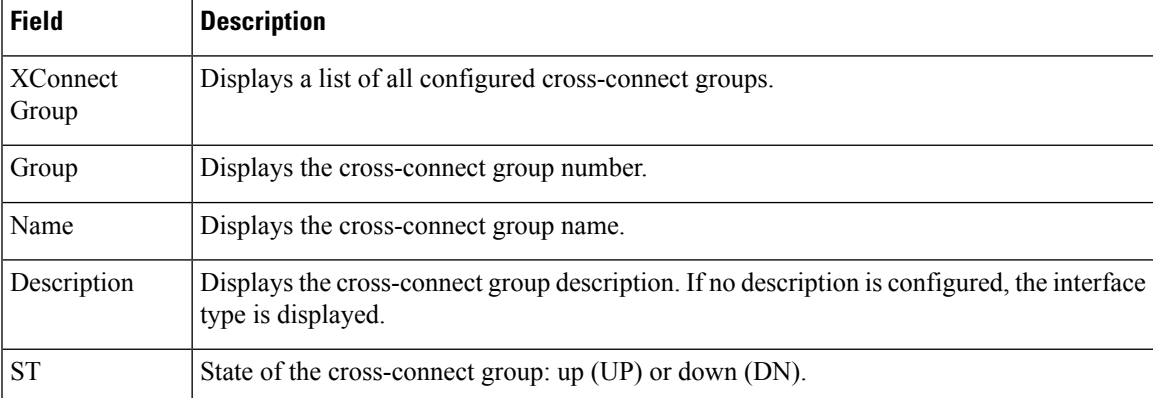

#### **Related Commands**

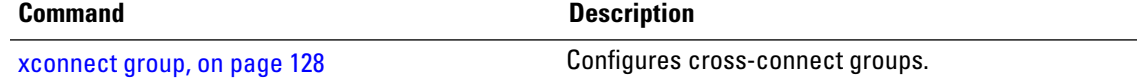

## **show tunnel-template**

To display tunnel template information, use the **show tunnel-template** command in the EXEC mode.

**show tunnel-template** *template-name*

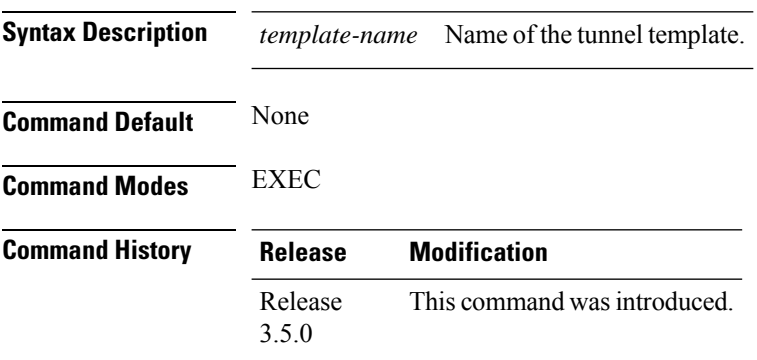

#### **Usage Guidelines**

**Task ID Task Operation ID** tunnel read

#### **Example**

The following example shows the output of the **show tunnel-template test** command for Local PE Tunnel:

```
RP/0/RP0/CPU0:router# show tunnel-template test
Fri Jan 30 06:22:46.428 UTC
Tunnel template
 ------------------------------------------------------
Name: test (ifhandle: 0x00080030)
MTU: 1464
TTL: 255
TOS: 0
Tunnel ID: 1
Source: 25.25.25.25
Session ID: 0x1D174108 Cookie: 8 bytes [0x24FD3ADAA4485333] being rolled into
   Session ID: 0x15A86E93 Cookie: 8 bytes [0xF486195660CCD522]
Next Session-id/Cookie rollover happens in 1 minute 49 seconds
Transmit: 14213298 pkts 1250770344 bytes
Cookie Mismatch: 0 pkts
MTU Violation: 0 pkts
```
The following example shows the output of the **show tunnel-template test** command for Remote PE Tunnel:

```
RP/0/RP0/CPU0:router# show tunnel-template test
Fri Jan 30 06:04:29.800 UTC
```

```
Tunnel template
------------------------------------------------------
Name: test (ifhandle: 0x00080030)
MTU: 600<br>TTL: 255
          255
TOS: 0
Tunnel ID: 1
Source: 35.35.35.35 Address Pool: 36.36.36.0/28
Session ID: 0x111F4312 Cookie: 8 bytes [0xB95A806145BE9BE7]
Transmit: 122168722 pkts 10750845295 bytes
Cookie Mismatch: 0 pkts
MTU Violation: 0 pkts
```
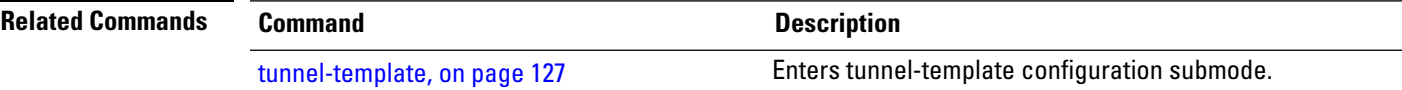

### **storm-control**

Storm control on ASR 9000 Series Routers can be applied at the following service attachment points:

- Bridge domain (BD)
- Attachment Circuit (AC)
- Access pseudowire (PW)

To enable storm control on all access circuits (AC) and access pseudowires (PW) in a VPLS bridge, use the **storm-control** command in l2vpn bridge group bridge-domain configuration mode. To disable storm control, use the **no** form of this command.

To enable storm control on an access circuit (AC) under a VPLS bridge, use the **storm-control** command in l2vpn bridge group bridge-domain access circuit configuration mode. To disable storm control, use the **no** form of this command.

To enable storm control on an access pseudowire (PW) in a VPLS bridge, use the **storm-control** command in l2vpn bridge group bridge-domain neighbor configuration mode. To disable storm control, use the **no** form of this command.

**storm-control** {**broadcast** | **multicast** | **unknown-unicast**} {**pps** *pps-value* | **kbps** *kbps-value*} **no storm-control** {**broadcast** | **multicast** | **unknown-unicast**} {**pps** *pps-value* | **kbps** *kbps-value*}

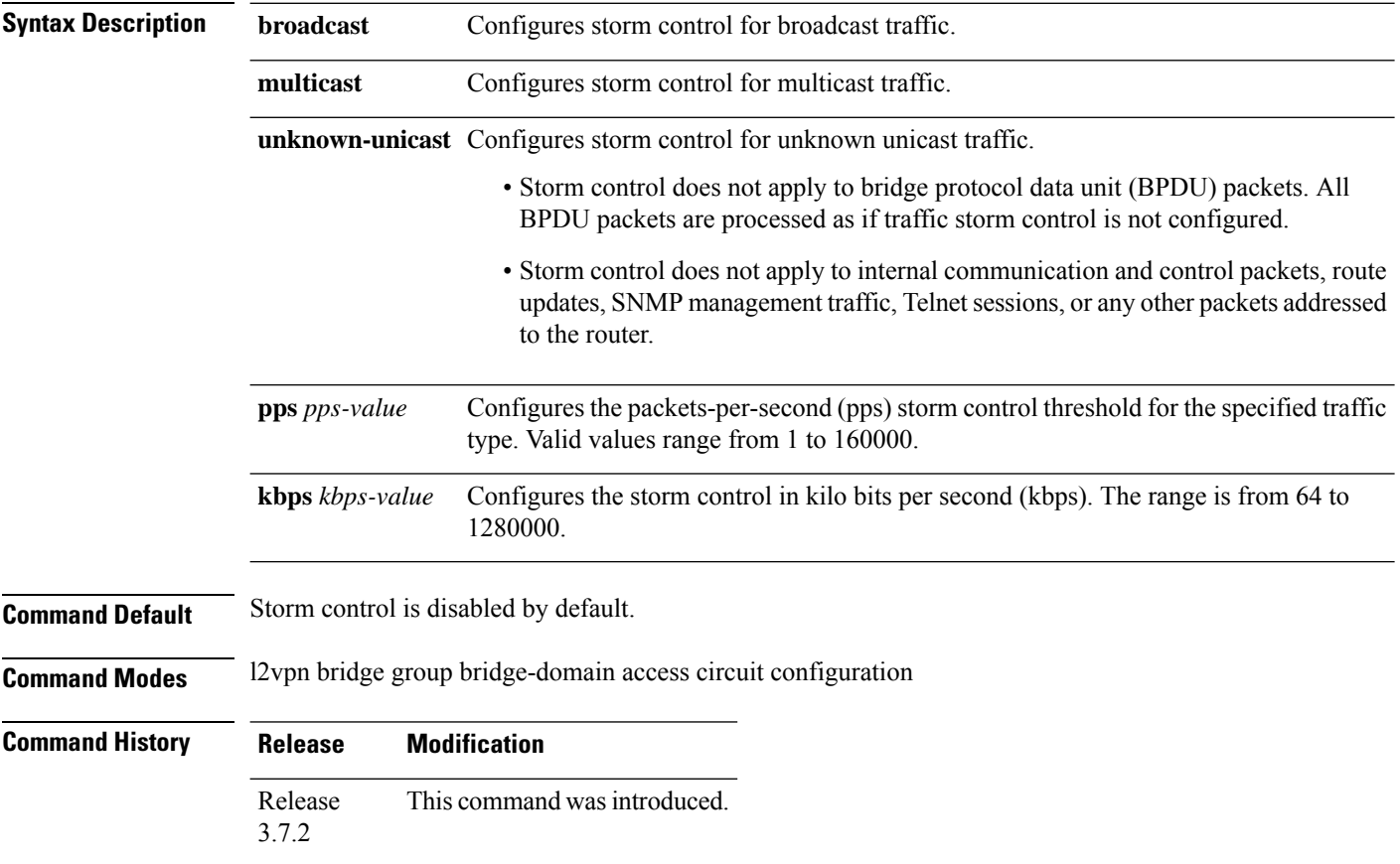

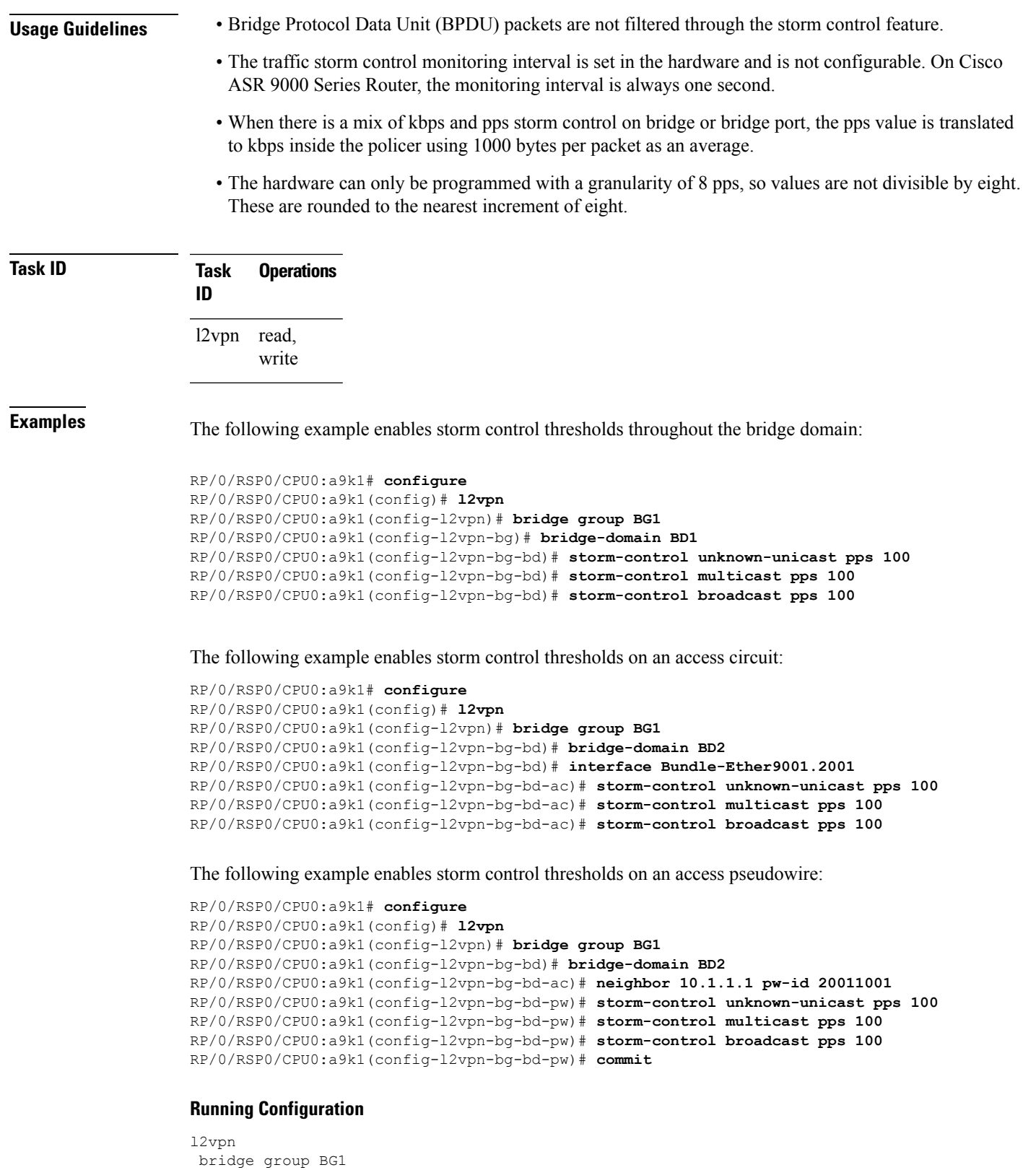

```
bridge-domain BD1
 storm-control unknown-unicast pps 100
```
 $\mathbf{l}$ 

```
storm-control multicast pps 100
  storm-control broadcast pps 100
  !
 bridge-domain BD2
  interface Bundle-Ether9001.2001
   storm-control unknown-unicast pps 100
   storm-control multicast pps 100
   storm-control broadcast pps 100
  !
  neighbor 10.1.1.1 pw-id 20011001
   storm-control unknown-unicast pps 100
   storm-control multicast pps 100
   storm-control broadcast pps 100
  !
 !
!
!
end
RP/0/RSP0/CPU0:a9k1(config)#
```
## **tag-impose**

To specify a tag for a VLAN ID configuration, use the **tag-impose** command in l2vpn configuration submode. To remove the tag, use the **no** form of this command.

**tag-impose vlan** *value* **no tag-impose vlan** *value*

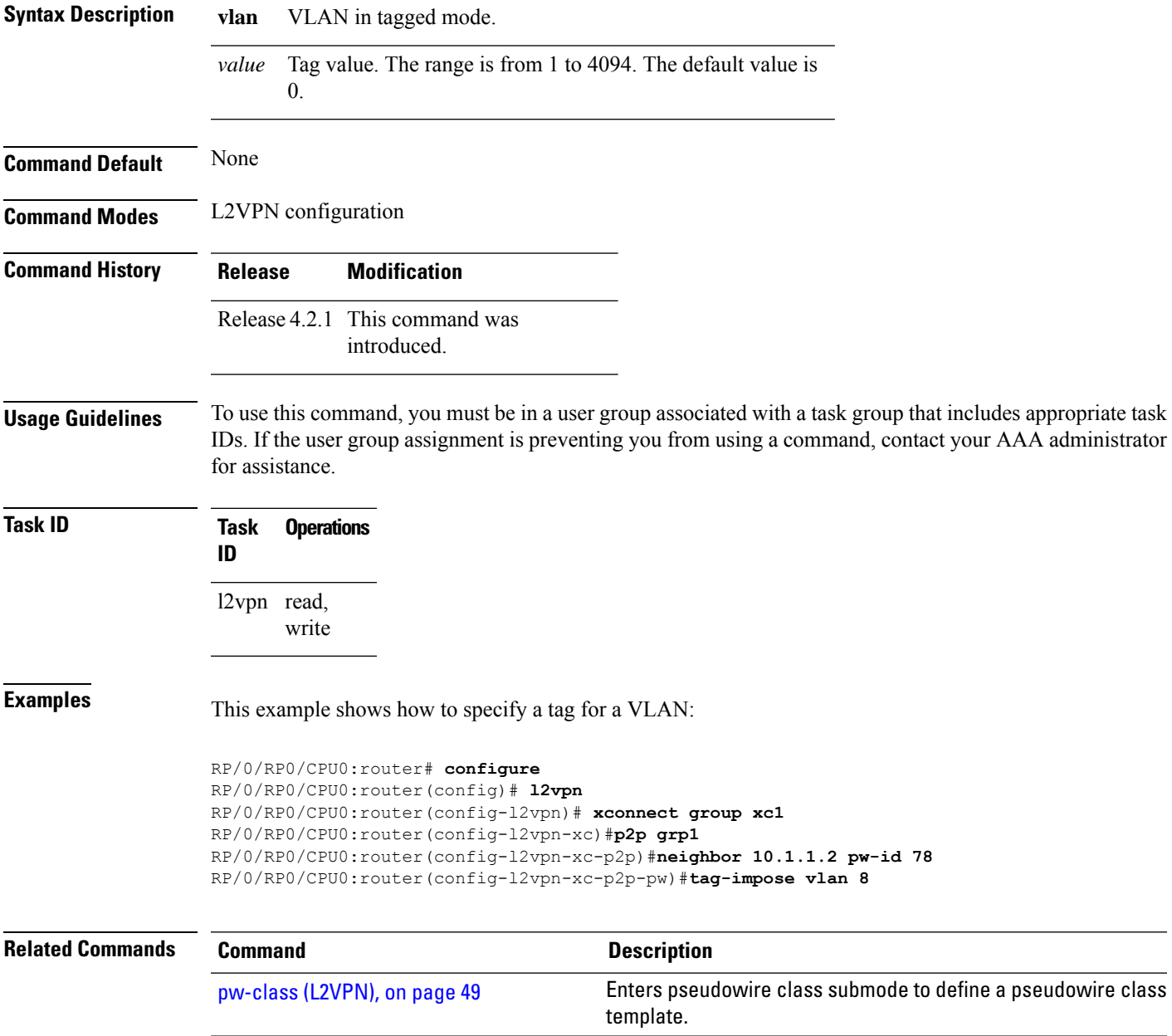

# **tag-rewrite**

To configure VLAN tag rewrite, use the **tag-rewrite** command in Encapsulation MPLS configuration mode. To disable VLAN tag rewrite, use the **no** form of this command.

**tag-rewrite ingress vlan** *vlan-id* **no tag-rewrite ingress vlan** *vlan-id*

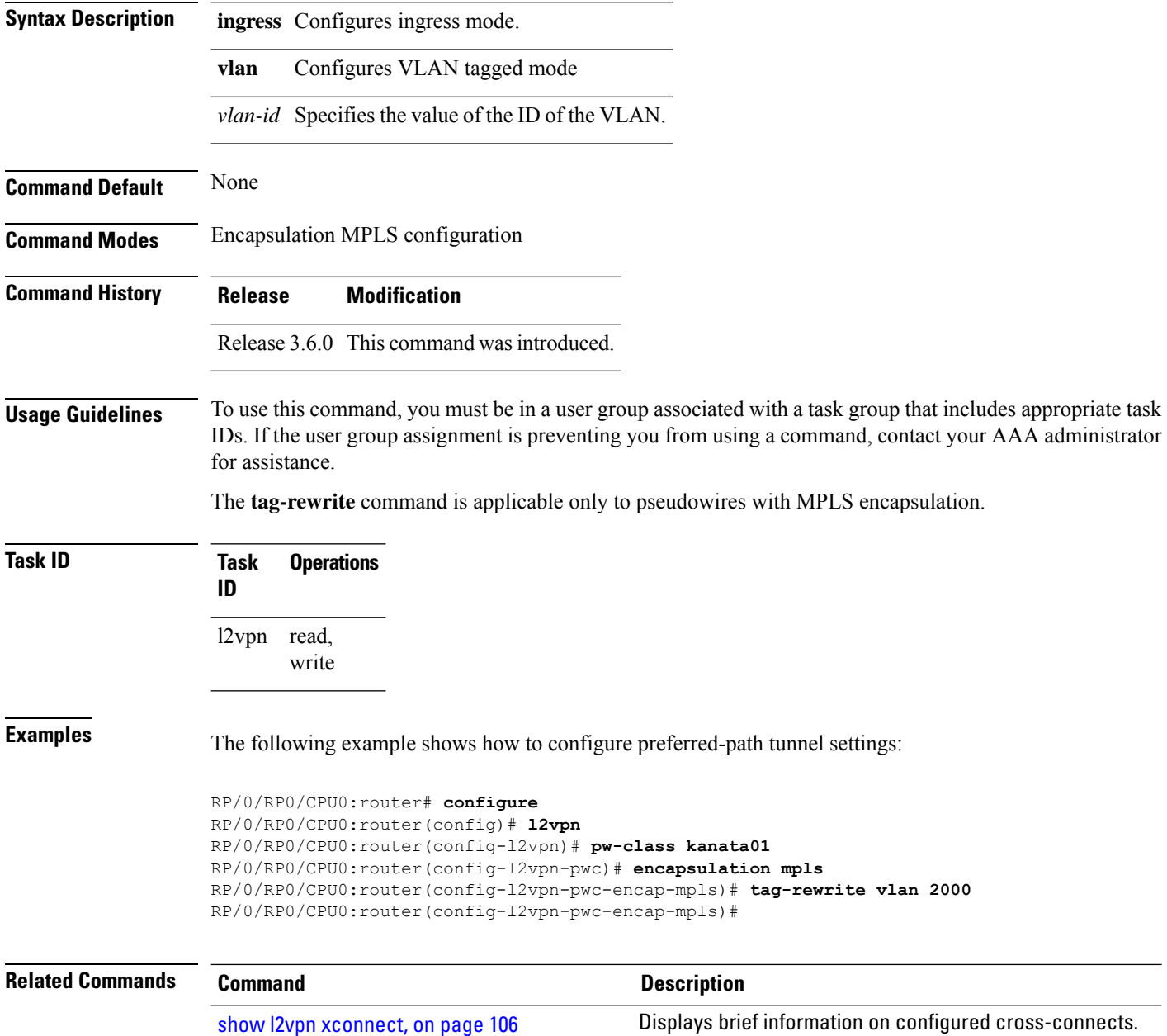

Ш

### **timeout setup (L2TP)**

To configure timeout definitions for L2TP session setup, use the **timeout setup** command in L2TP class configuration mode. To return to the default behavior, use the **no** form of this command.

**timeout setup** *seconds* **no timeout setup** *seconds*

**Syntax Description** *seconds* Time, in seconds, to setup a control channel. Range is 60 to 6000 seconds. Default is 300 seconds.

**Command Default** *seconds*: 300

**Command Modes** L2TP class configuration

**Command History Release Modification**

Release 3.9.0 This command was introduced.

### **Usage Guidelines** To use this command, you must be in a user group associated with a task group that includes appropriate task IDs. If the user group assignment is preventing you from using a command, contact your AAA administrator for assistance.

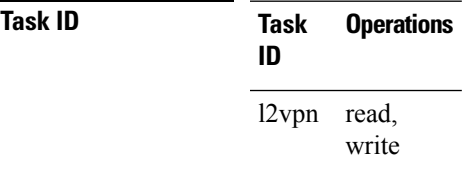

**Examples** The following example shows how to configure a timeout value for L2TP session setup of 400 seconds:

> RP/0/RP0/CPU0:router# **configure** RP/0/RP0/CPU0:router(config)# **l2tp-class cisco** RP/0/RP0/CPU0:router(config-l2tp-class)# **timeout setup 400**

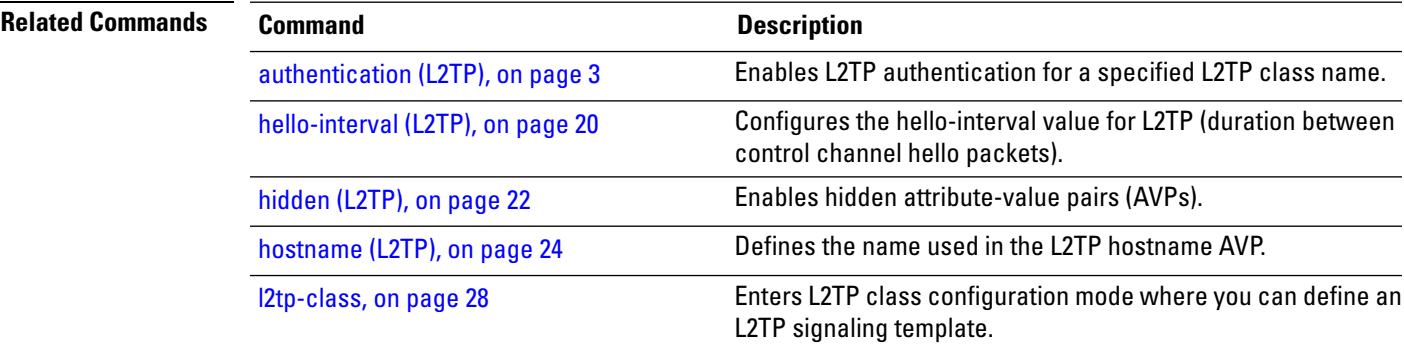

 $\mathbf I$ 

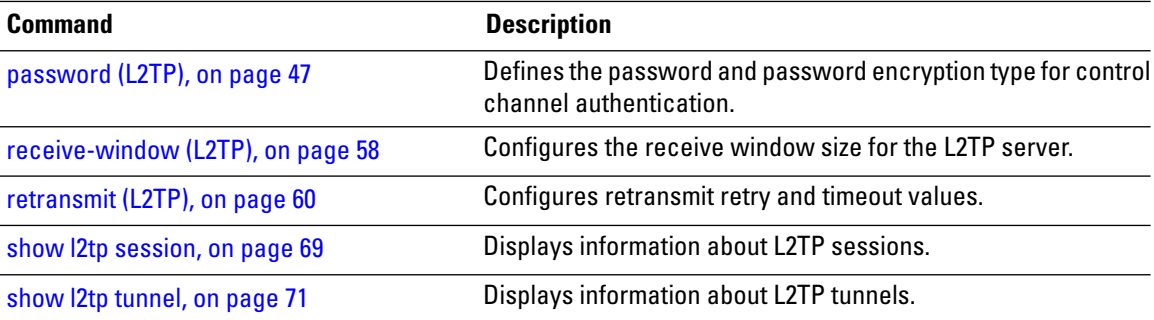

## **transport mode (L2VPN)**

To configure L2VPN pseudowire class transport mode, use the **transport mode** command in L2VPN pseudowire class MPLS encapsulation mode. To disable the L@VPN pseudowire class transport mode configuration, use the **no** form of this command.

**transport mode** {**ethernet** | **vlan** } **no transport mode** {**ethernet** | **vlan** }

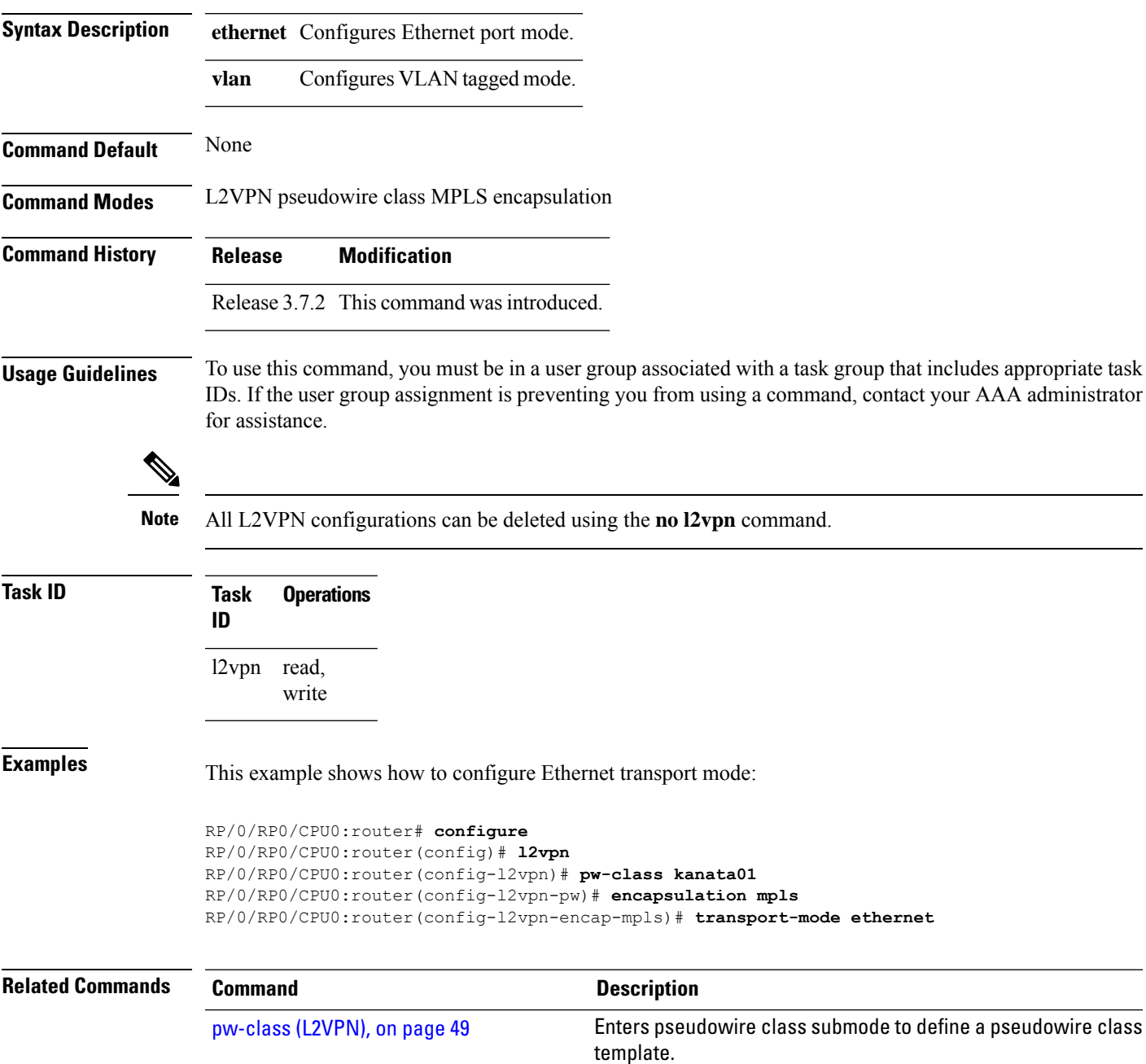

## **transport mode vlan passthrough**

To configure L2VPN bridge domain transport mode, use the **transport mode vlan passthrough** command in L2VPN bridge domain configuration mode. To disable the L2VPN bridge domain transport mode configuration, use the **no** form of this command.

**transport mode vlan passthrough no transport mode vlan passthrough**

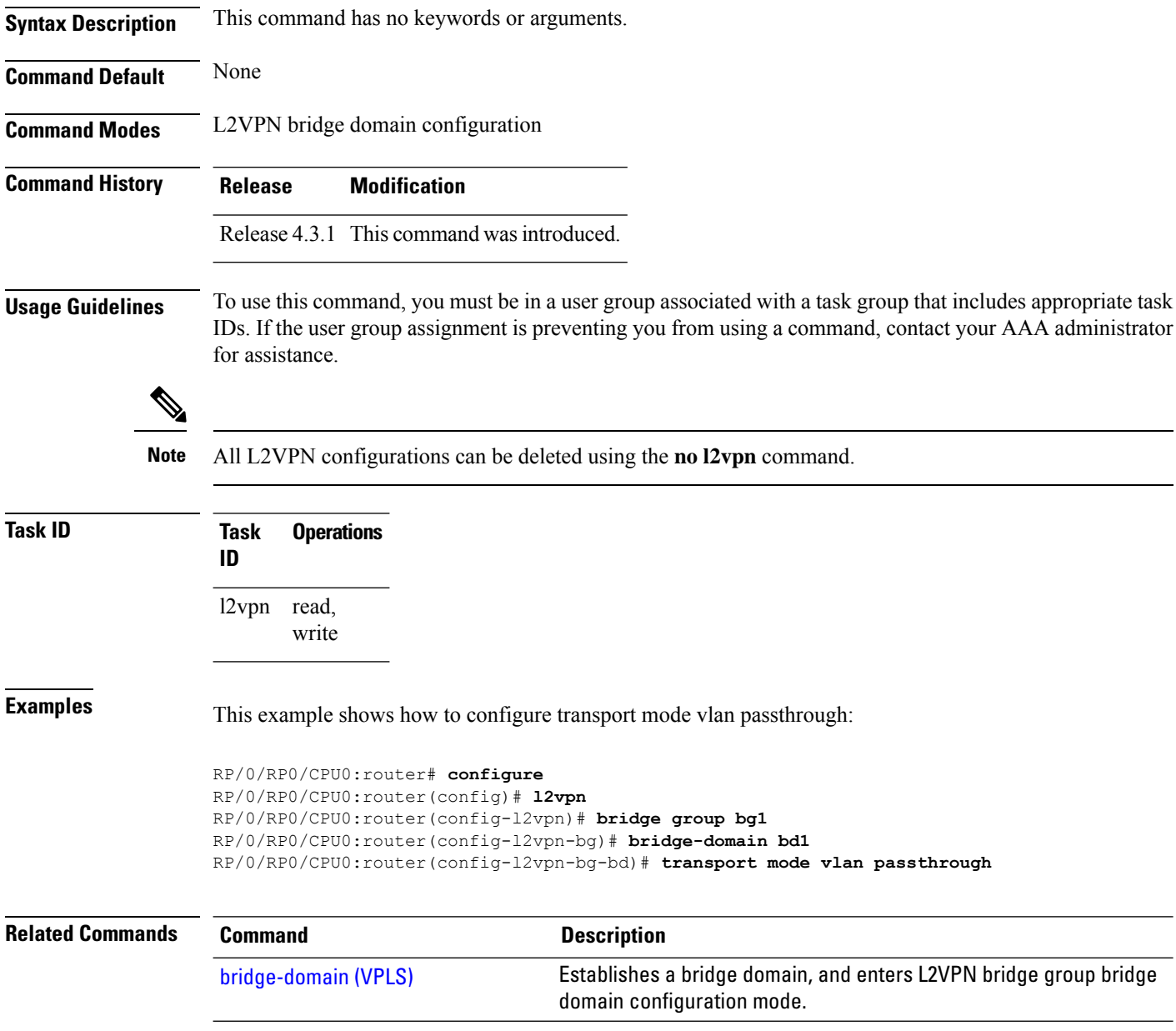

### <span id="page-126-0"></span>**tunnel-template**

To enter tunnel-template configuration submode, use the **tunnel-template** command in global configuration mode.

**tunnel-template** *template name* **no tunnel-template** *template-name*

**Syntax Description** *template-name* Configures a name for the tunnel template.

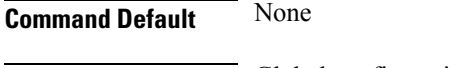

**Command Modes** Global configuration

**Command History Release Modification**

- Release 3.5.0 This command was introduced.
- **Usage Guidelines** To use this command, you must be in a user group associated with a task group that includes appropriate task IDs. If the user group assignment is preventing you from using a command, contact your AAA administrator for assistance.

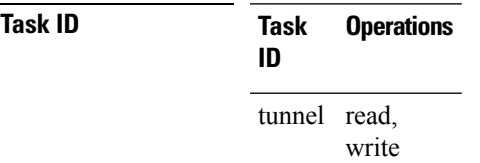

**Examples** The following example shows how to enter tunnel-template configuration submode:

```
RP/0/RP0/CPU0:router# configure
RP/0/RP0/CPU0:router(config)# tunnel-template template_01
```
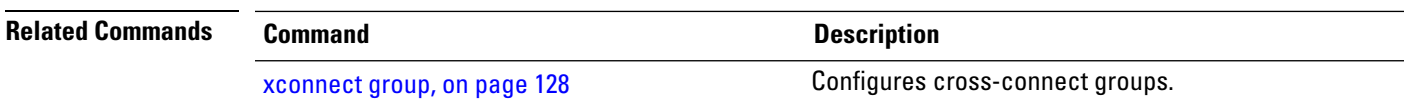

### <span id="page-127-0"></span>**xconnect group**

To configure cross-connect groups, use the **xconnect group** command in L2VPN configuration mode. To return to the default behavior, use the **no** form of this command.

**xconnect group** *group-name* **no xconnect group** *group-name*

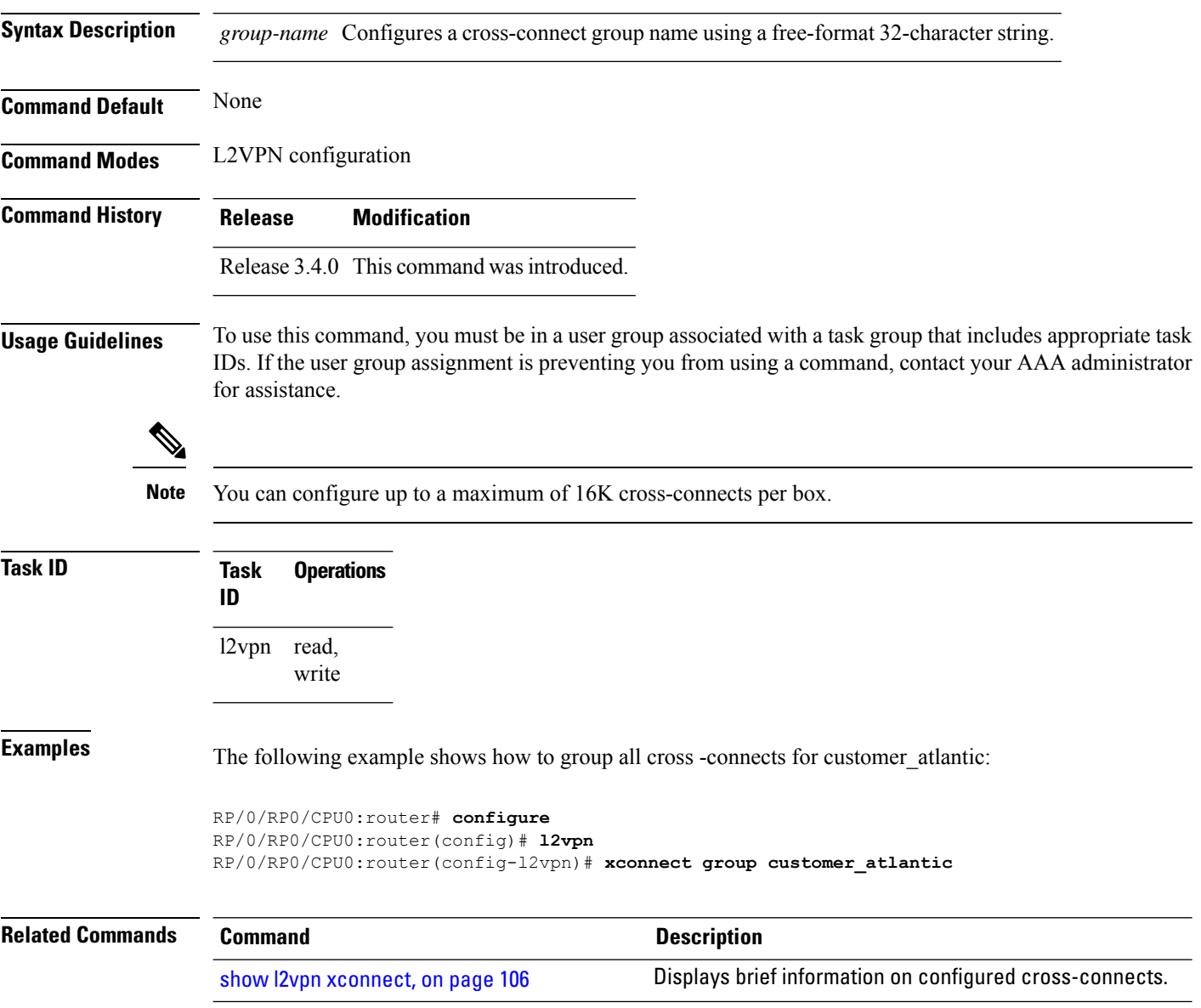